# HOW TO LEVERAGE YOUR TRAFFIC INTO BETTER DECISIONS AND MORE CONVERSIONS MAXIMIZING YOUR TRAFFIC WITH RAINMAKER

PRESENTED BY JEROD MORRIS AND CHRIS GARRETT (WITH LORYN THOMPSON)

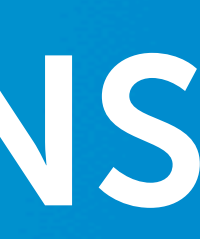

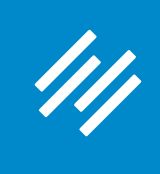

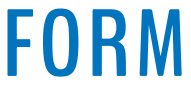

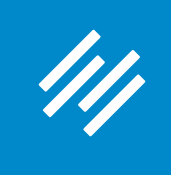

**• Can you hear us okay? (What is your goal for today's session?)**

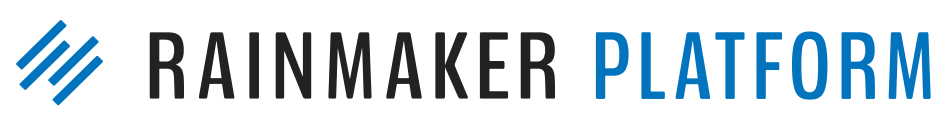

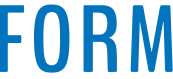

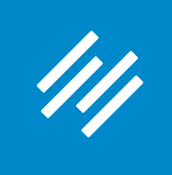

- Can you hear us okay? (What is your goal for today's session?)
- **• To improve presentation clarity, limit memory- and bandwidth-hogging applications (e.g. Dropbox, backups, etc.)**

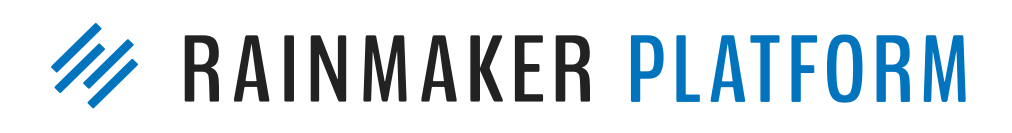

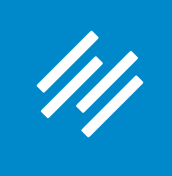

- Can you hear us okay? (What is your goal for today's session?) • To improve presentation clarity, limit memory- and bandwidth-
- hogging applications (e.g. Dropbox, backups, etc.)
- **• Have issues?**

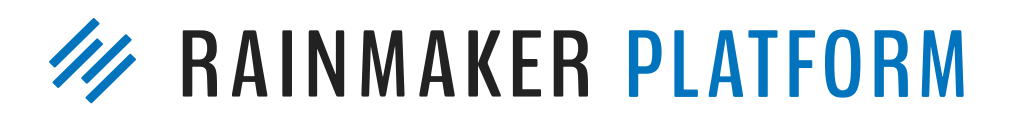

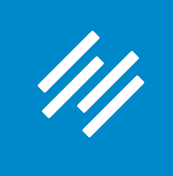

- Can you hear us okay? (What is your goal for today's session?) • To improve presentation clarity, limit memory- and bandwidth-
- hogging applications (e.g. Dropbox, backups, etc.)
- Have issues?
	- **• Check your settings**

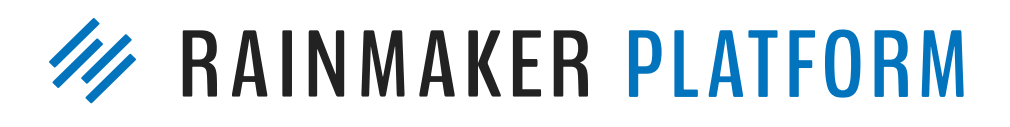

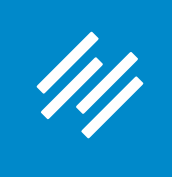

- Can you hear us okay? (What is your goal for today's session?) • To improve presentation clarity, limit memory- and bandwidth-
- hogging applications (e.g. Dropbox, backups, etc.)
- Have issues?
	- Check your settings
	- **• Let us know in Questions box**

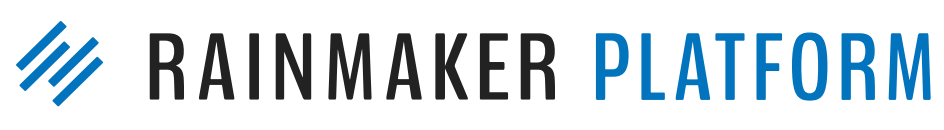

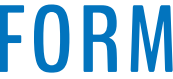

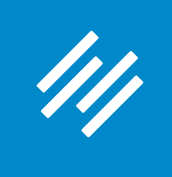

• Can you hear us okay? (What is your goal for today's session?) • To improve presentation clarity, limit memory- and bandwidth-

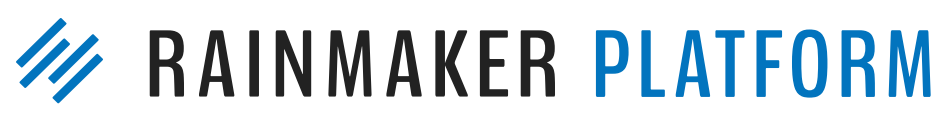

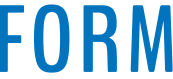

- 
- hogging applications (e.g. Dropbox, backups, etc.)
- Have issues?
	- Check your settings
	- Let us know in Questions box
	- **• Try reloading the webinar**

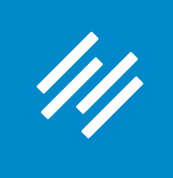

• Can you hear us okay? (What is your goal for today's session?) • To improve presentation clarity, limit memory- and bandwidth-

- 
- hogging applications (e.g. Dropbox, backups, etc.)
- Have issues?
	- Check your settings
	- Let us know in Questions box
	- Try reloading the webinar
- 

#### **• Have no fear: a replay will be available for on-demand viewing**

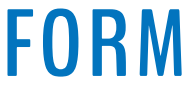

# HOW TO LEVERAGE YOUR TRAFFIC INTO BETTER DECISIONS AND MORE CONVERSIONS MAXIMIZING YOUR TRAFFIC WITH RAINMAKER

PRESENTED BY JEROD MORRIS AND CHRIS GARRETT (WITH LORYN THOMPSON)

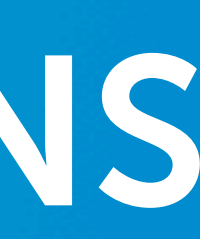

#### Webinar 1: How to Use Rainmaker's Powerful Suite of Traffic and SEO Tools

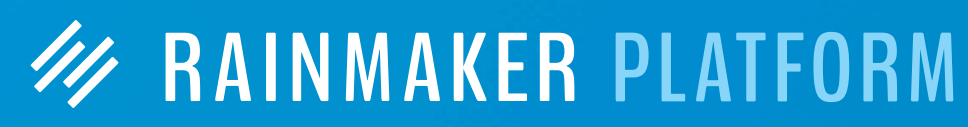

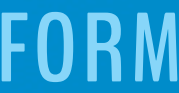

## Maximizing Your Traffic with Rainmaker

111

Webinar 1: How to Use Rainmaker's Powerful Suite of Traffic and SEO Tools

Webinar 2: How to Leverage Your Traffic Into Better Decisions and More Conversions

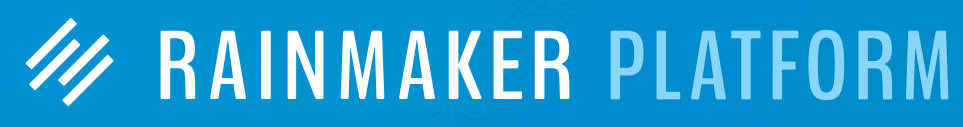

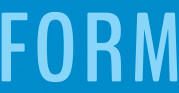

## Maximizing Your Traffic with Rainmaker

44

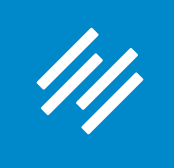

#### Content Marketing Strategy

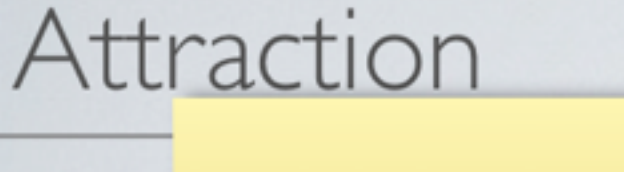

Drive offline contacts to incentive content/downloads

#### **OFFLINE**

Referrals, Workshops, Events, Meetings

#### Retention

Conversion

Attract searchers, demonstrate domain knowledge and expertise through blog

Comprehensive Solution

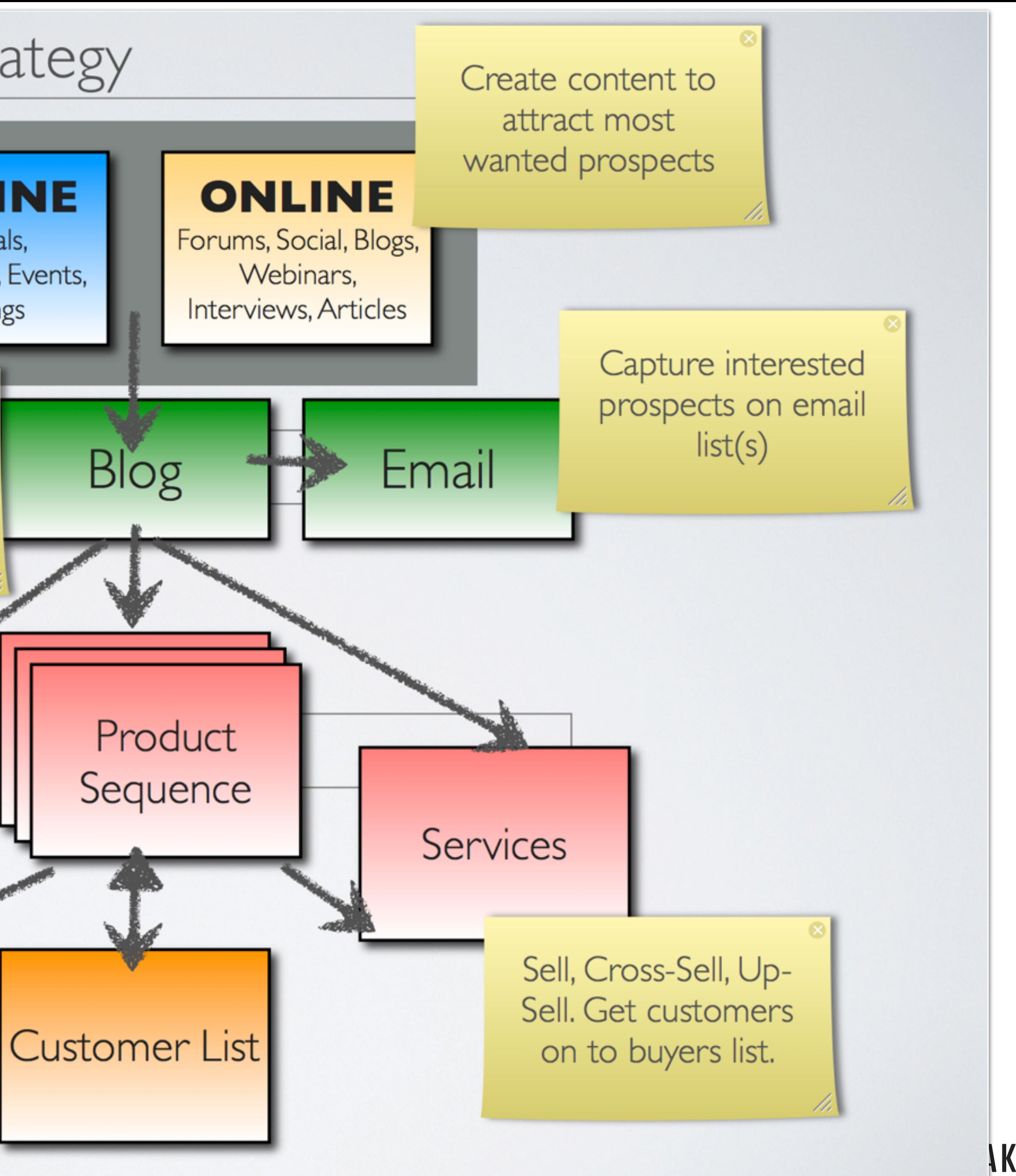

**AKER PLATFORM** 

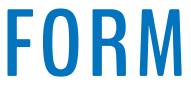

# • Making the Most of Rainmaker and Google Analytics

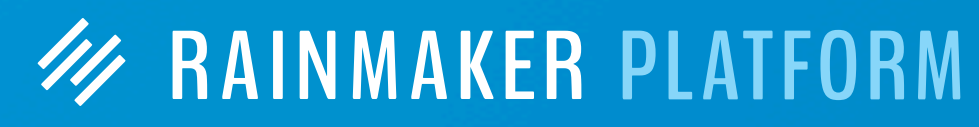

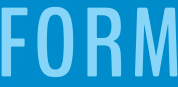

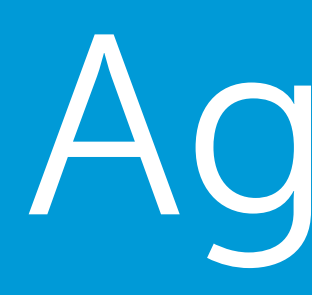

• How to Perform Simple, Valuable A/B Tests • Q&A (if time)

111

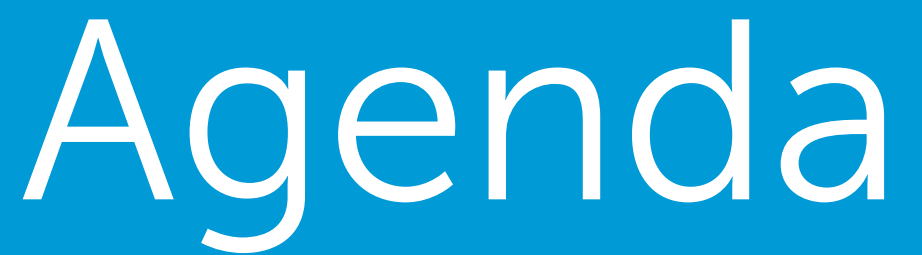

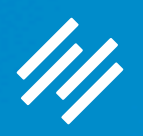

# Making the Most of Rainmaker and Google Analytics

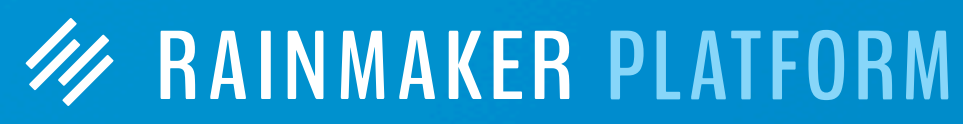

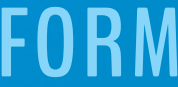

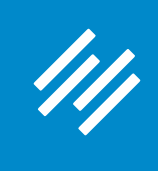

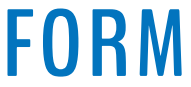

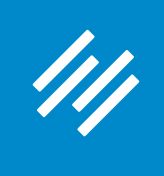

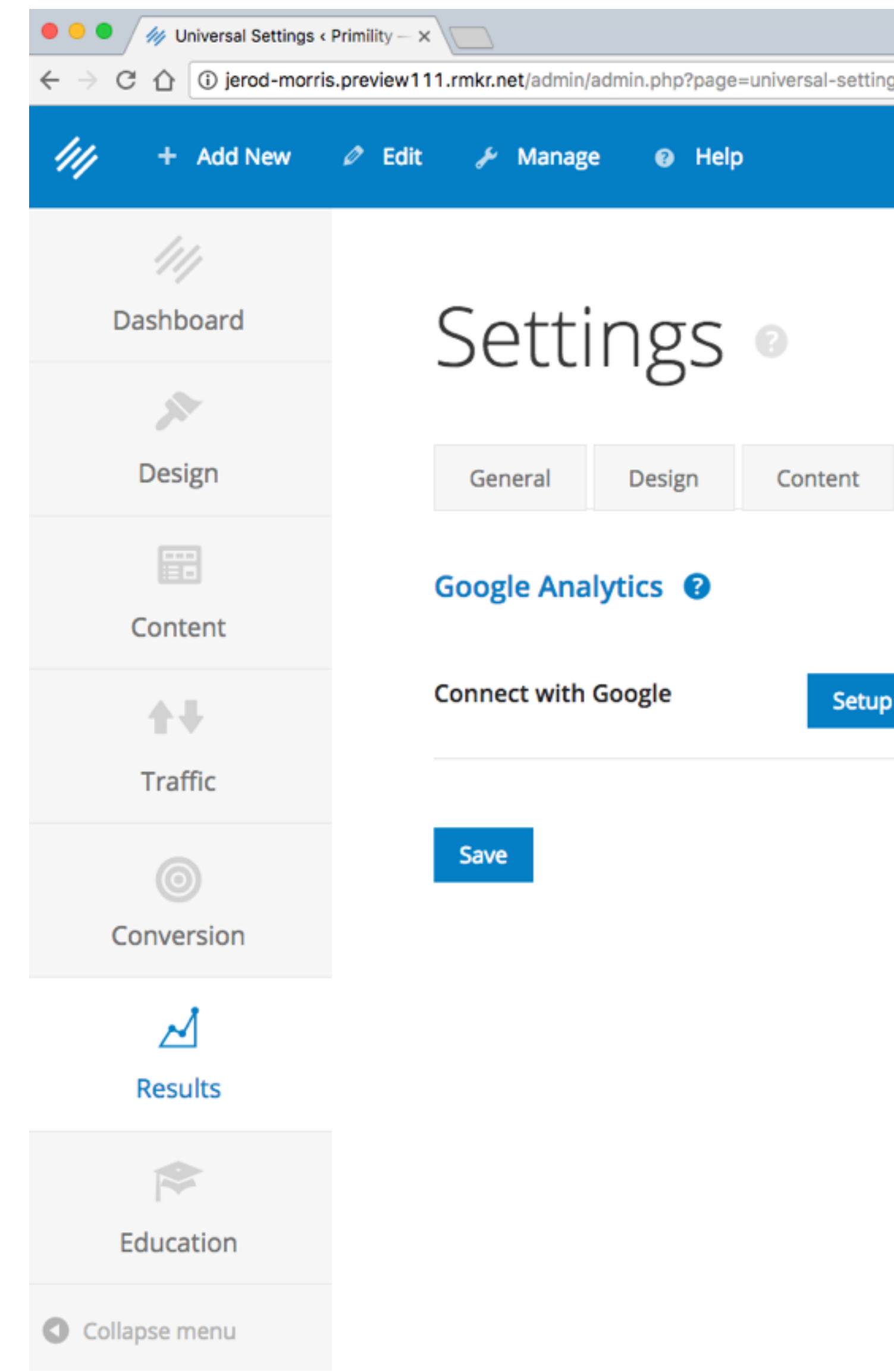

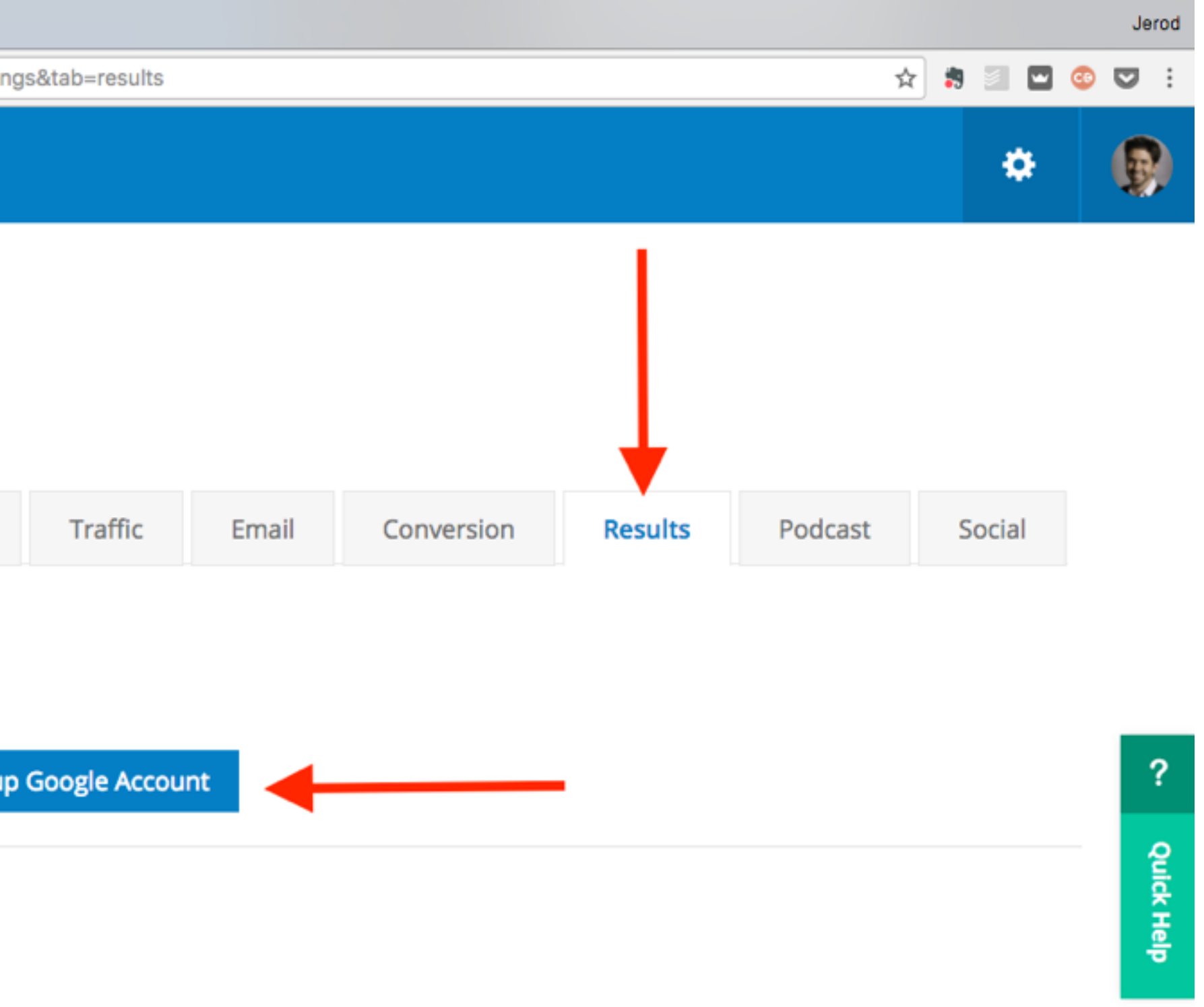

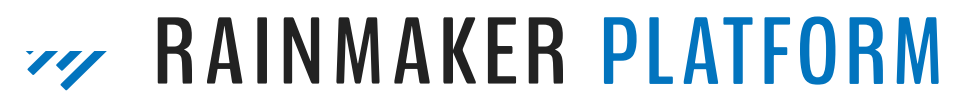

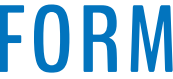

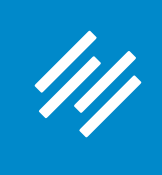

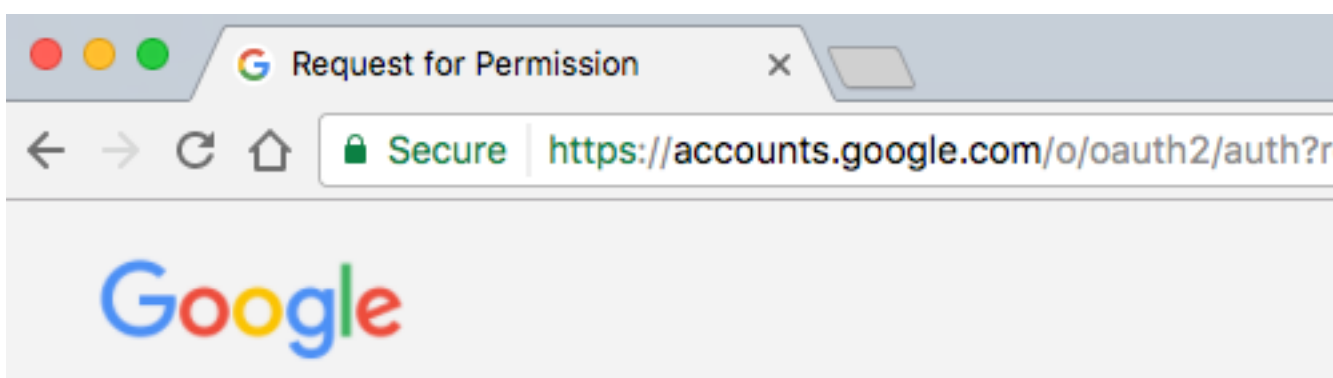

6 Secure https://accounts.google.com/o/oauth2/auth?response\_type=code&redirect\_uri=http%3A%2F%2Foauth.newrainmaker.com%2Fauthorization%

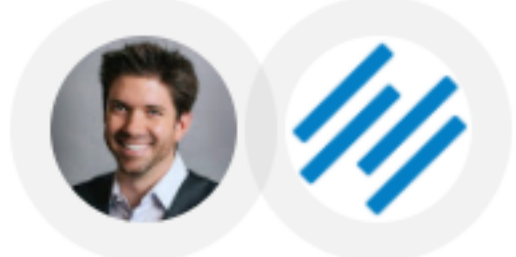

- Rainmaker Platform would like to:

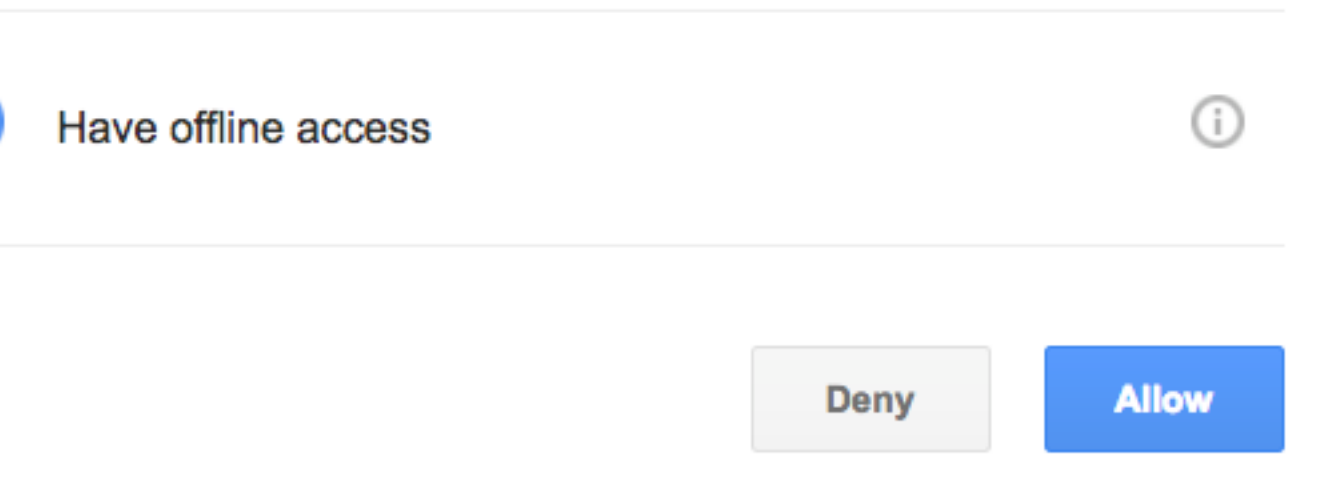

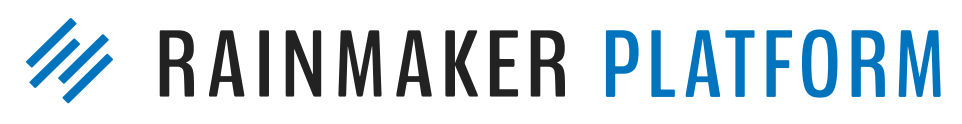

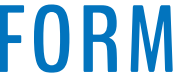

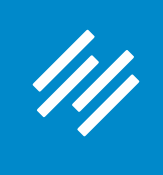

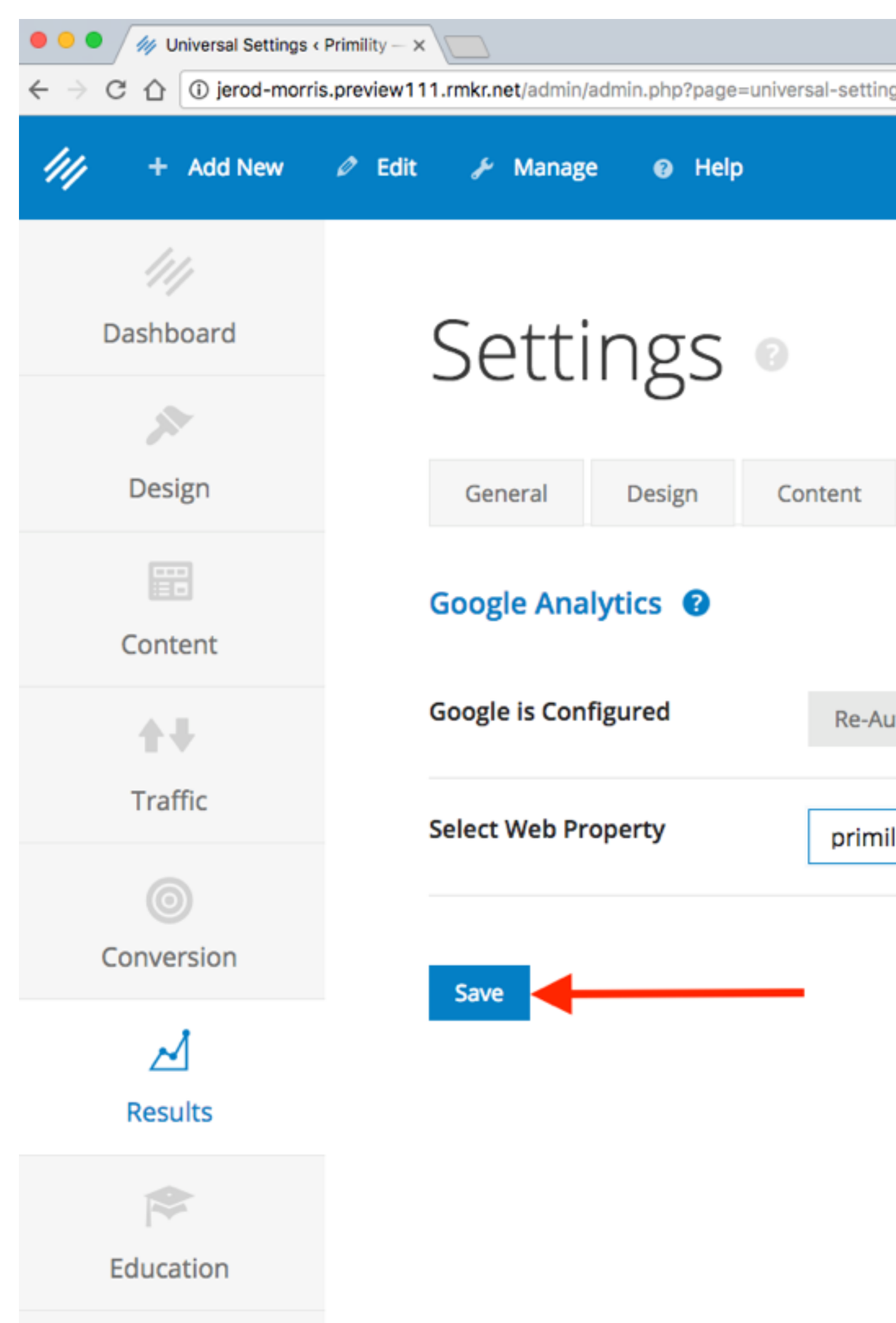

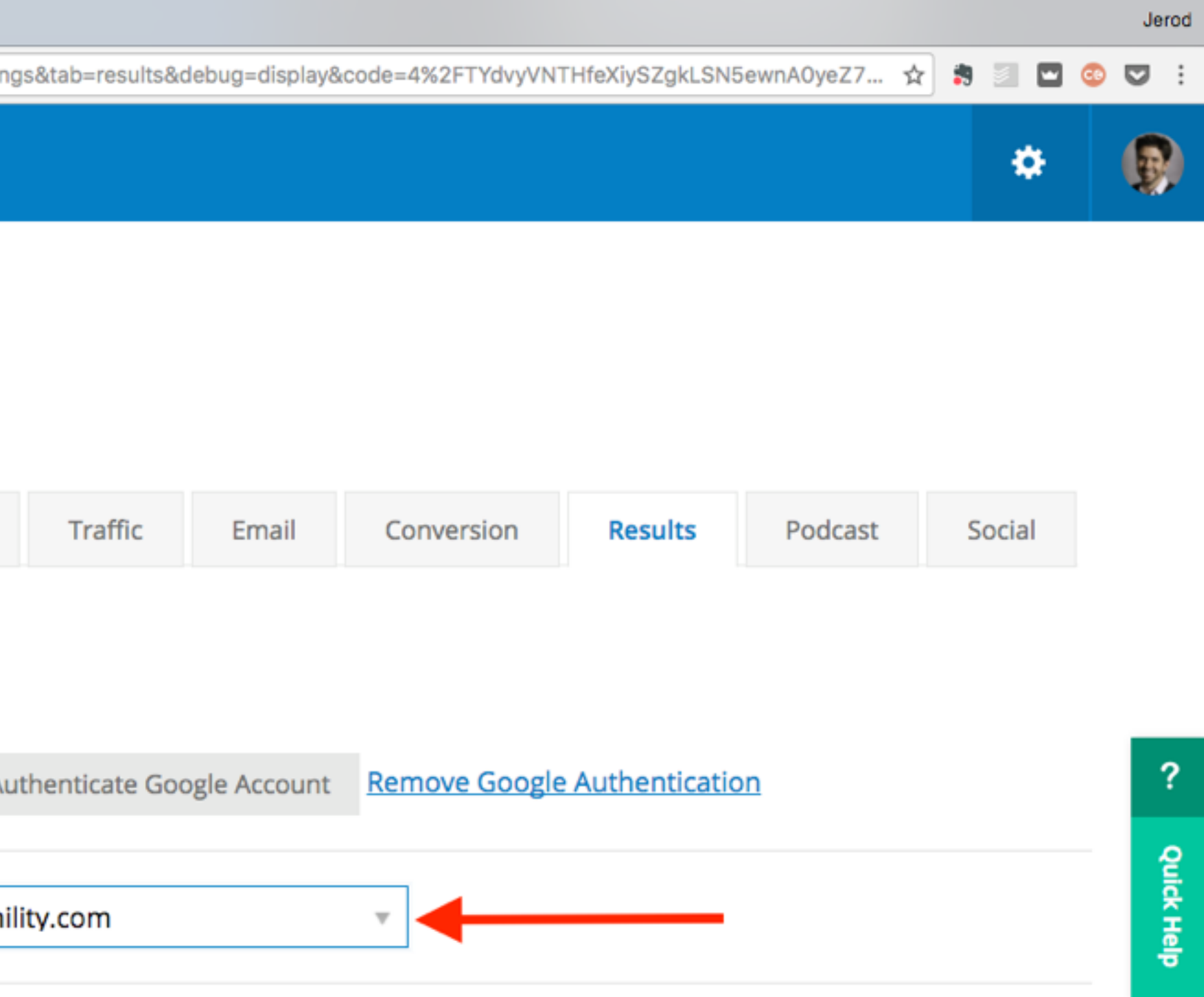

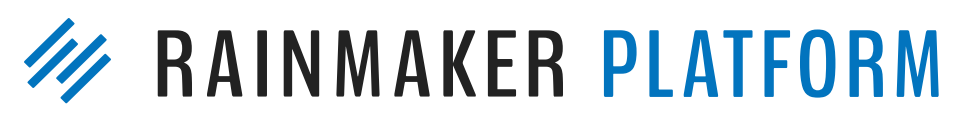

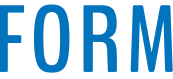

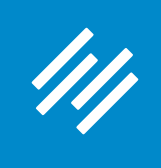

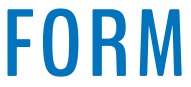

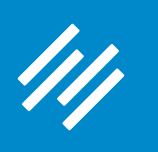

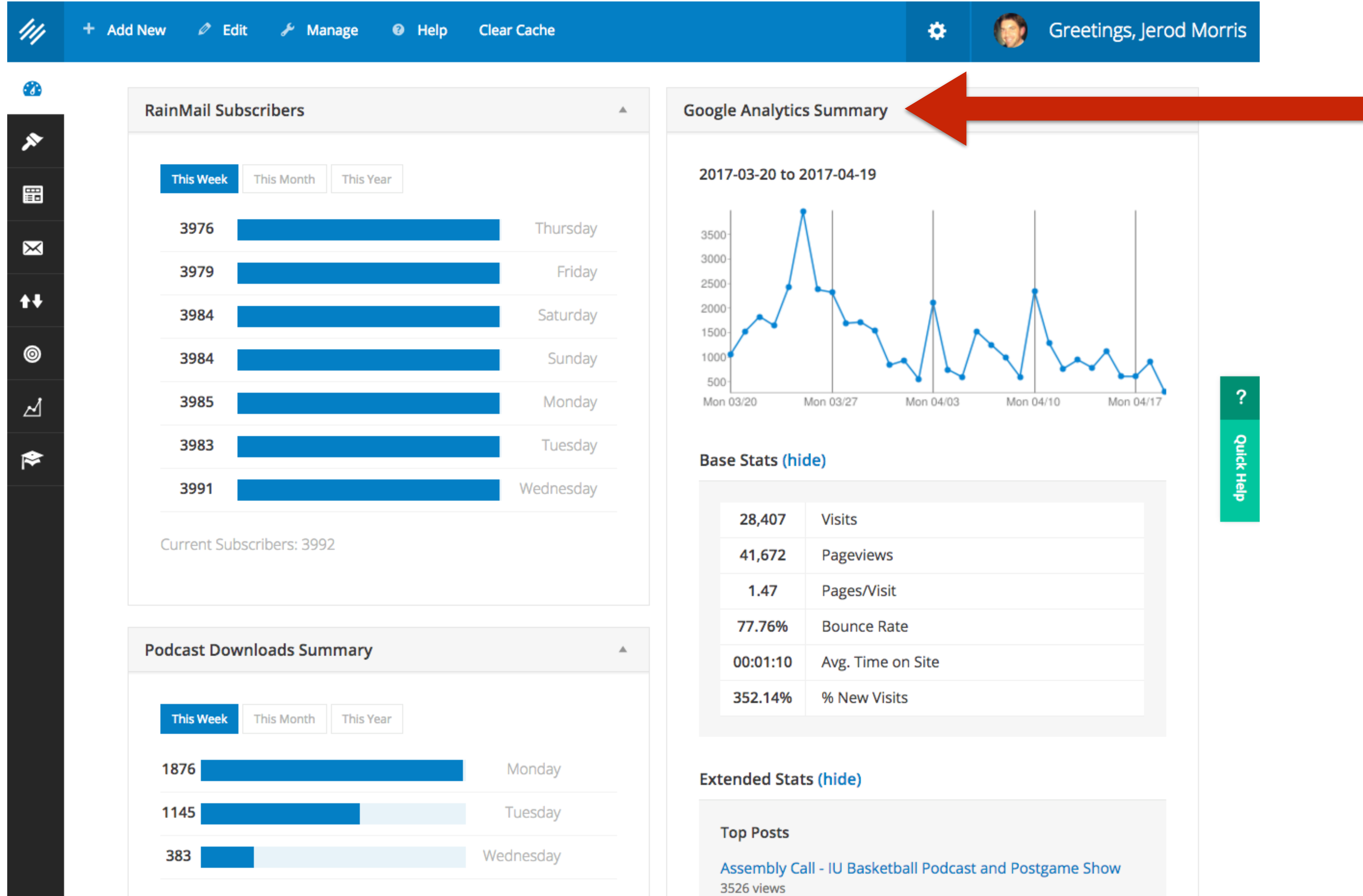

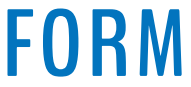

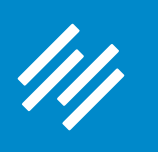

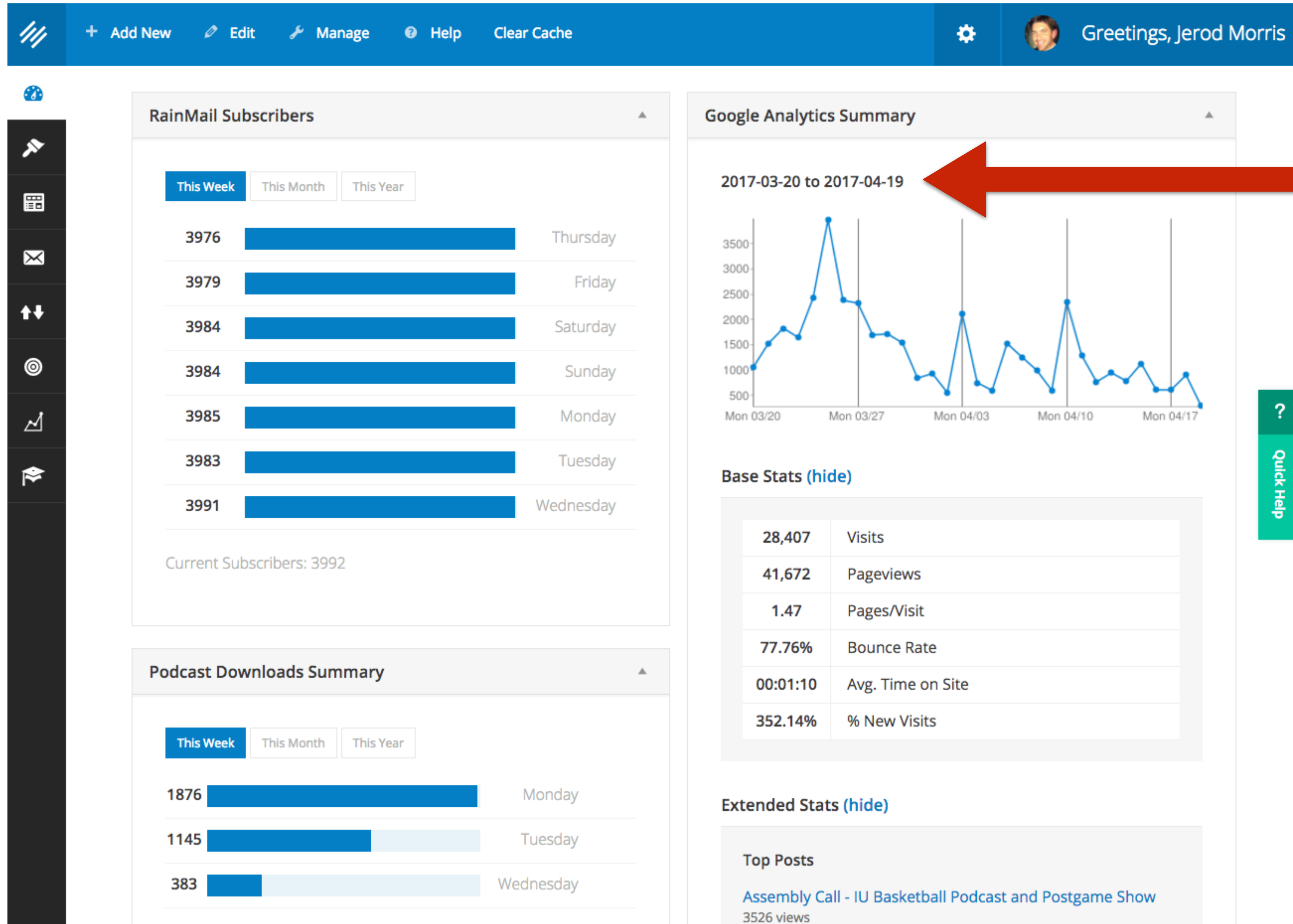

#### **At a glance, see your general traffic trend.**

#### **Ask yourself: Does anything look odd or unexpected?**

 $\boldsymbol{?}$ 

**Quick Help** 

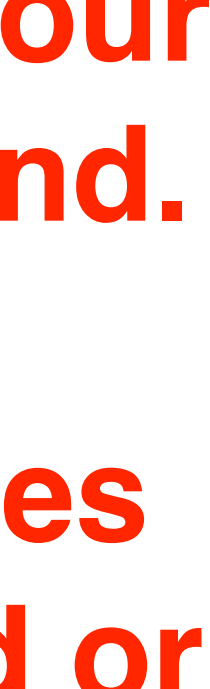

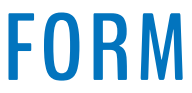

#### ///

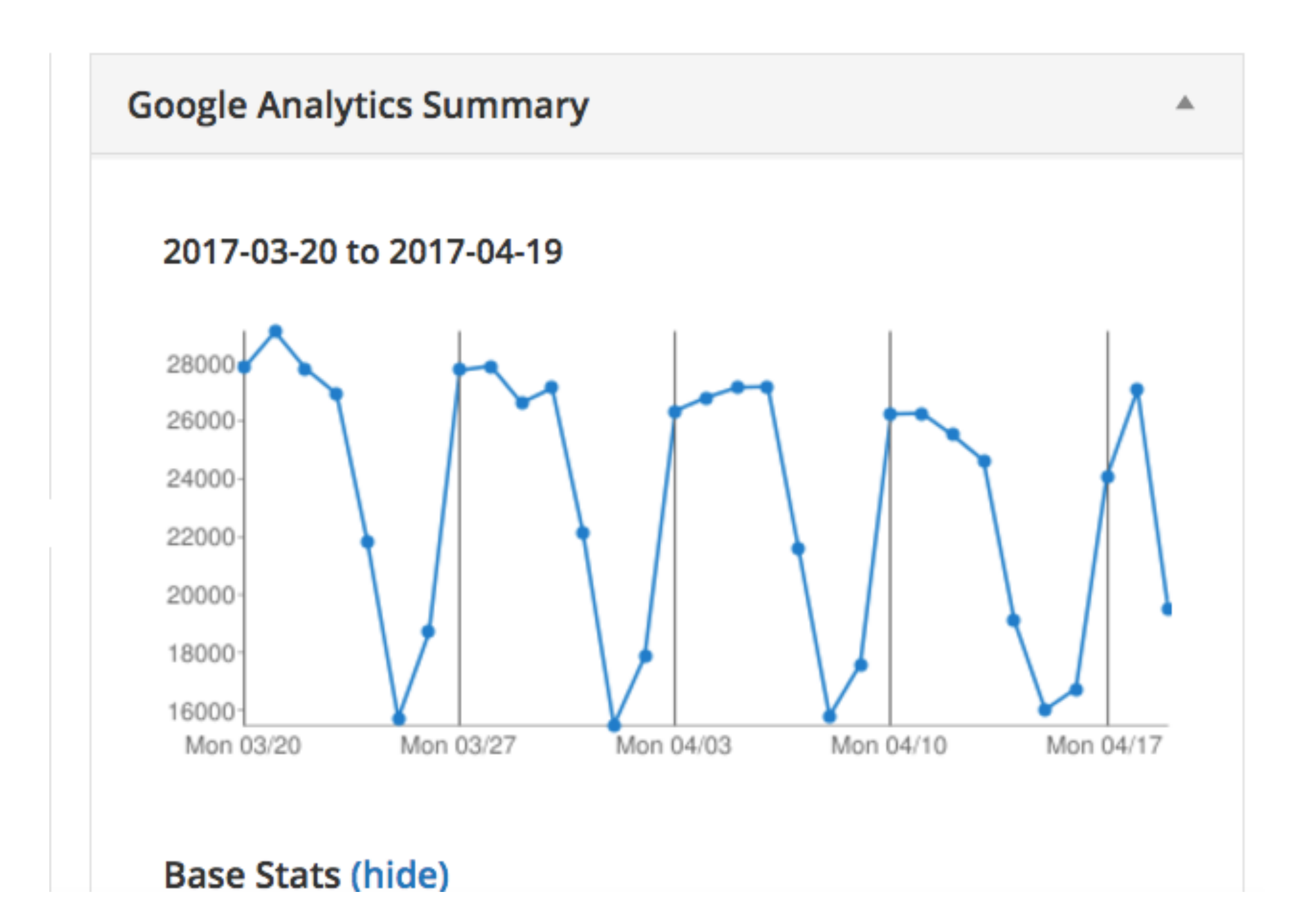

#### **The Dashboard**

#### **[copyblogger.com,](http://copyblogger.com) for example, follows a very predictable traffic pattern. Easy to spot an unusual change.**

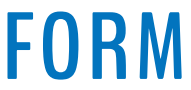

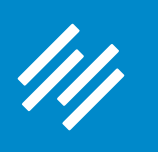

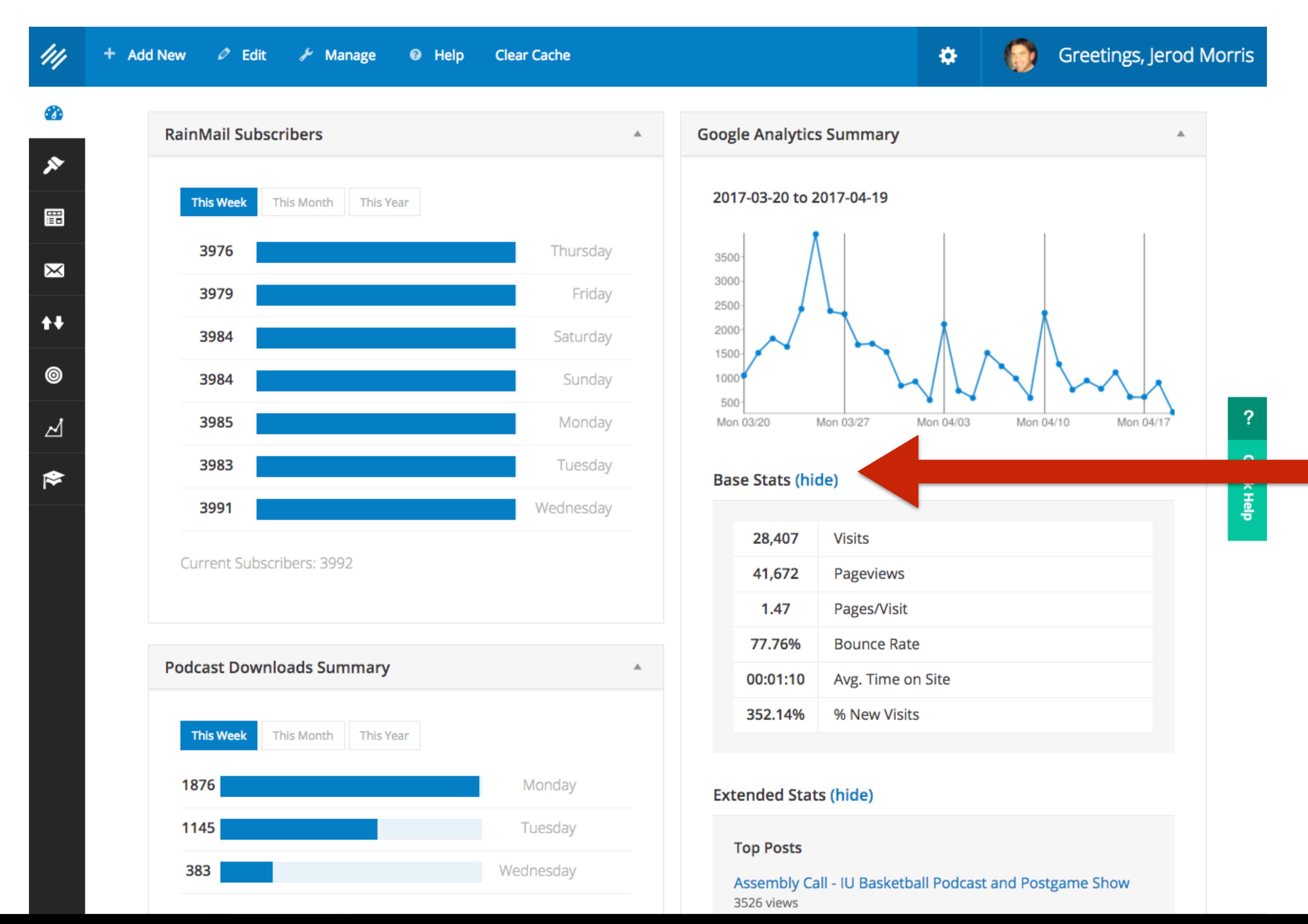

#### **At a glance, see a snapshot of your basic stats.**

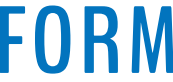

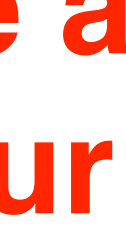

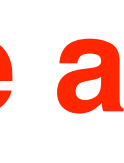

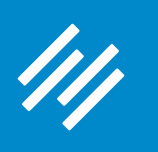

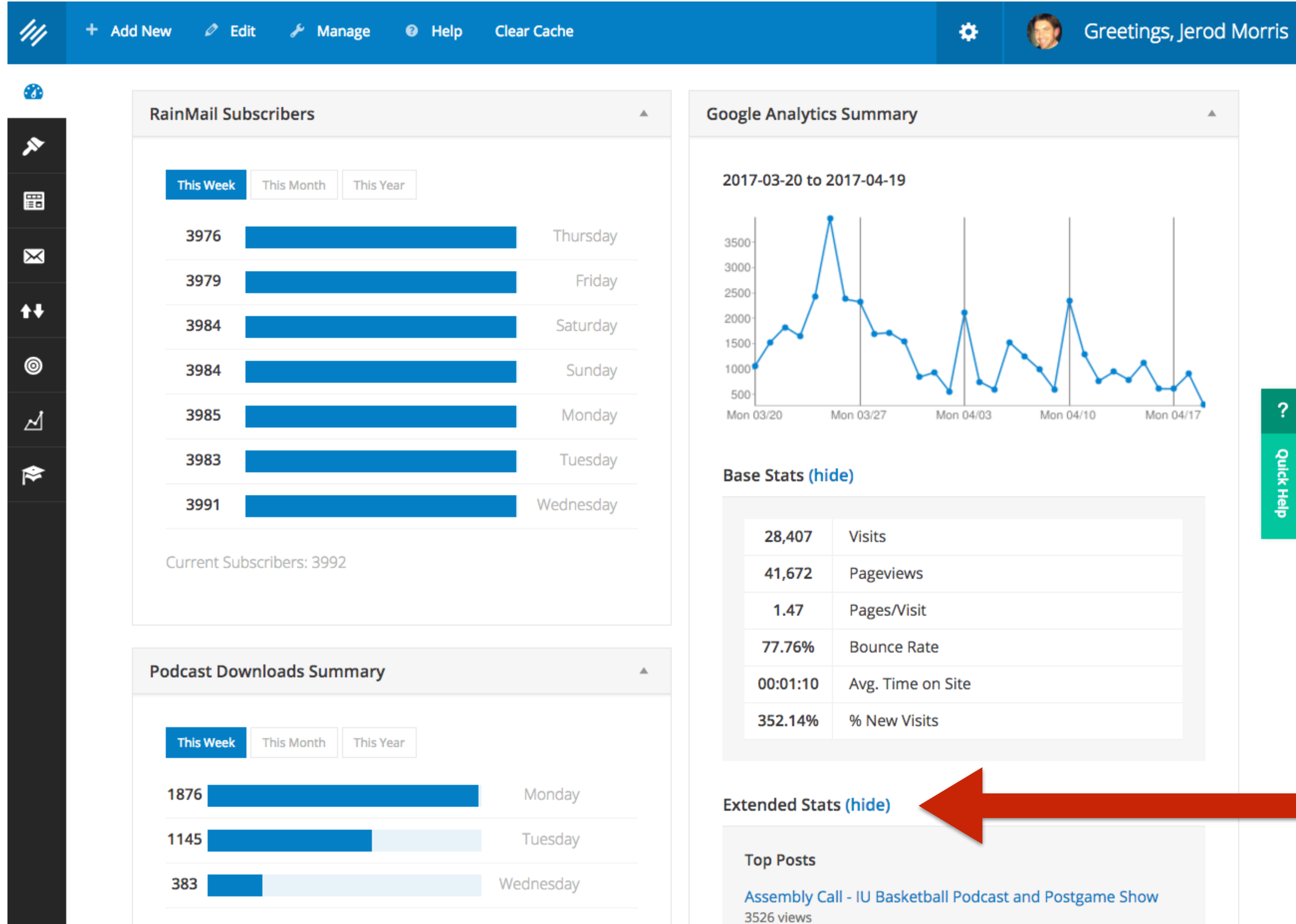

 $\overline{?}$ **Quick Help** 

#### **Extended stats will show you top posts and top referrers.**

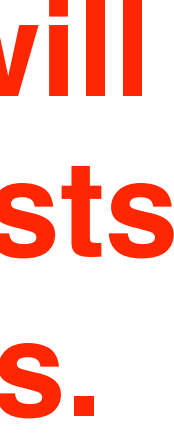

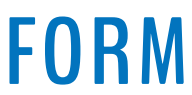

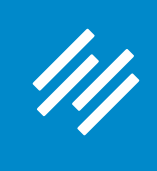

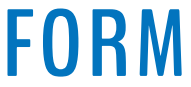

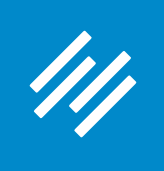

**The Google Analytics results you see in Rainmaker are simply what you can see when visiting your actual Google Analytics account.** 

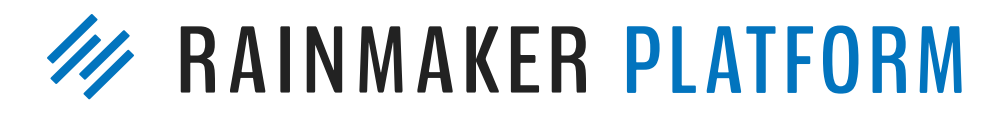

**Rainmaker includes it to make it easy for you to access right from your website, but** *it is not controlled by the Platform***. What you see will depend upon the settings you've created inside Google Analytics.**

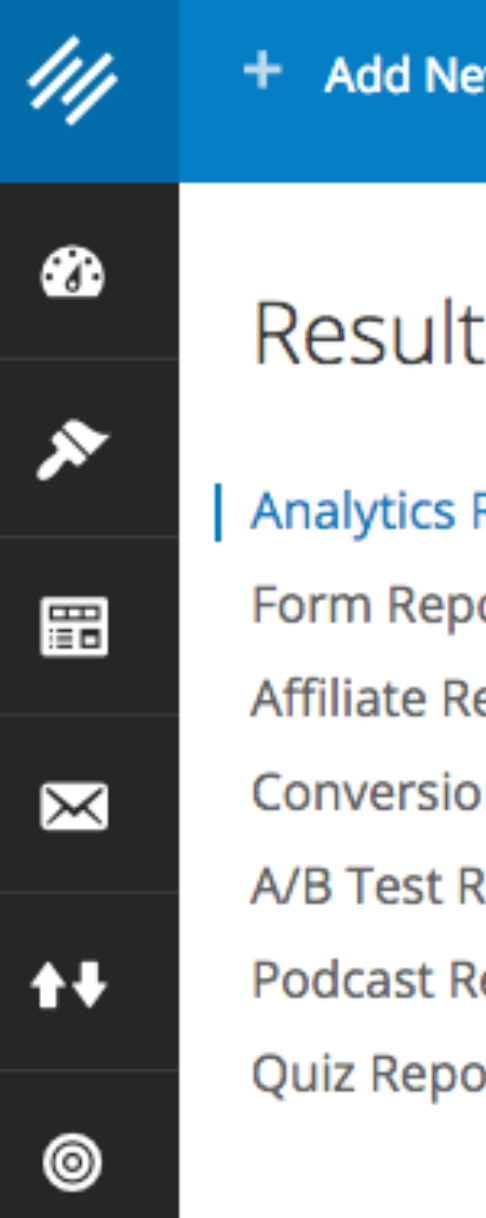

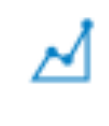

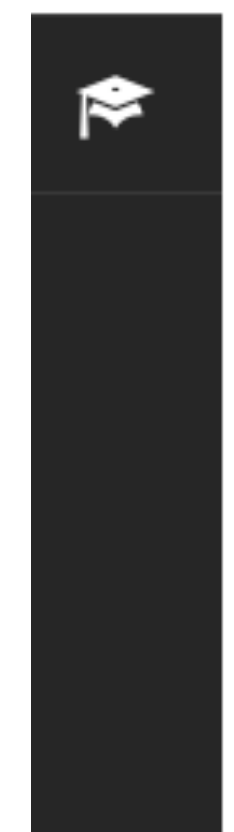

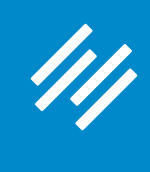

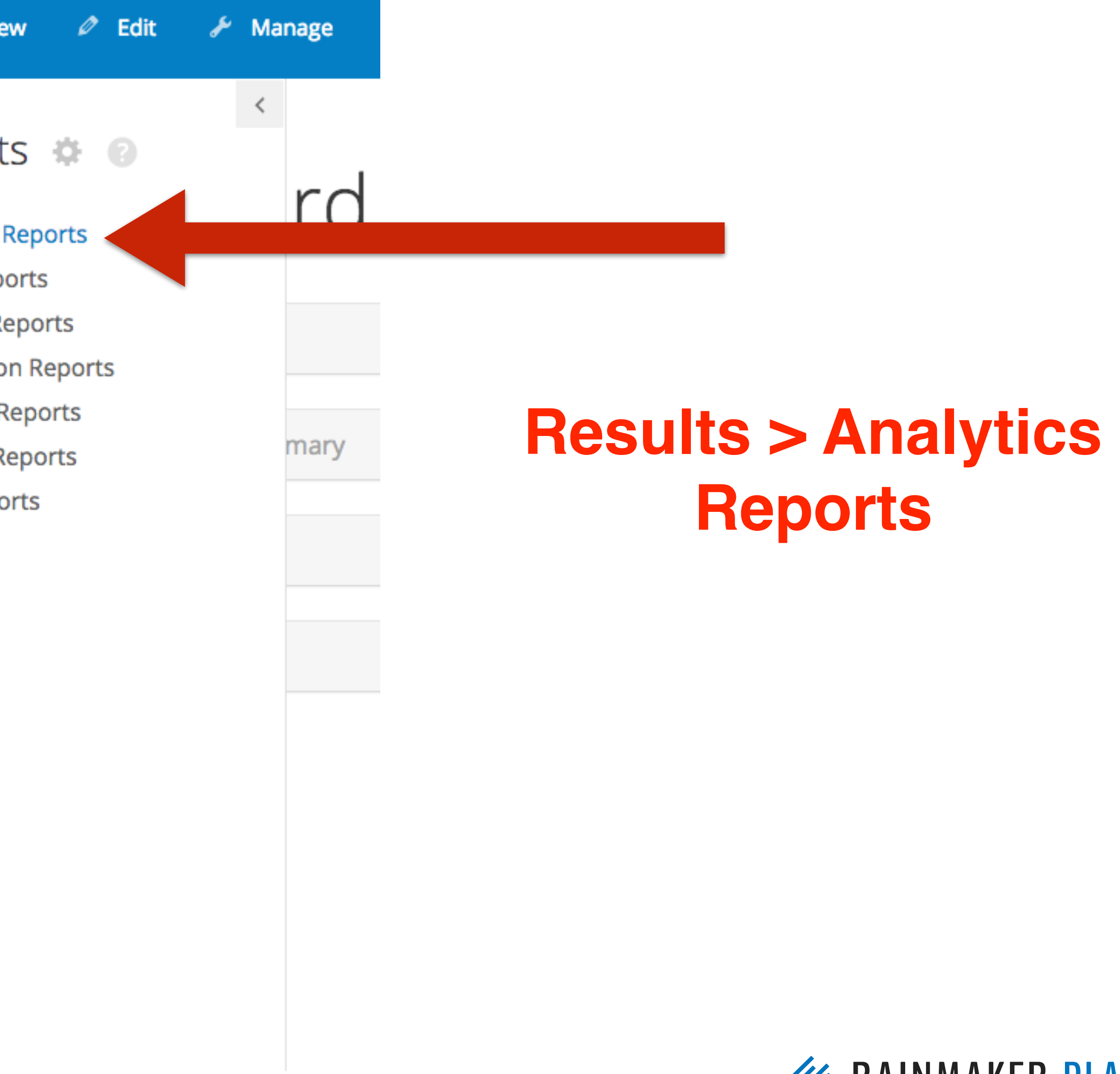

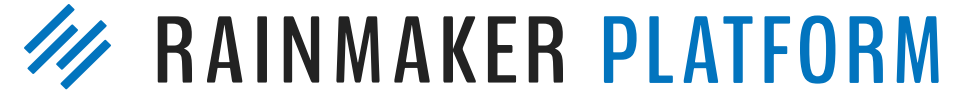

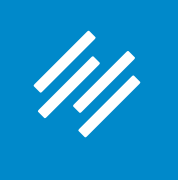

## Analytics

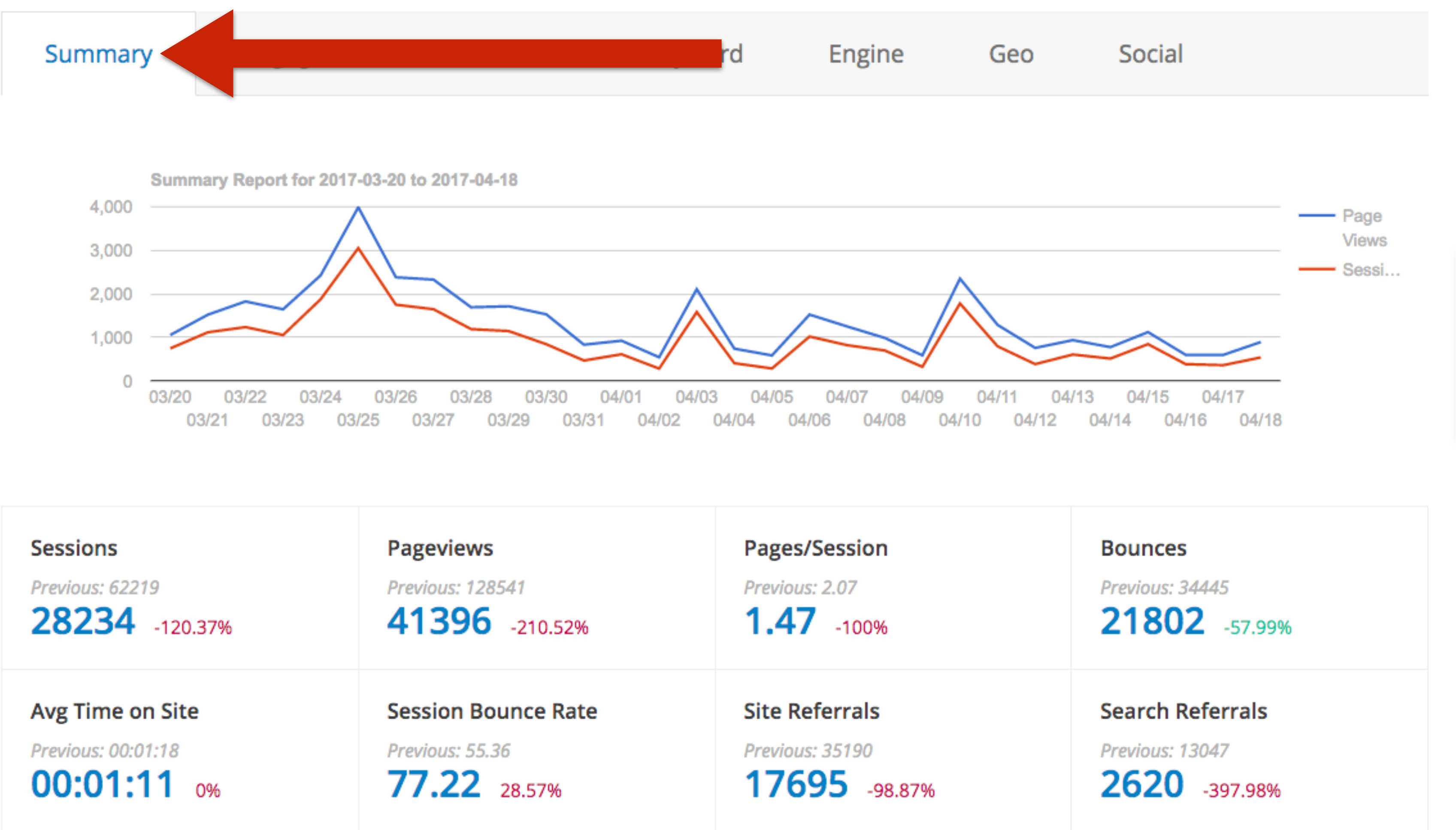

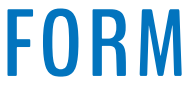

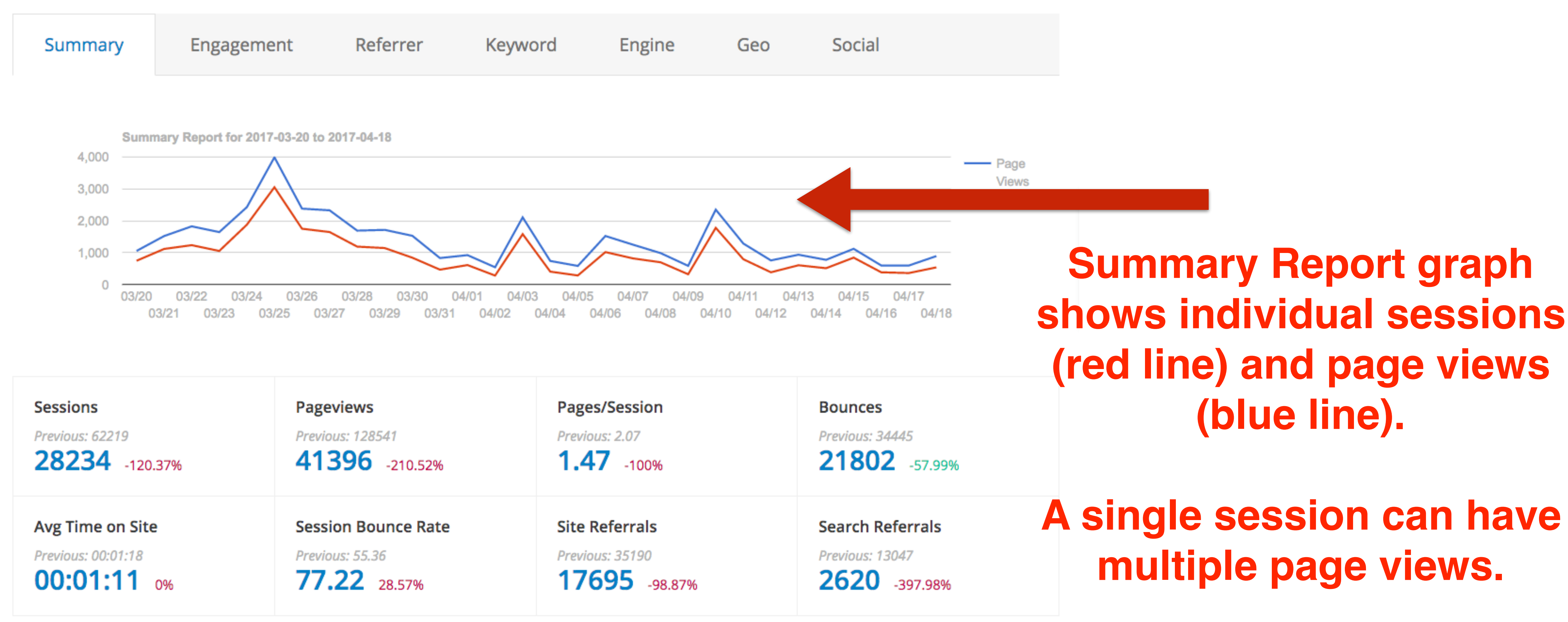

**W RAINMAKER PLATFORM** 

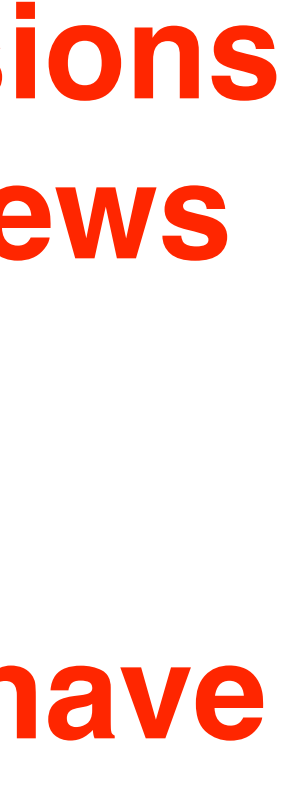

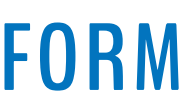

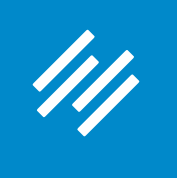

#### **Rainmaker Analytics Reports**

#### **Red numbers mean the metric is worse monthover-month. Green numbers mean the metric has improved.**

**W RAINMAKER PLATFORM** 

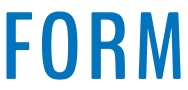

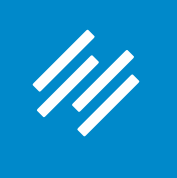

#### **Rainmaker Analytics Reports**

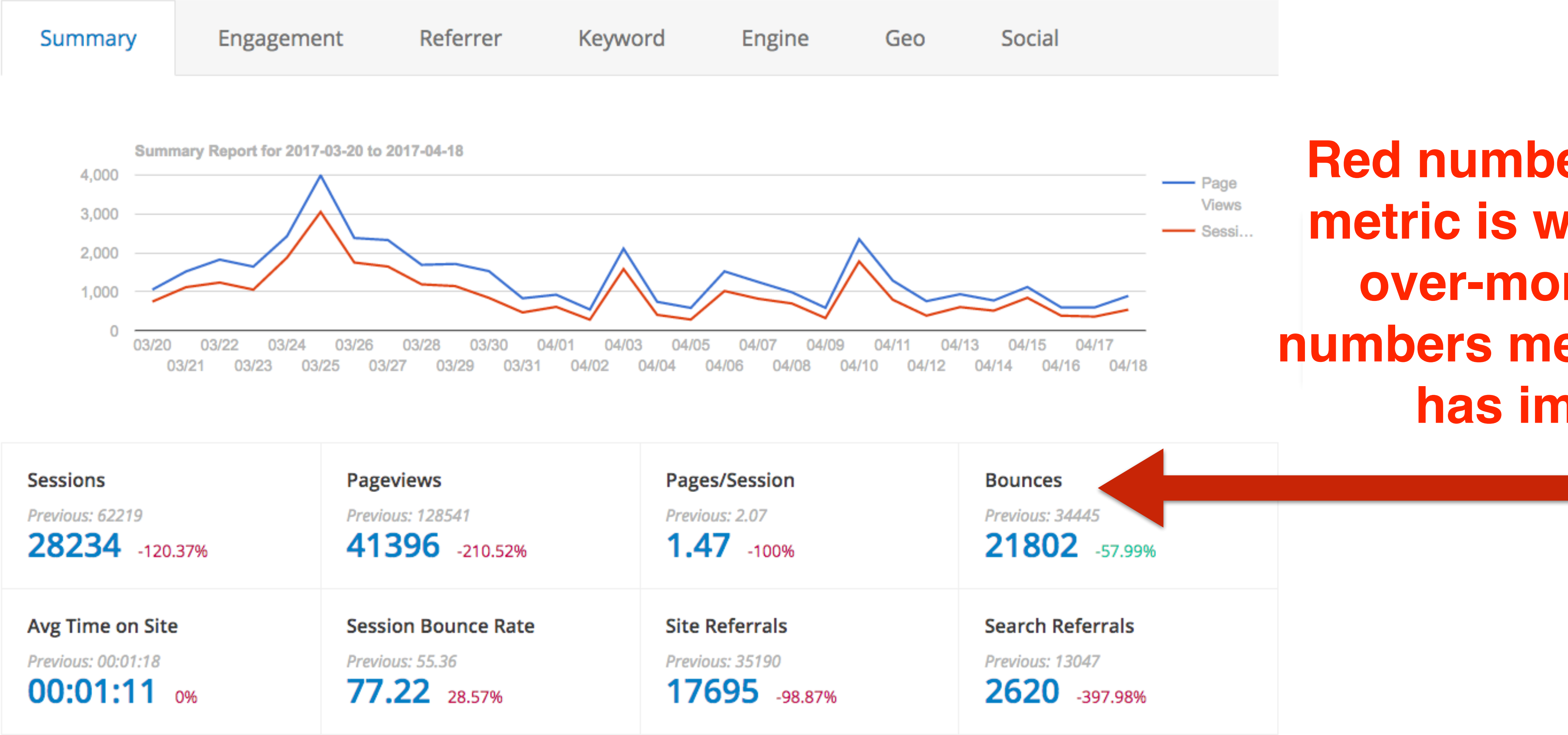

#### **Important: A red number isn't necessarily "bad."**

**For example, this site gets its most traffic and engagement in early March. So you'd expect traffic to taper off in April, as it has.** 

**W** RAINMAKER PLATFORM

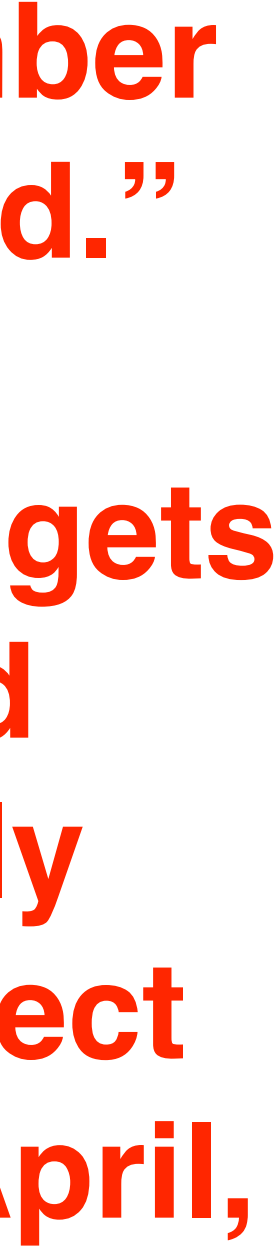

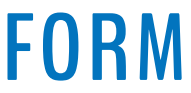

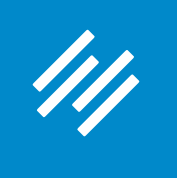

#### **Rainmaker Analytics Reports**

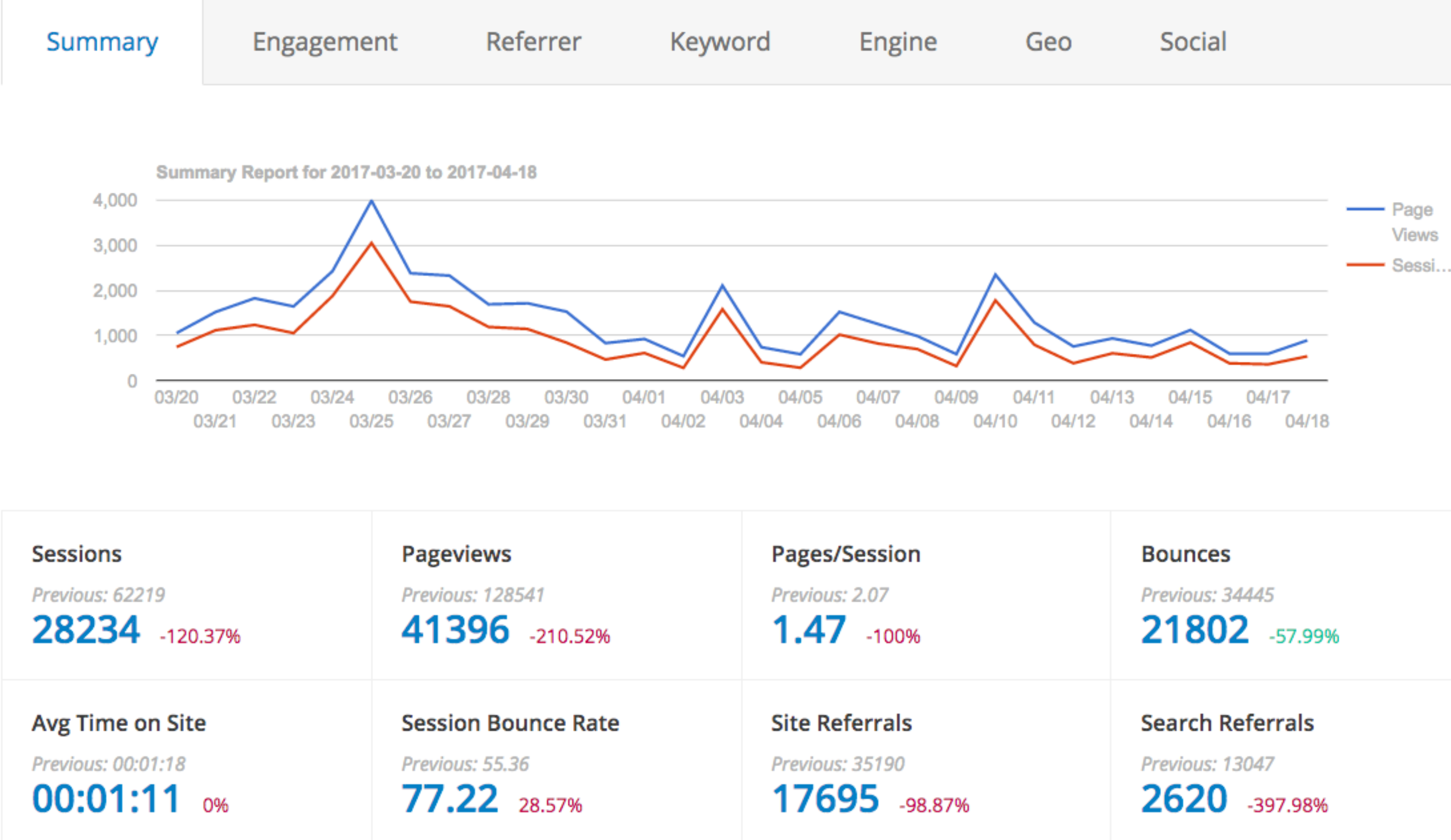

#### **Context is essential for understanding data.**

**W** RAINMAKER PLATFORM

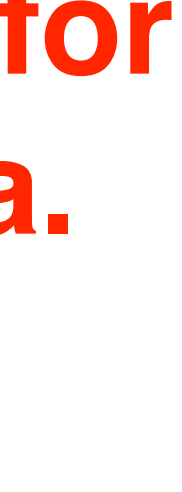

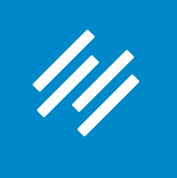

#### **Rainmaker Analytics Reports**

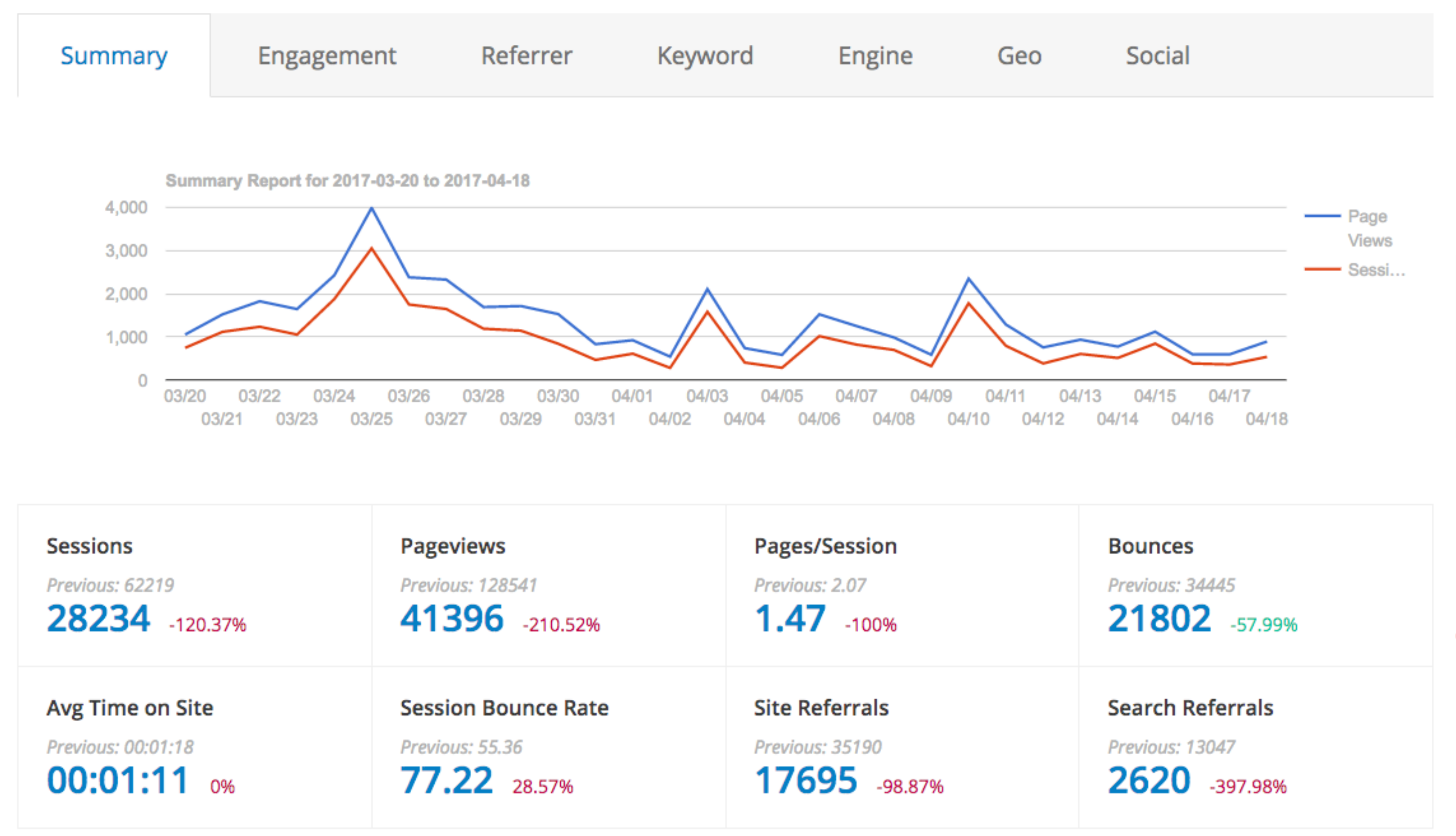

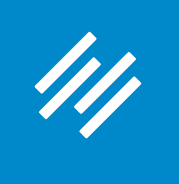

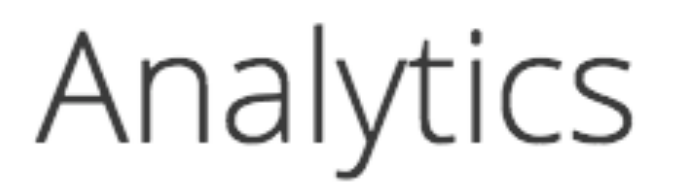

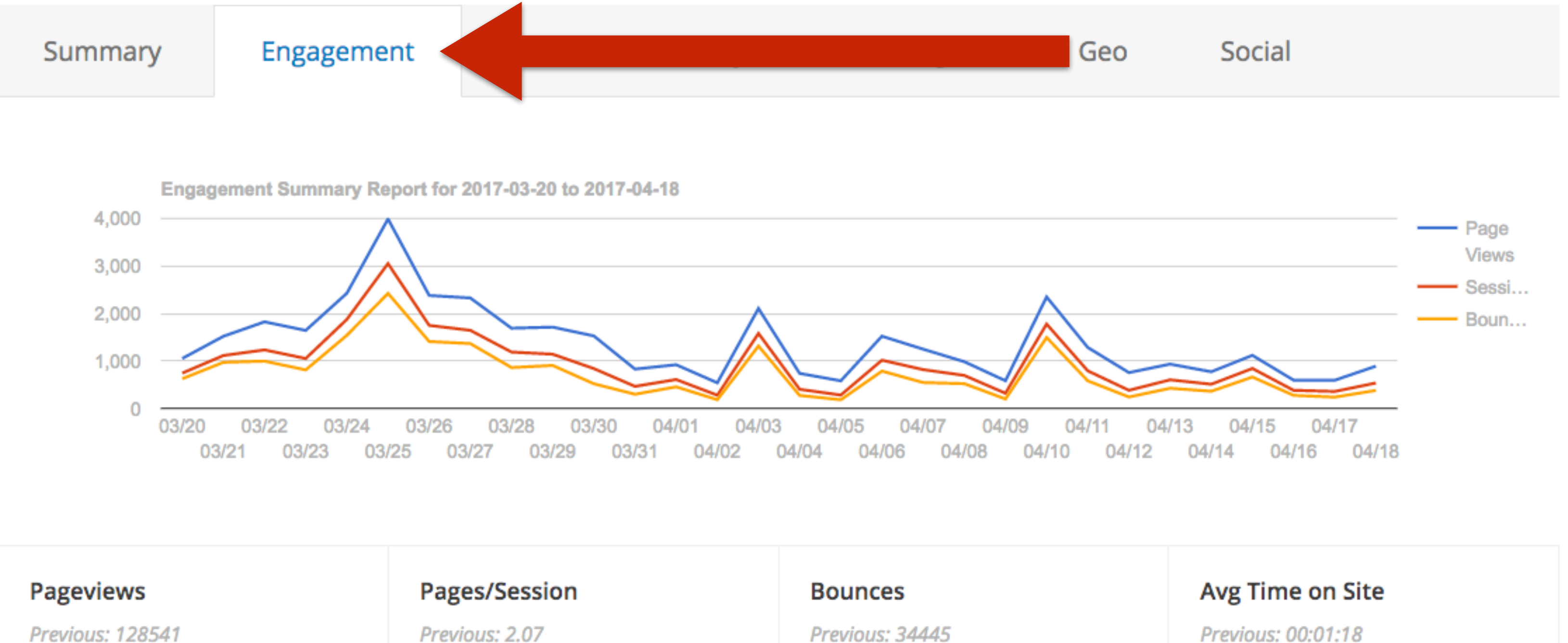

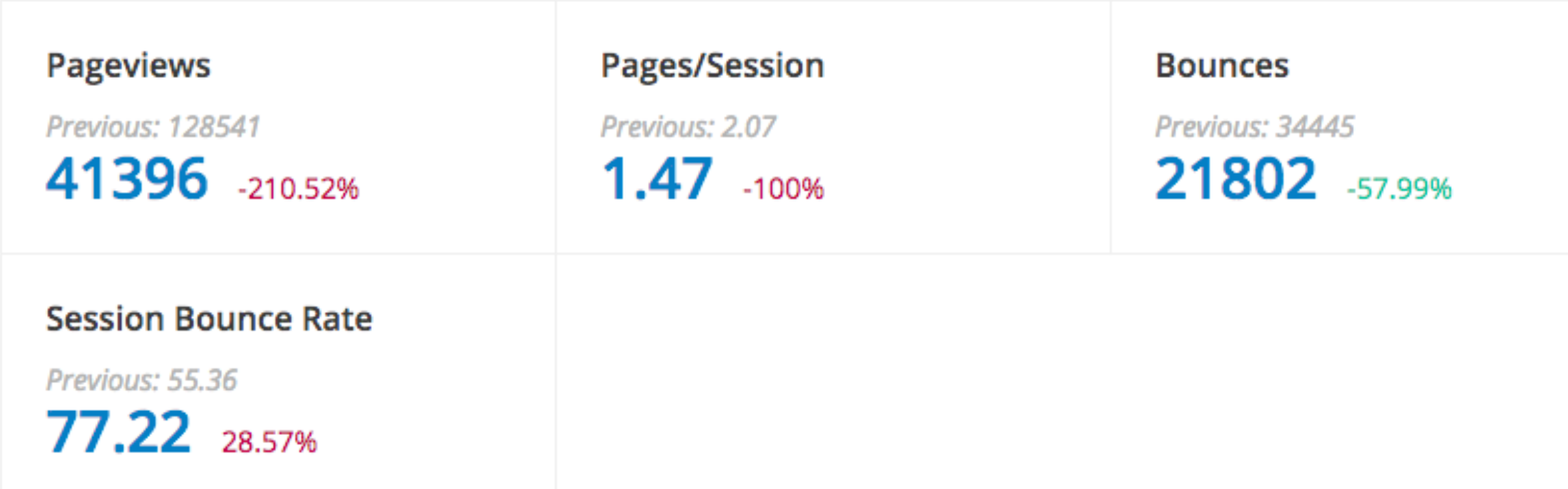

Previous: 00:01:18 00:01:11 0%

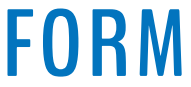

#### **The Engagement Report graph shows Pageviews (blue), Sessions (red), and Bounces (yellow).**

#### **W** RAINMAKER PLATFORM

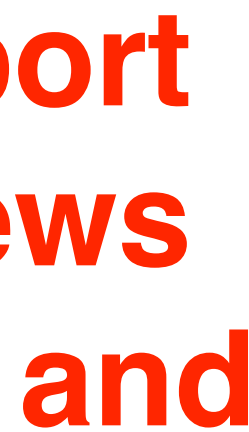

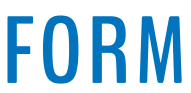

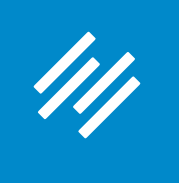

#### **Rainmaker Analytics Reports**

#### Analytics

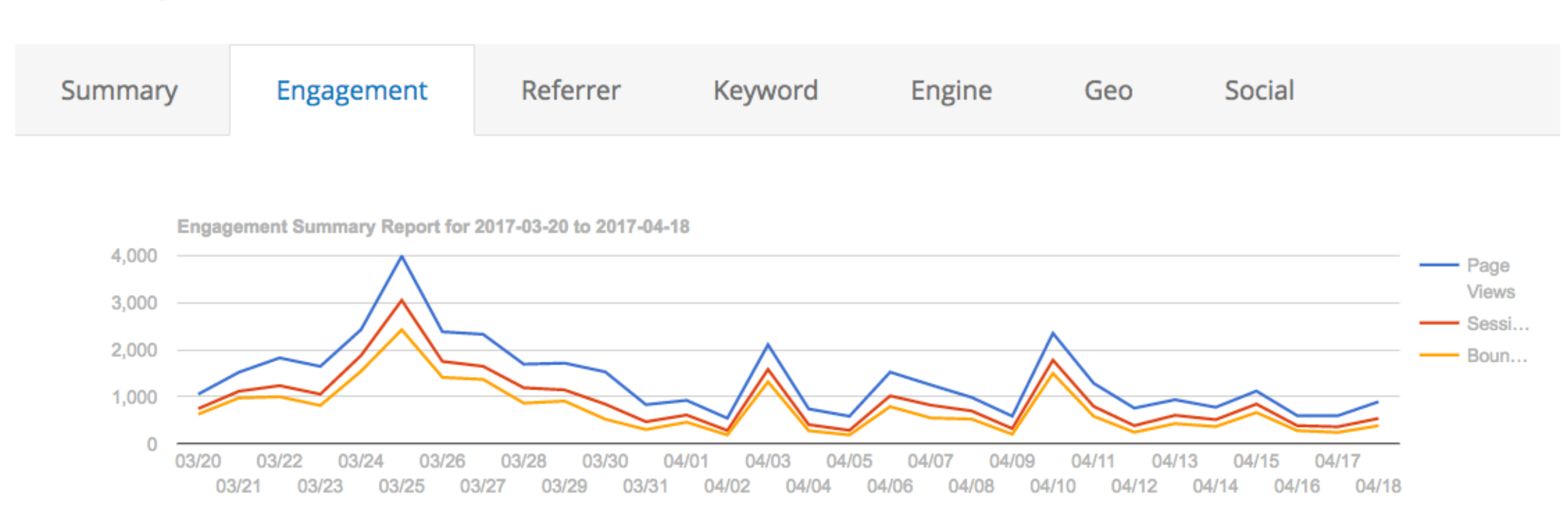

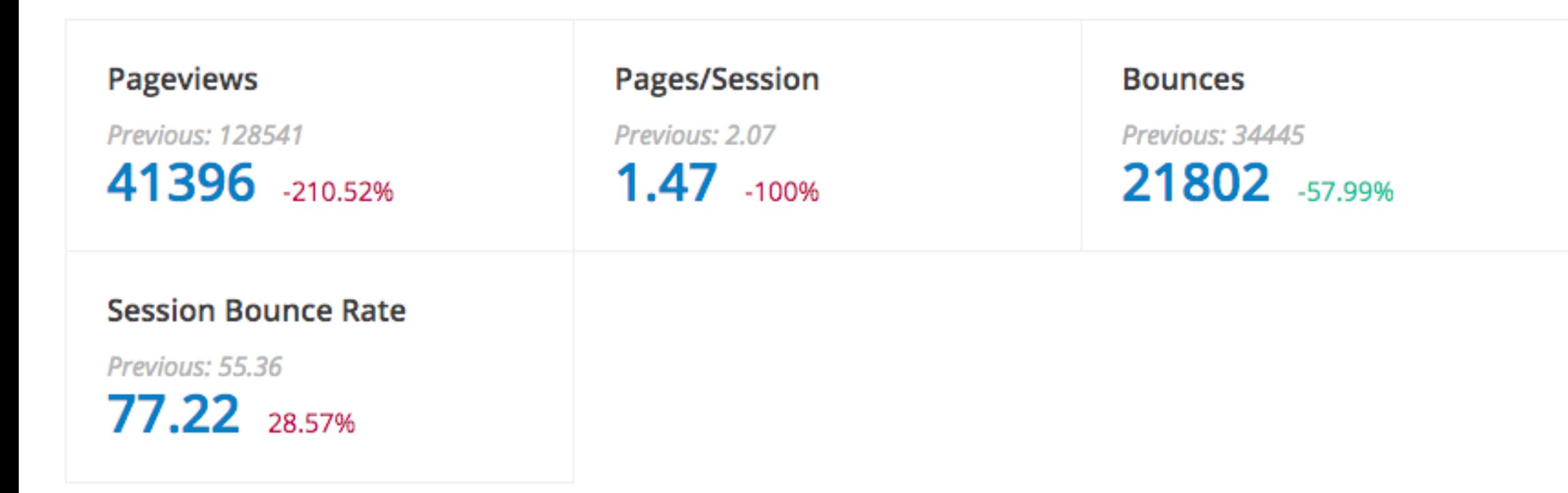

#### Avg Time on Site Previous: 00:01:18  $00:01:11$  ox

**Ideally, you want a yellow line as close to the X-axis as possible (fewer bounces), and as much distance between the blue and red ones as possible (many pages per session).**

**W** RAINMAKER PLATFORM

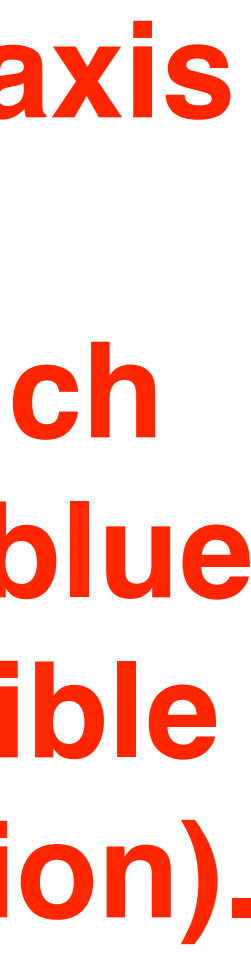

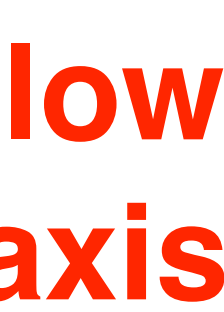

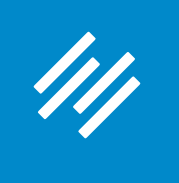

#### **Rainmaker Analytics Reports**

00:01:11 0%

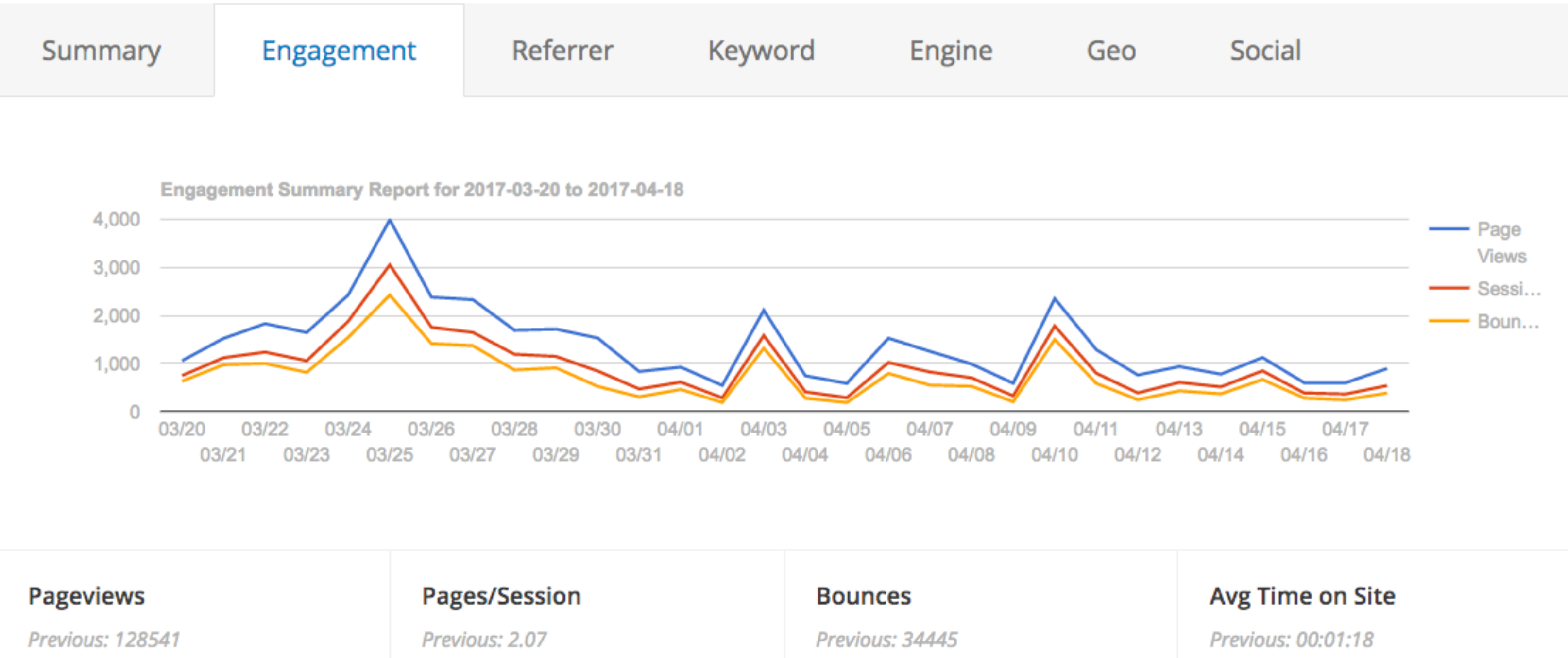

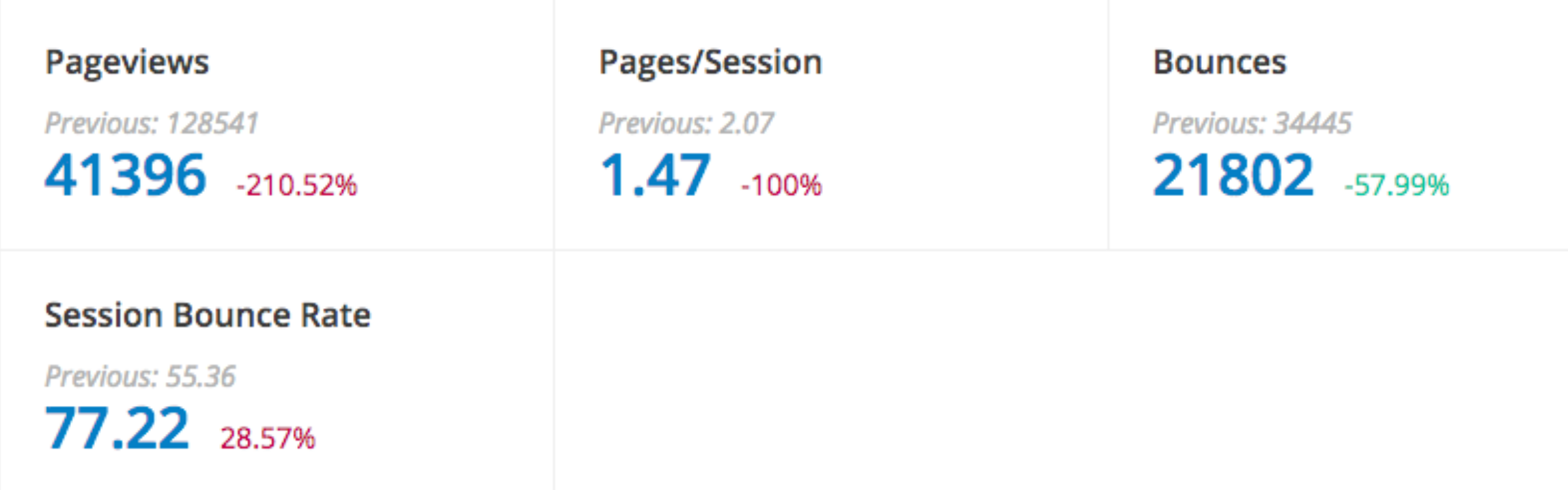
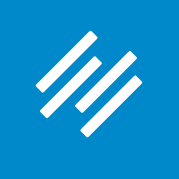

# Analytics

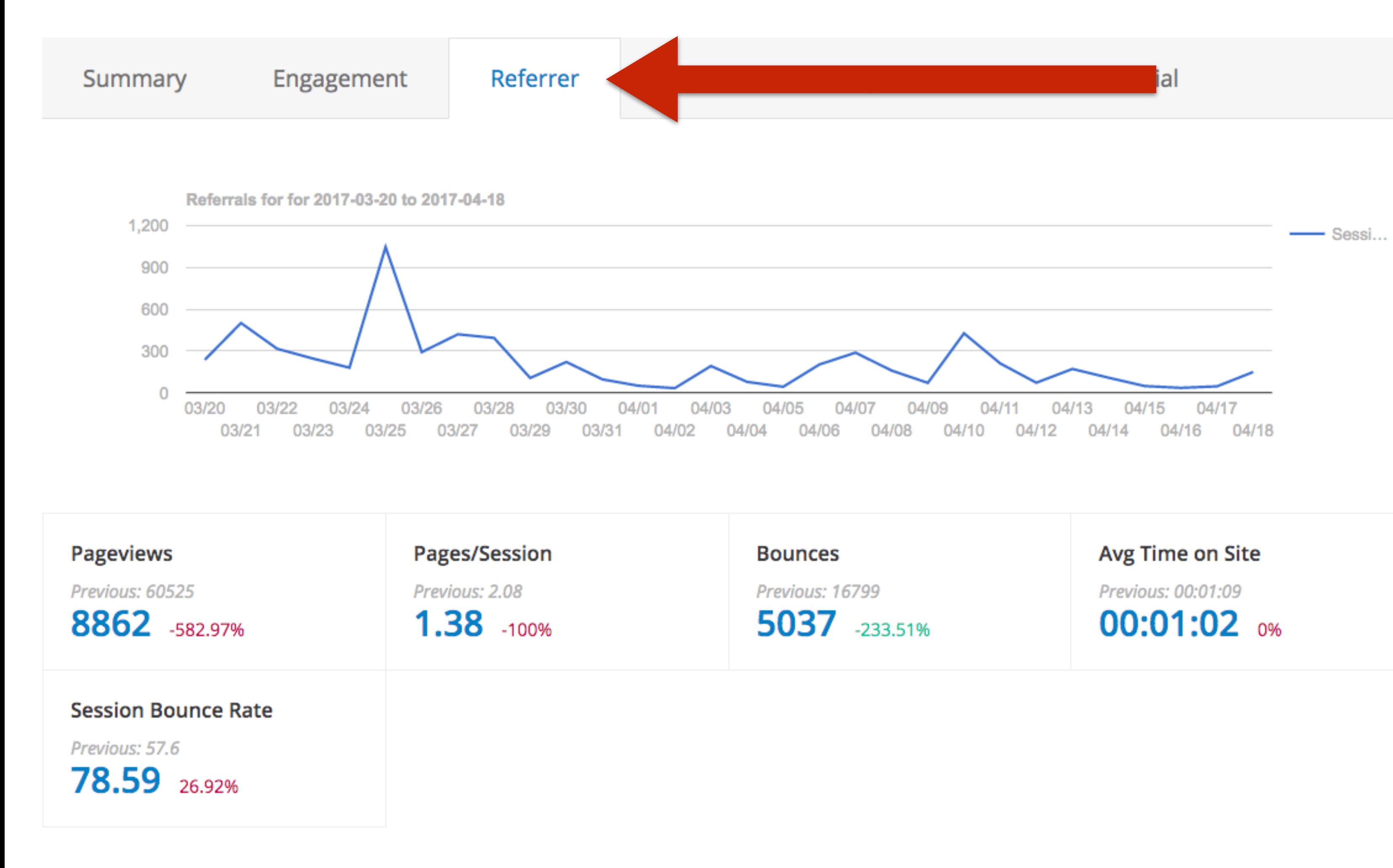

## **Where is your traffic coming from?**

### **Top Referral Sources**

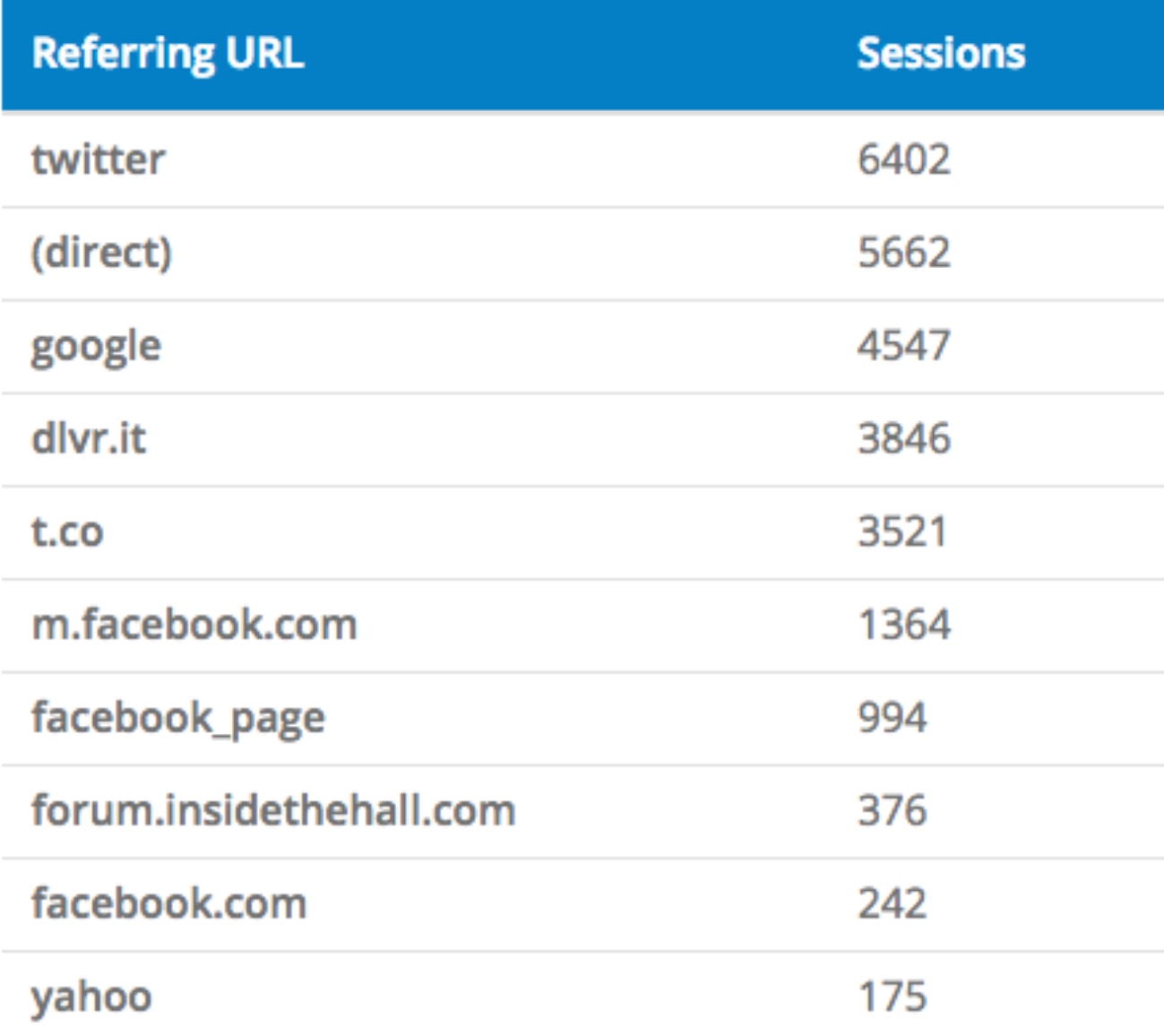

1 - 10 of 10 Total Results

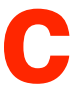

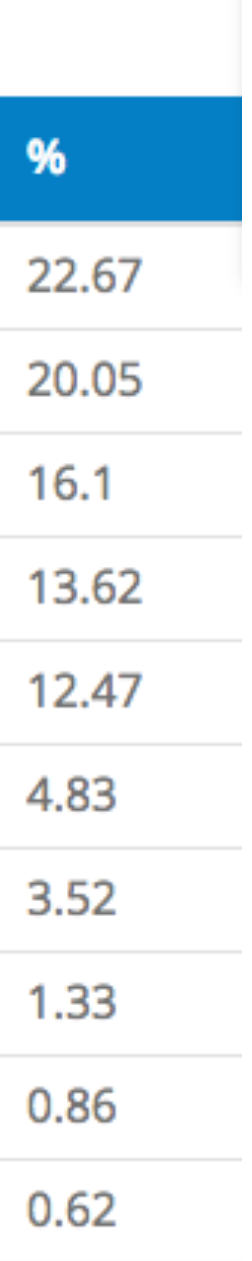

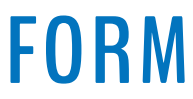

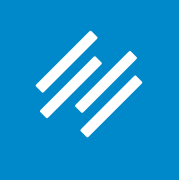

# Analytics

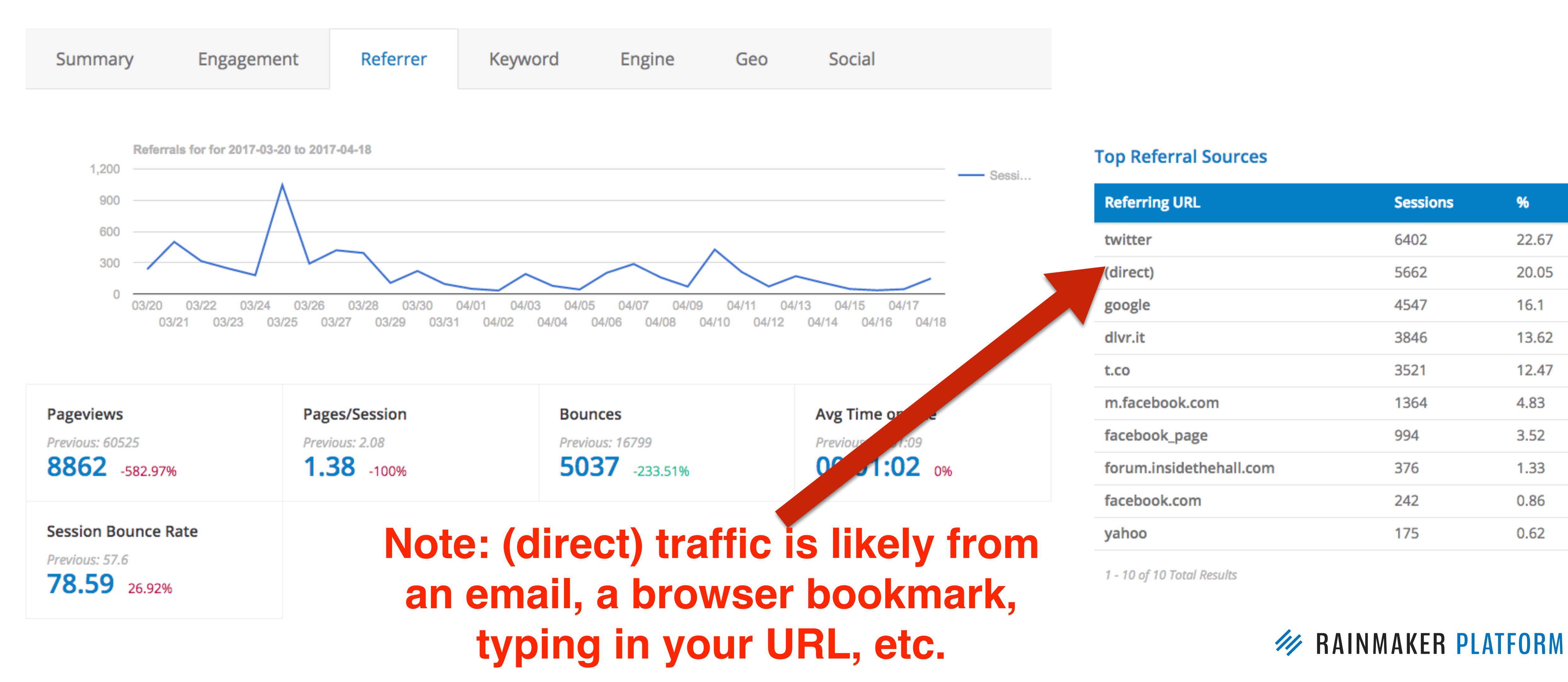

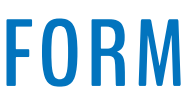

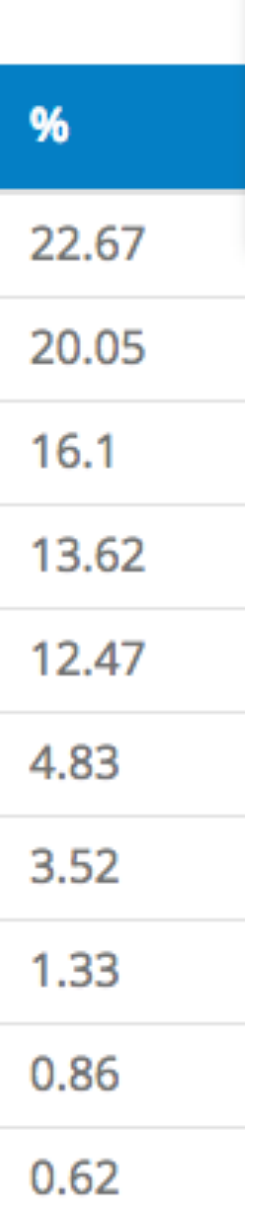

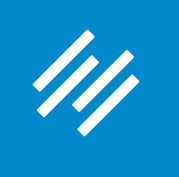

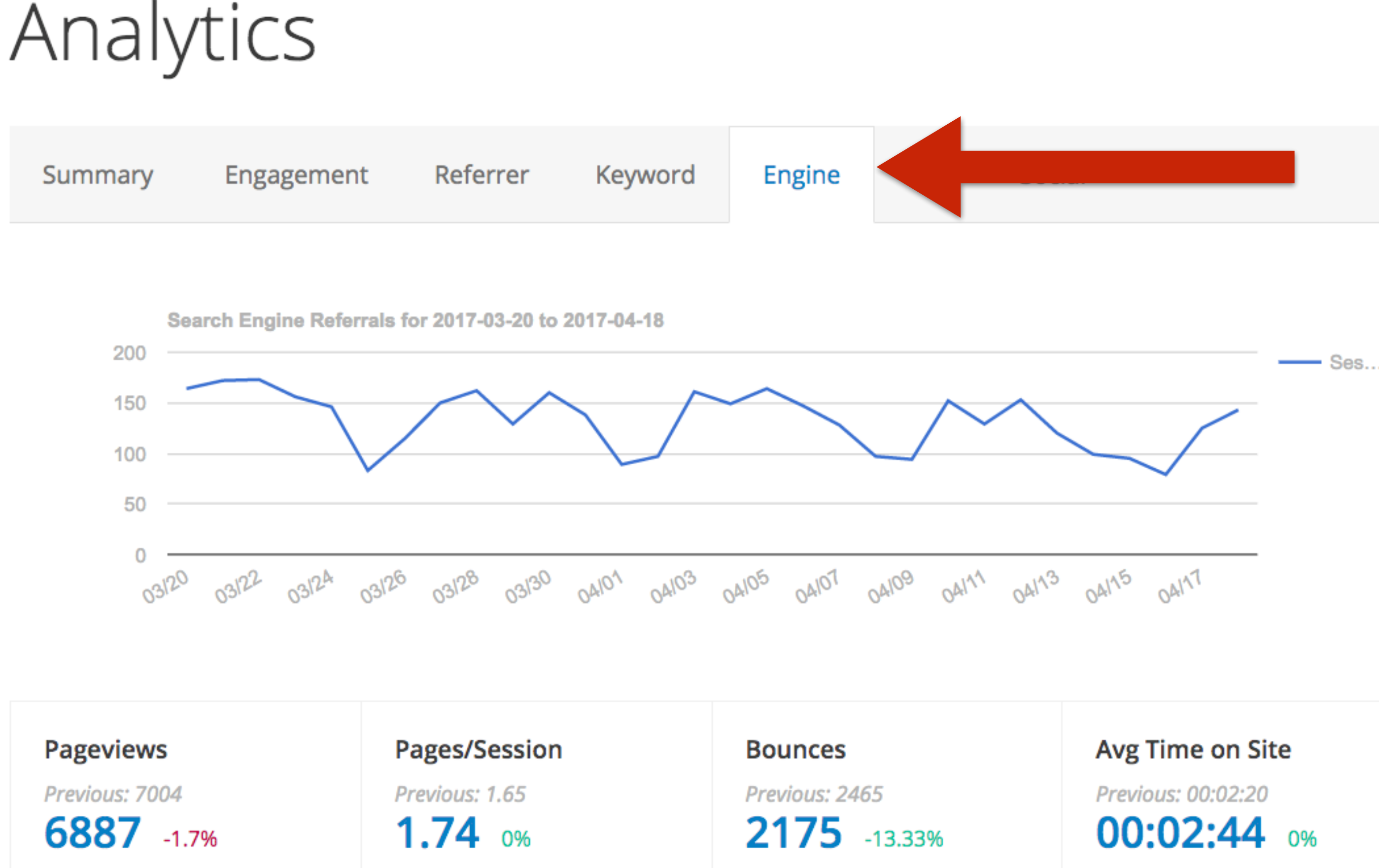

### **Session Bounce Rate**

Previous: 58.22 54.81 -7.41%

## What search engines bring you the most traffic?

### **Organic Search Sessions by Search Engine**

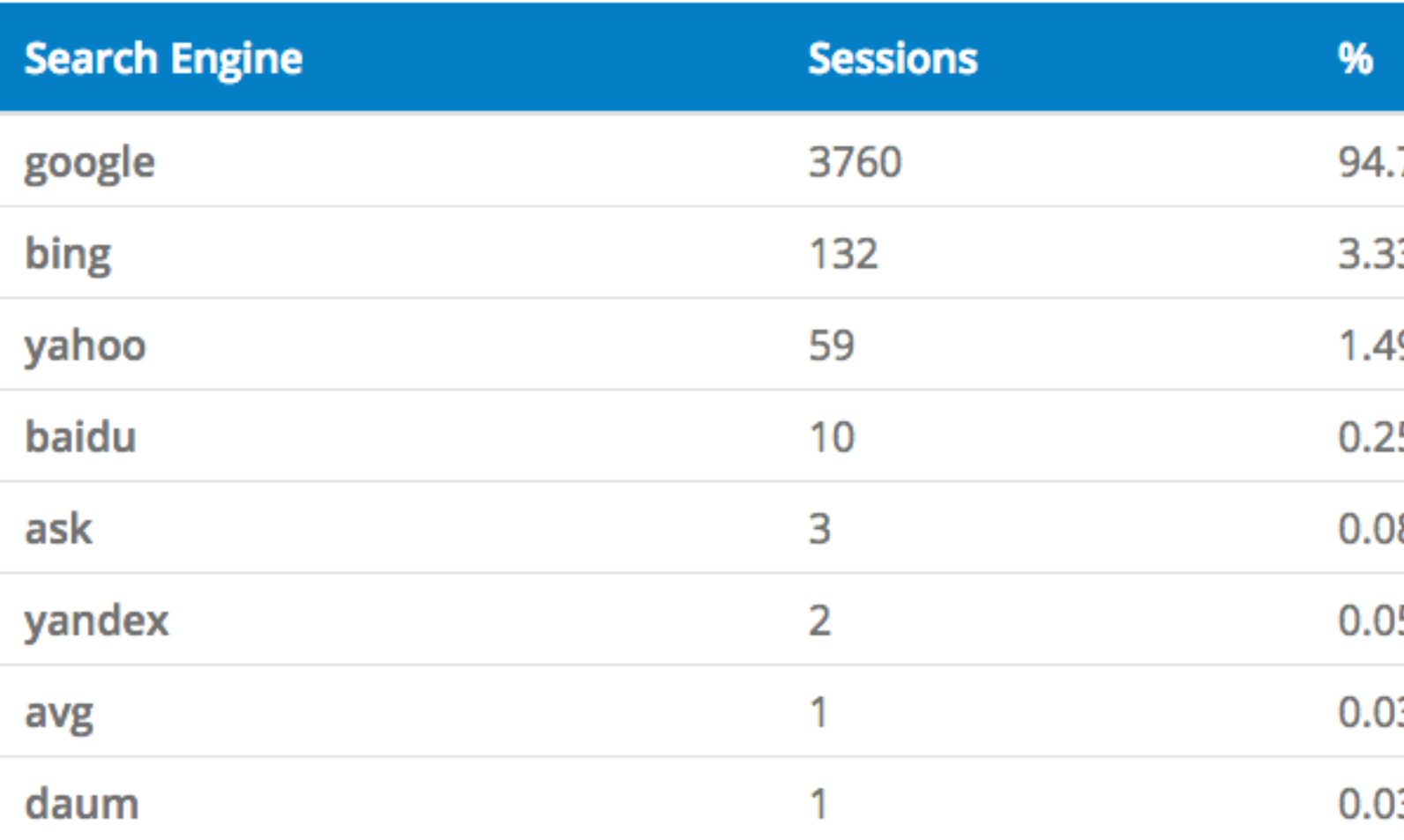

1 - 8 of 8 Total Results

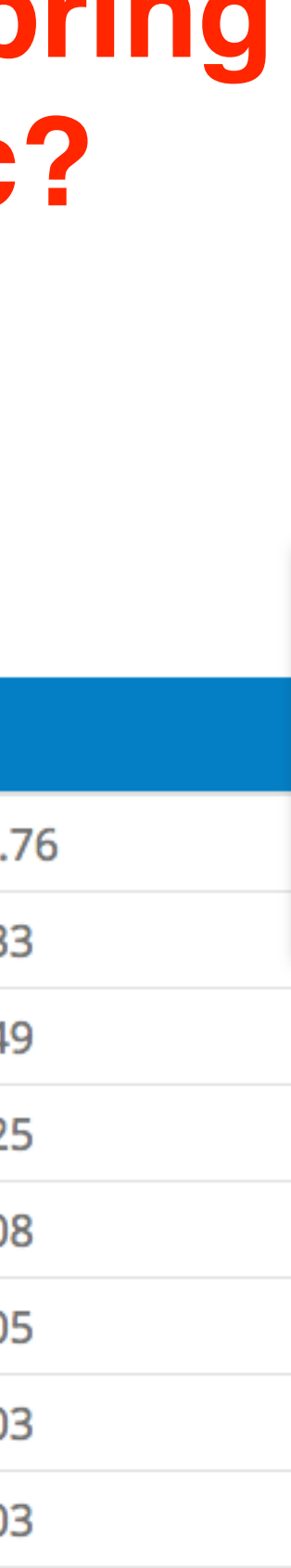

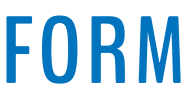

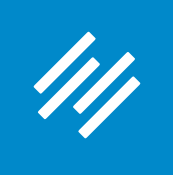

Analytics

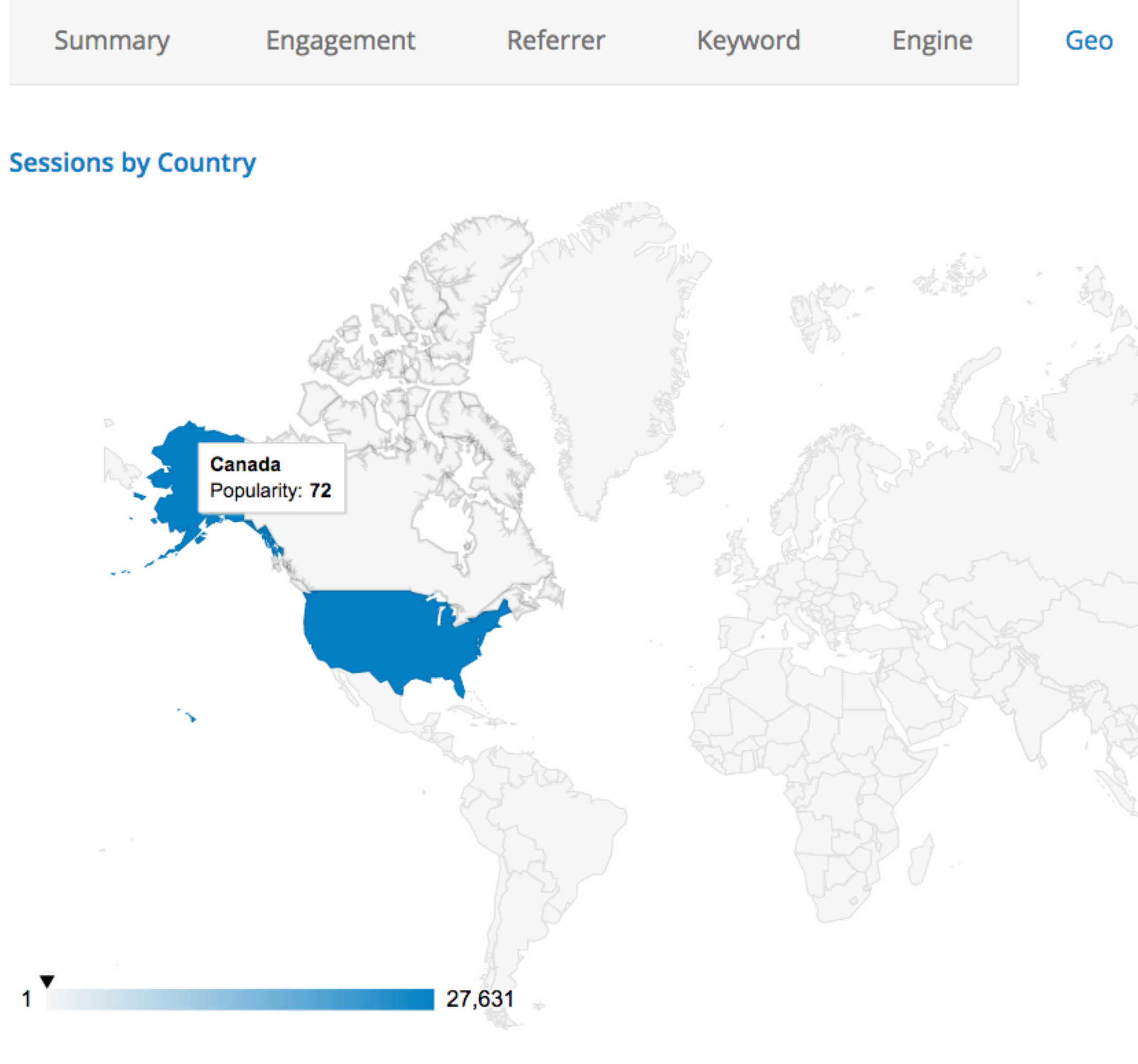

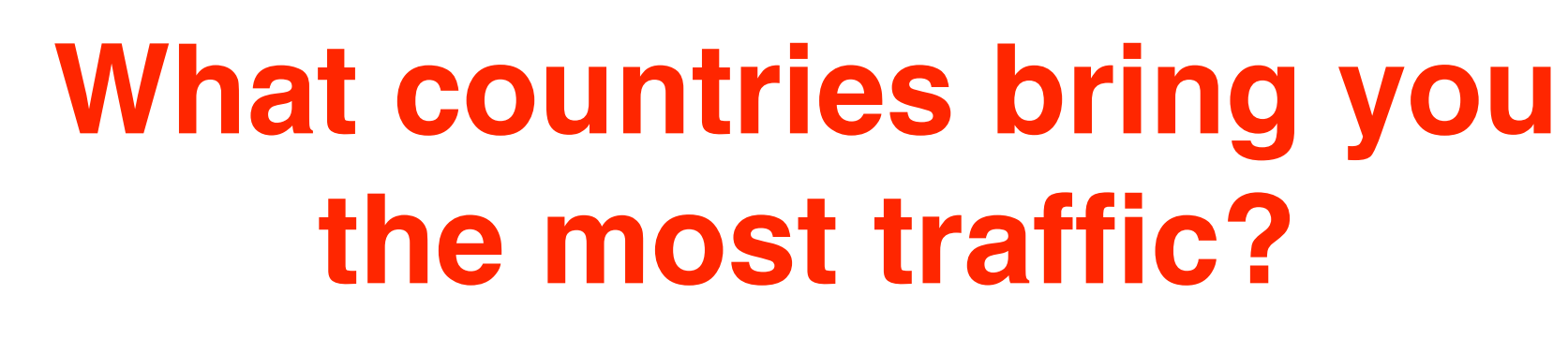

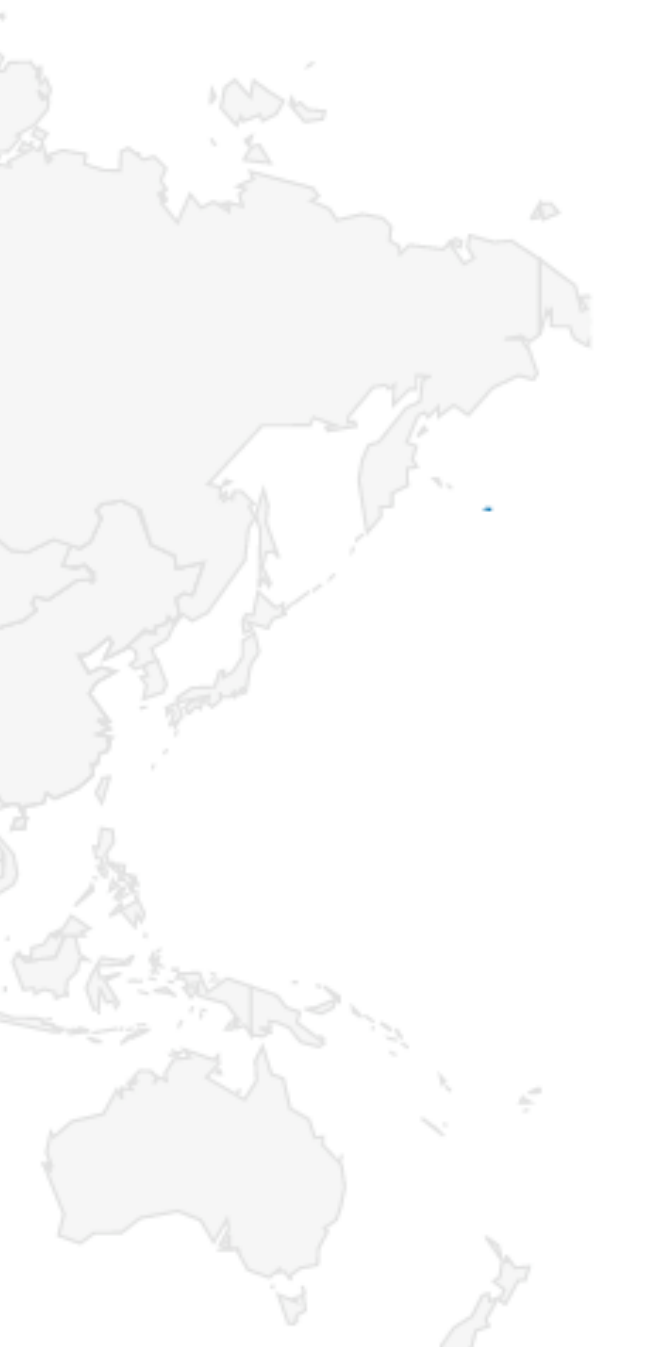

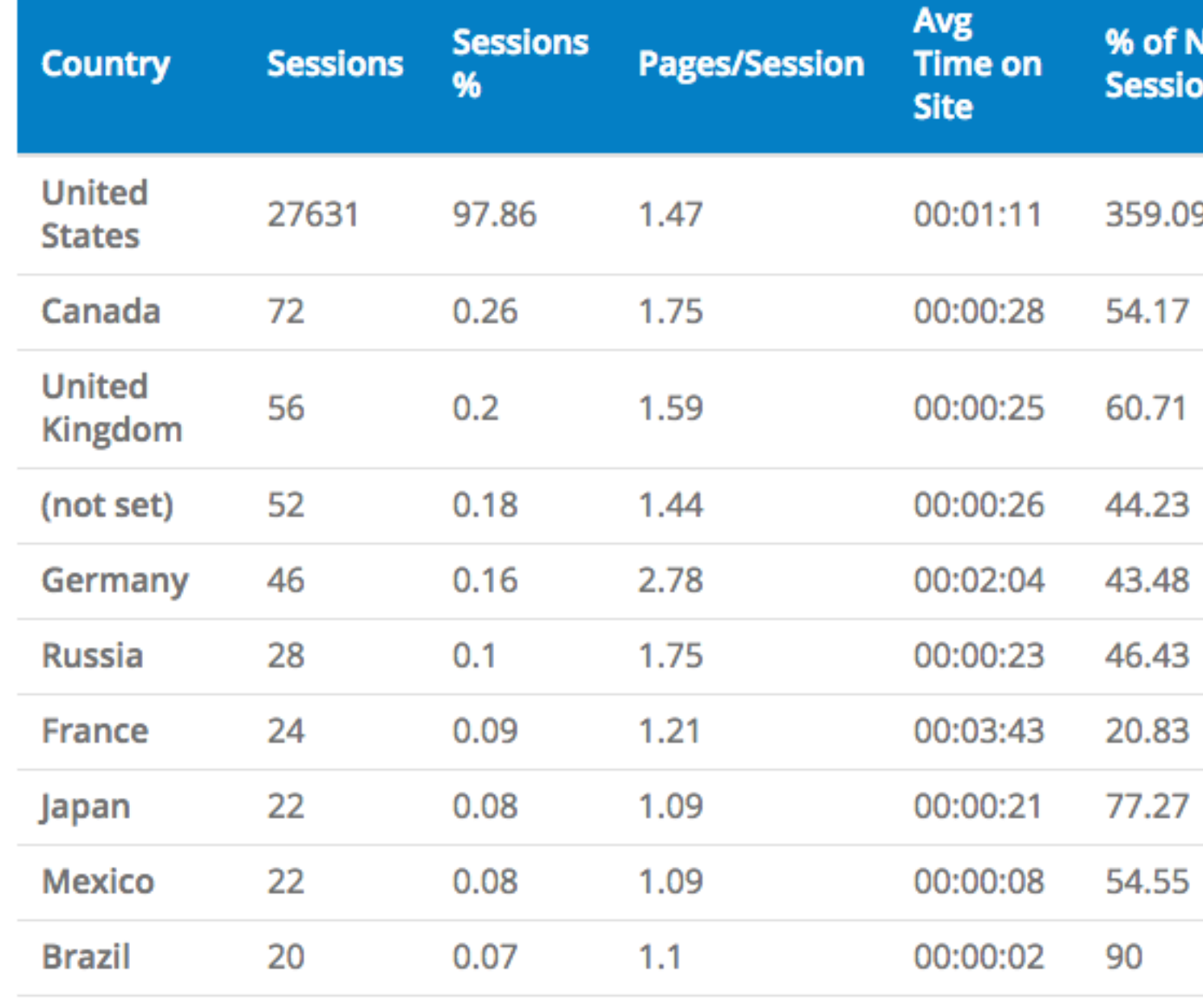

1 - 10 of 10 Total Results

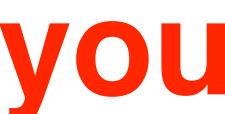

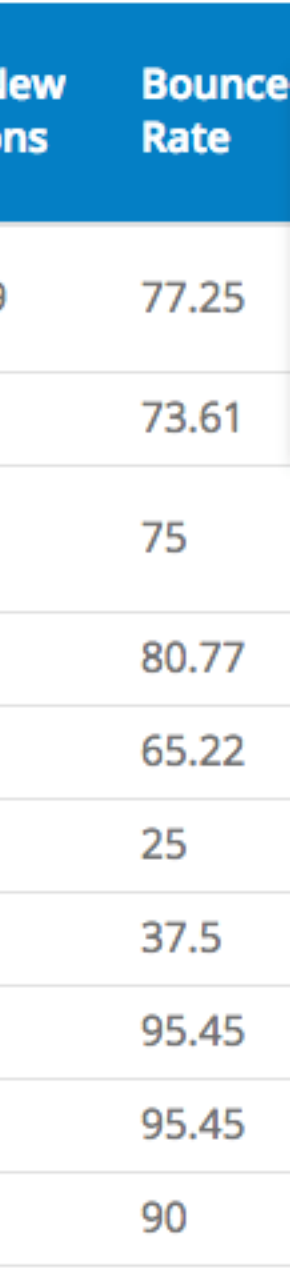

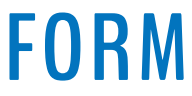

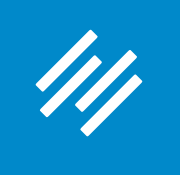

# Analytics

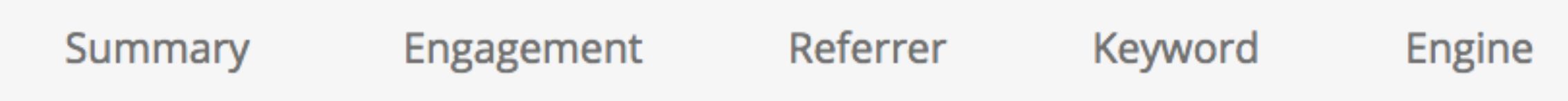

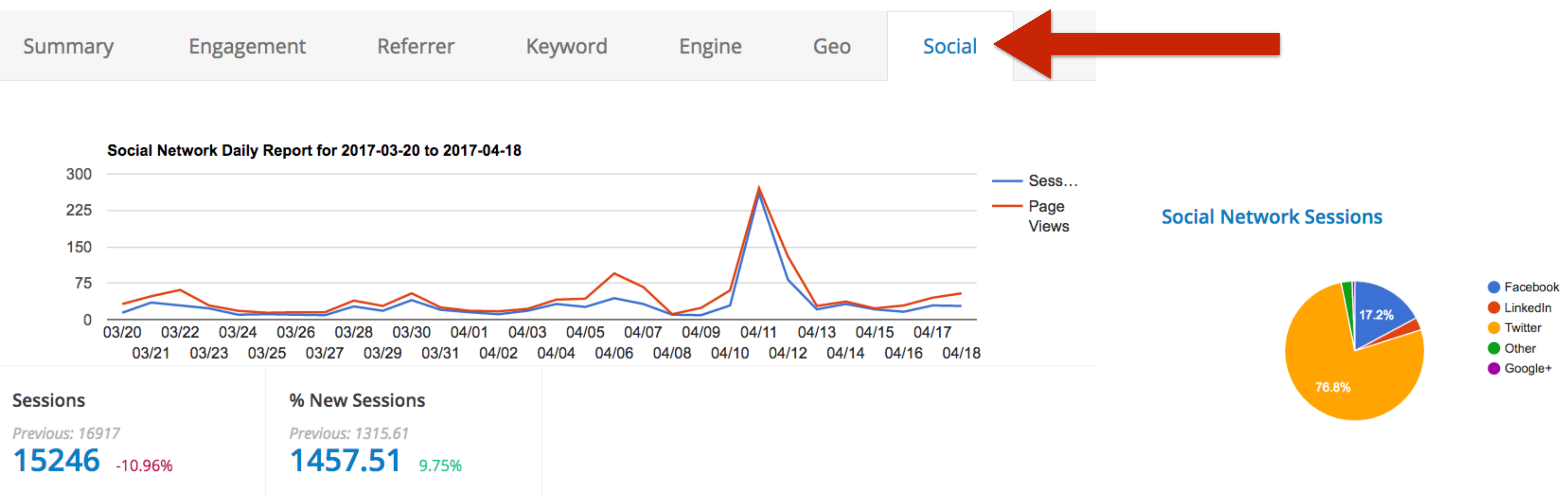

### **What social media sites bring you the most traffic?**

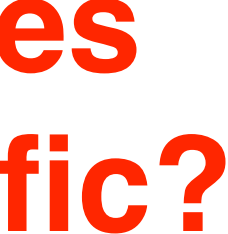

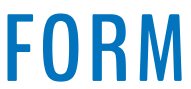

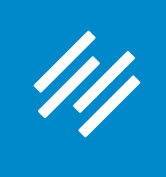

# Analytics

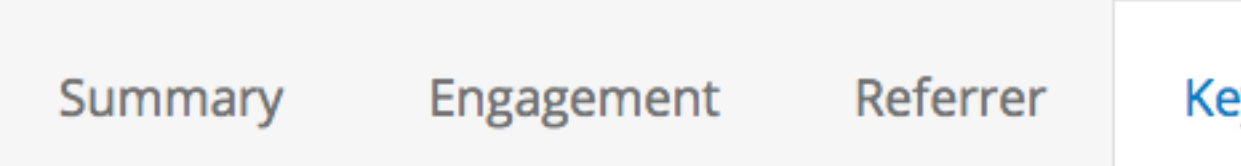

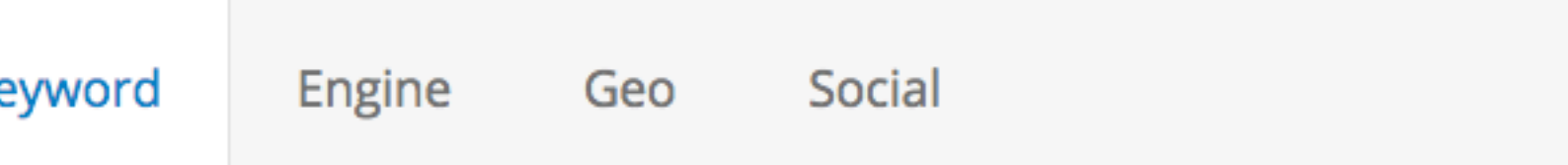

### **Hey, why no love for the Keyword report?**

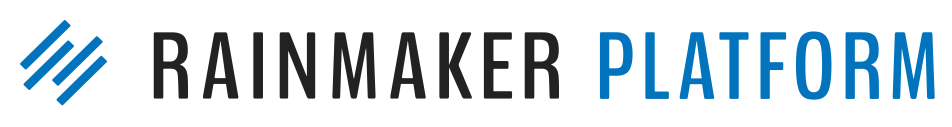

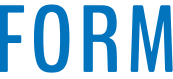

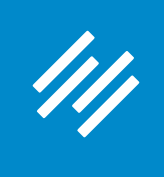

### **Because you are better off using Google's Search Console (previously called Webmaster Tools) to get the most useful keyword data.**

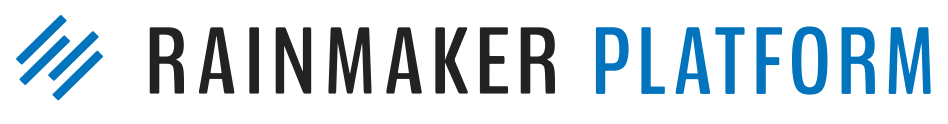

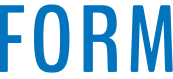

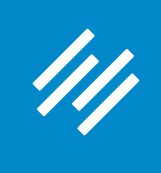

# Google Search Console

### Google

▶ Crawl

**Security Issues** 

**Other Resources** 

### **Search Console Dashboard** New and important Messages (3) ▼ Search Appearance **ig Structured Data Rich Cards** Data Highlighter **Current Status HTML Improvements Accelerated Mobile Pages Crawl Errors Search Traffic Site Errors** Search Analytics **Links to Your Site DNS** Server **Internal Links** connectivity S  $\mathcal Q$ **Manual Actions International Targeting Mobile Usability URL Errors** ▶ Google Index

2 Server error 3 Soft 404 2,534 Not found **Sitemaps** 

9,567 URLs submitted

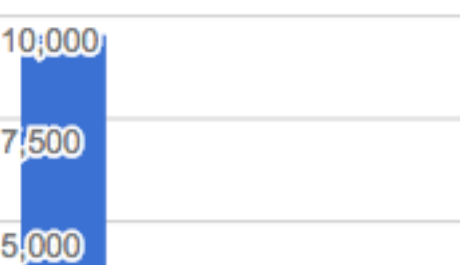

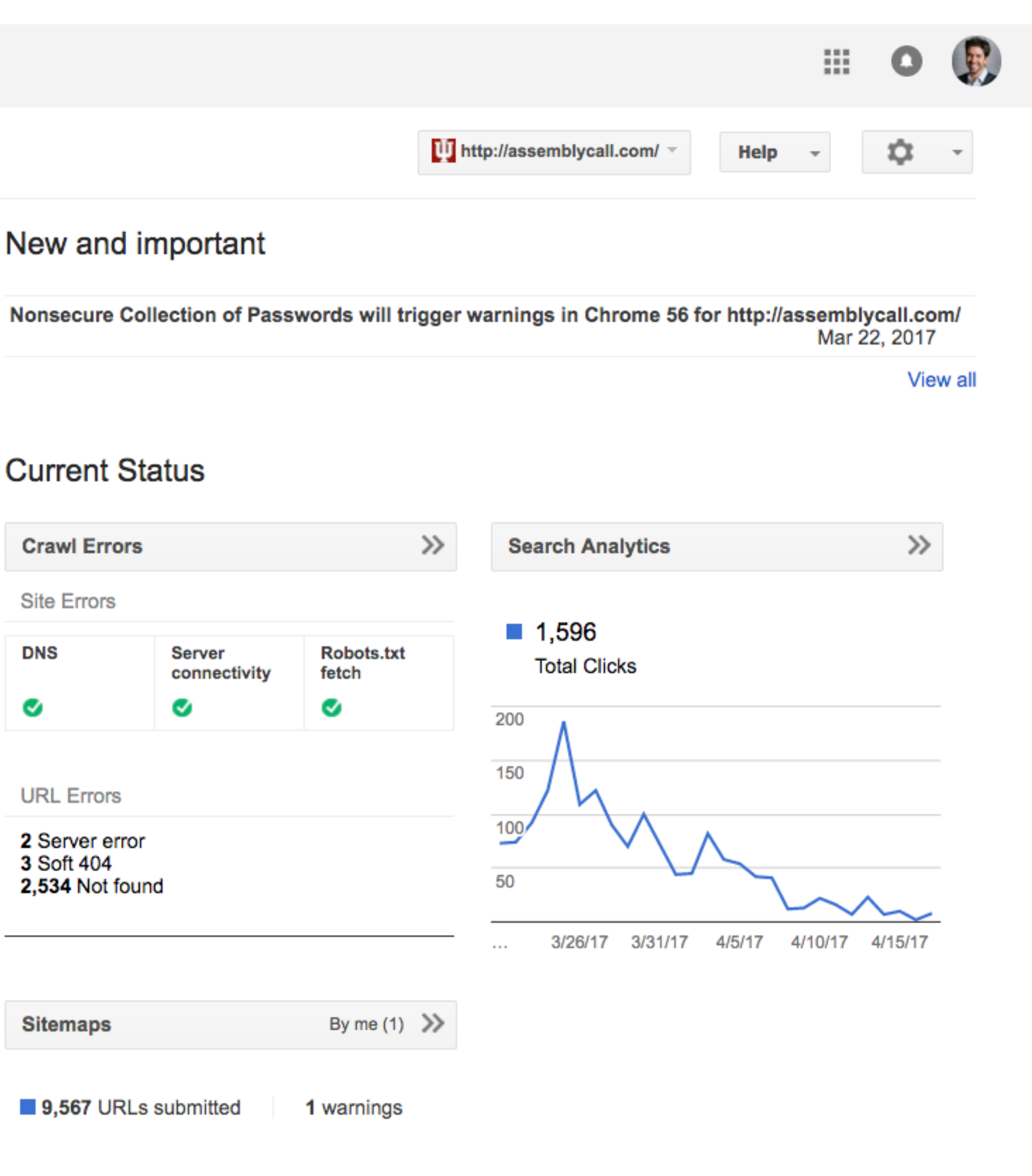

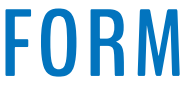

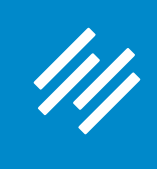

# Google Search Console

### Dashboard

Messages (3)

- $\triangleright$  Search Appearance  $\bigoplus$
- Search Traffic

### **Search Analytics**

**Links to Your Site Internal Links Manual Actions International Targeting Mobile Usability** 

- ▶ Google Index
- ▶ Crawl

**Security Issues** 

**Other Resources** 

### **Search Analytics**

Analyze your performance on Google Search. Filter and compare your results to better understand your user's search patterns. Learn more.

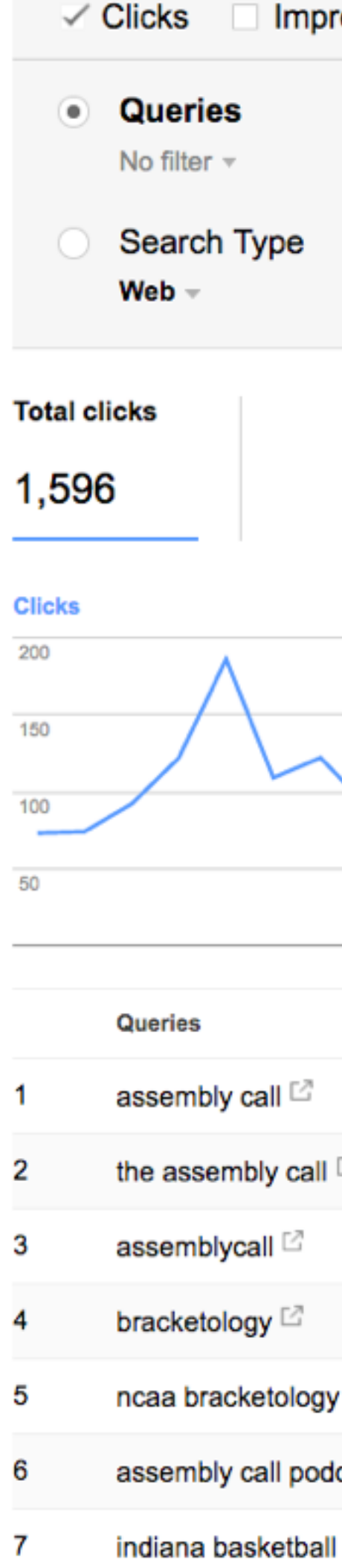

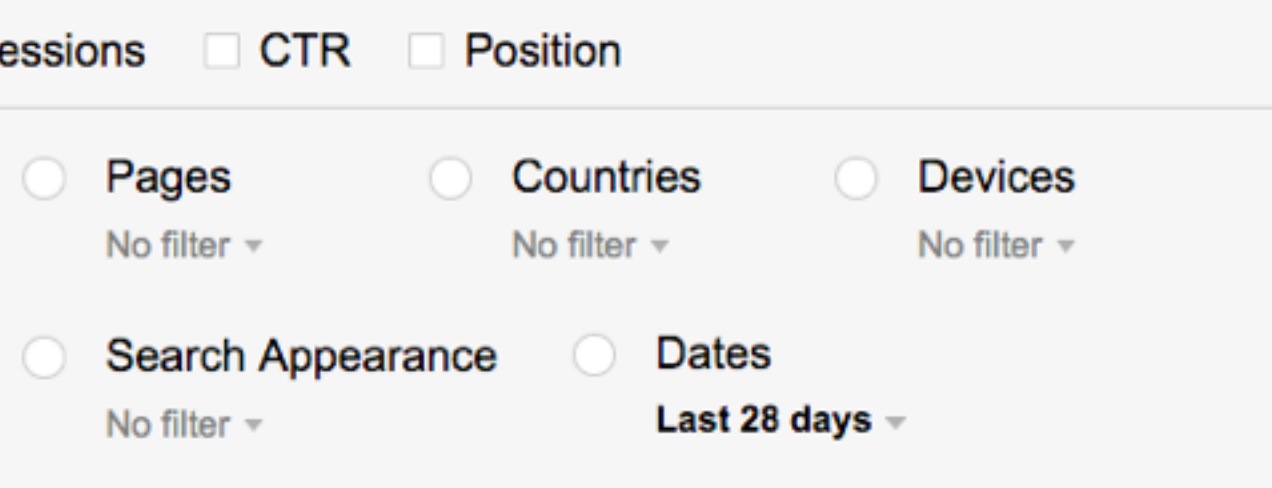

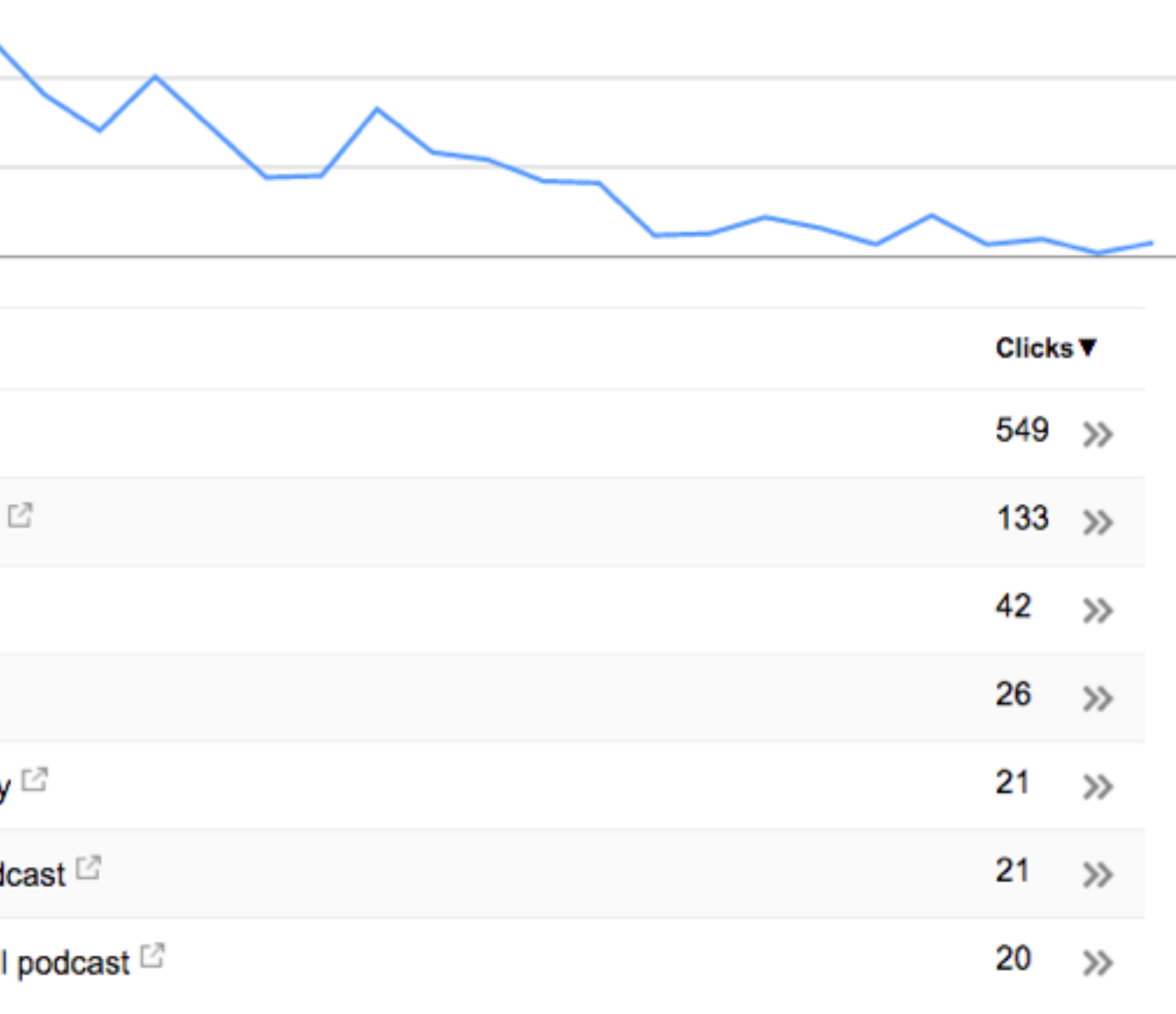

Here you can see all the Google search keywords driving organic traffic to your site.

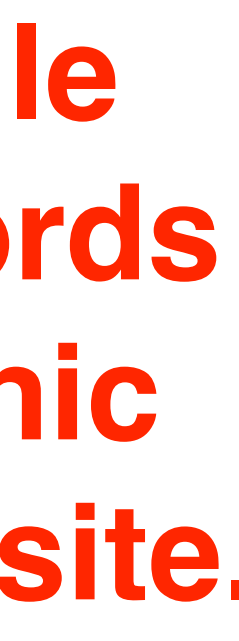

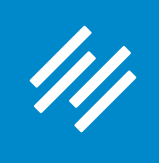

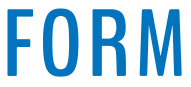

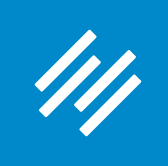

### *"I can say without hyperbole that no functionality in Google Analytics is misunderstood as much as campaign tagging. I'm a huge proponent of it because it enables marketers to track the effectiveness of all of their marketing efforts.*

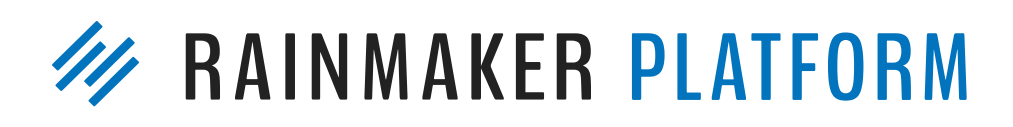

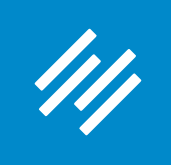

*"I can say without hyperbole that no functionality in Google Analytics is misunderstood as much as campaign tagging. I'm a huge proponent of it because it enables marketers to track the effectiveness of all of their marketing efforts.* 

*"I'm writing this guide because if marketers understood the power of campaign tagging — and the level of granularity they could achieve when done well — there would be fewer spaghetti stains on their walls. In my experience, most companies either under-utilize, mangle, or overlook campaign tagging altogether."*

http://www.annielytics.com/guides/definitive-guide-campaign-tagging-google-analytics/**W** RAINMAKER PLATFORM

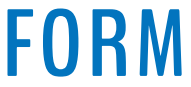

— Annie Cushing

The full list of popular UTM parameters that can be used:

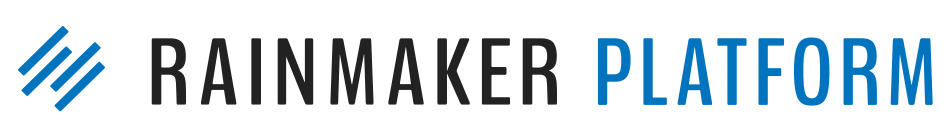

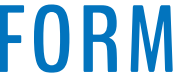

- utm\_medium
- utm\_source
- utm\_campaign
- utm\_content
- utm\_term

The full list of popular UTM parameters that can be used:

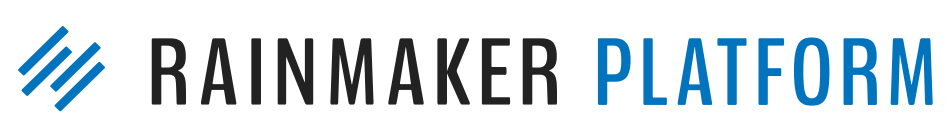

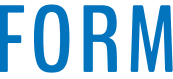

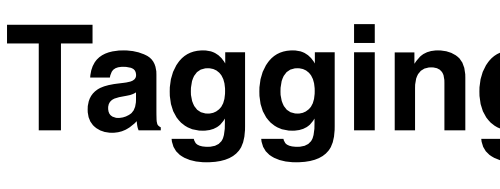

- utm\_medium
- utm\_source
- utm\_campaign
- utm\_content
- utm\_term

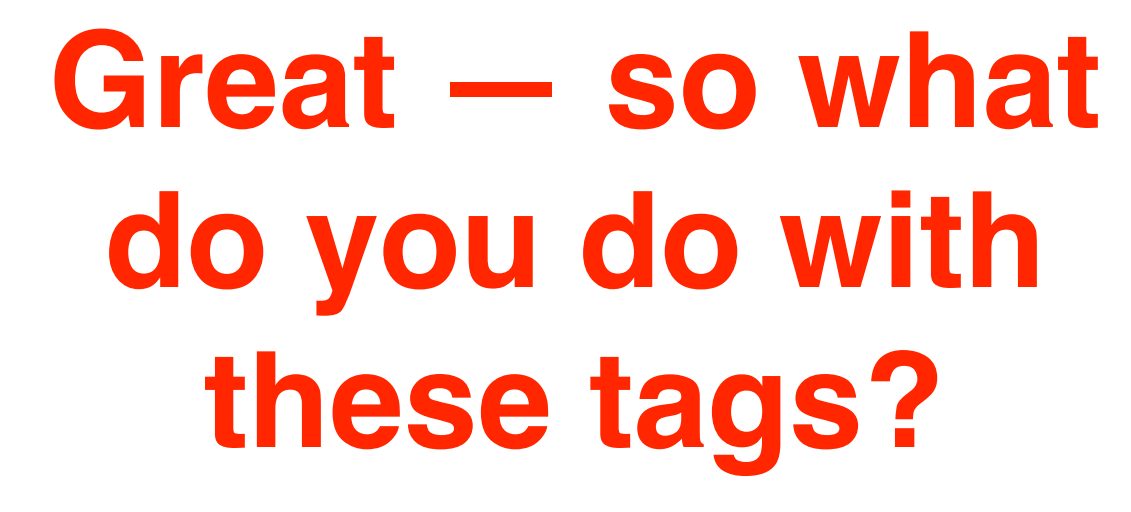

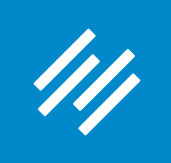

The full list of popular UTM parameters that can be used:

- utm\_medium
- utm\_source
- utm\_campaign
- utm\_content
- utm\_term

### **Add them to CTA links!**

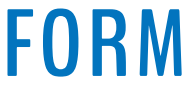

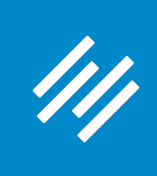

- Example of a UTM-tagged link:
- www.yoursite.com/? utm\_medium=email&utm\_source=newsletter&utm\_content=weekly-04

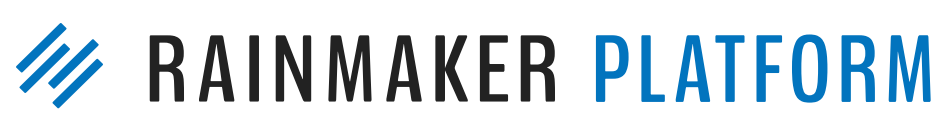

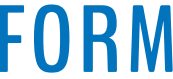

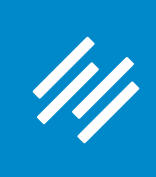

- Example of a UTM-tagged link:
- www.yoursite.com/? utm\_medium=email&utm\_source=newsletter&utm\_content=weekly-04

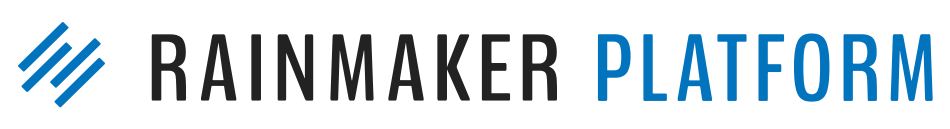

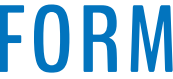

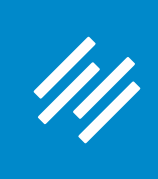

- Example of a UTM-tagged link:
- www.yoursite.com/? utm\_medium=email&utm\_source=newsletter&utm\_content=weekly-04

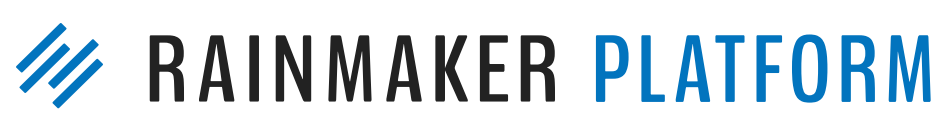

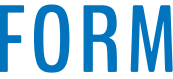

**The general content type (email, PDF, or paid media)**

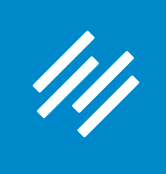

### *"If you're running email campaigns, campaign tagging rises from really good idea to critical. This is because traffic from email will be grossly under-reported if you don't tag all links pointing back to your site."*

— Annie Cushing

http://www.annielytics.com/guides/definitive-guide-campaign-tagging-google-analytics/

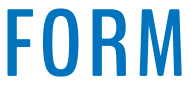

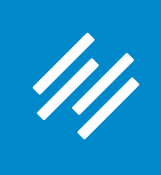

Example of a UTM-tagged link:

www.yoursite.com/? utm\_medium=email&utm\_source=newsletter&utm\_content=weekly-04

> **The specific content type (newsletter, promo, autoresponder, etc.)**

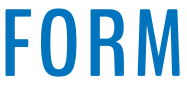

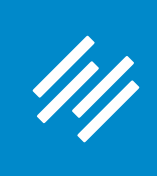

Example of a UTM-tagged link:

www.yoursite.com/? utm\_medium=email&utm\_source=newsletter&utm\_content=weekly-04

### **The specific piece of content**

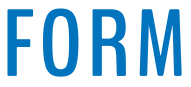

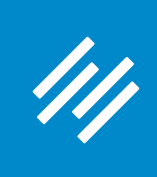

- Example of a UTM-tagged link:
- www.yoursite.com/? utm\_medium=email&utm\_source=newsletter&utm\_content=weekly-04

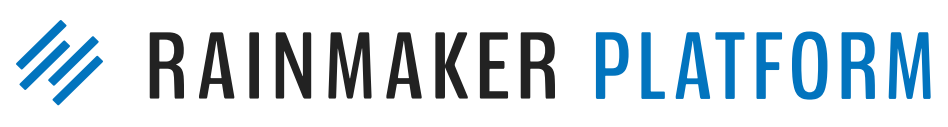

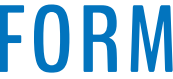

### **Where should we** *not* **use UTMs?**

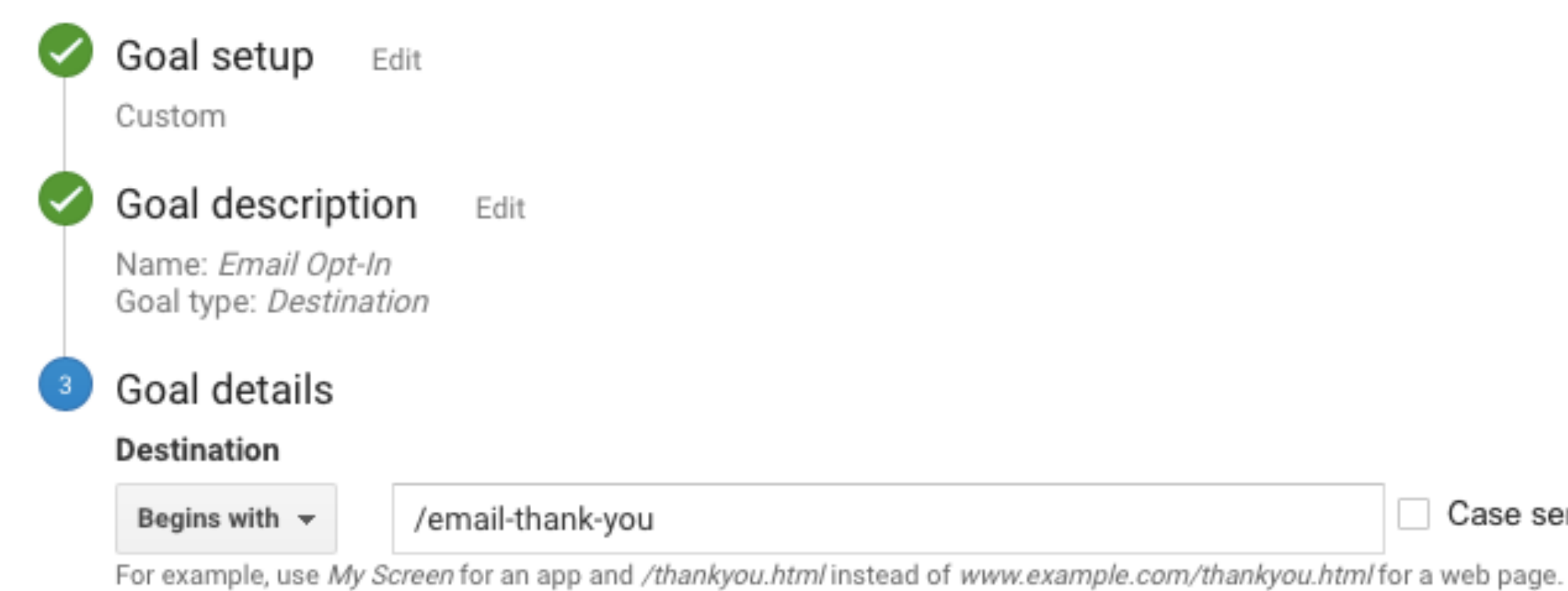

### Value optional

111

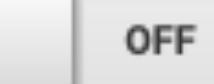

Assign a monetary value to the conversion.

### Funnel optional

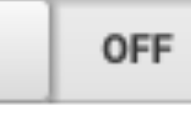

Specify a path you expect traffic to take towards the destination. Use it to analyze the entrance and exit points that impact your Goal.

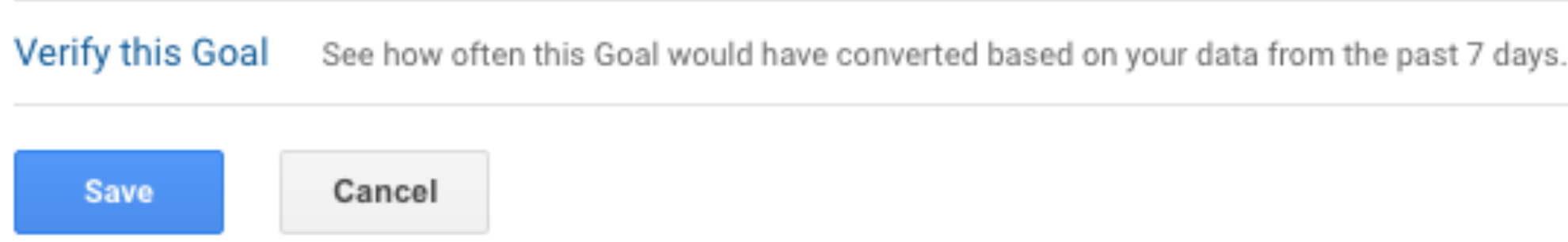

□ Case sensitive

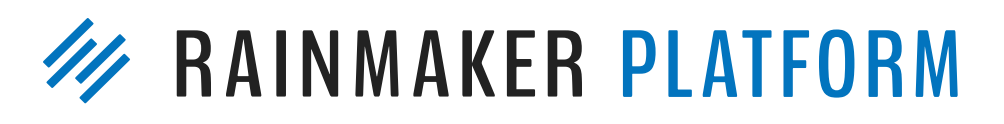

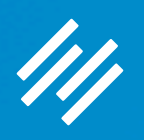

# How to Perform Simple, Valuable A/B Tests

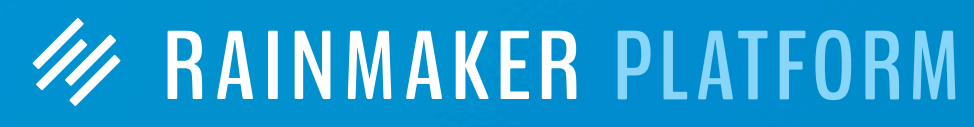

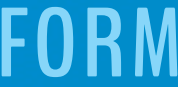

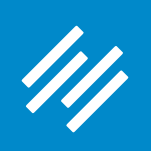

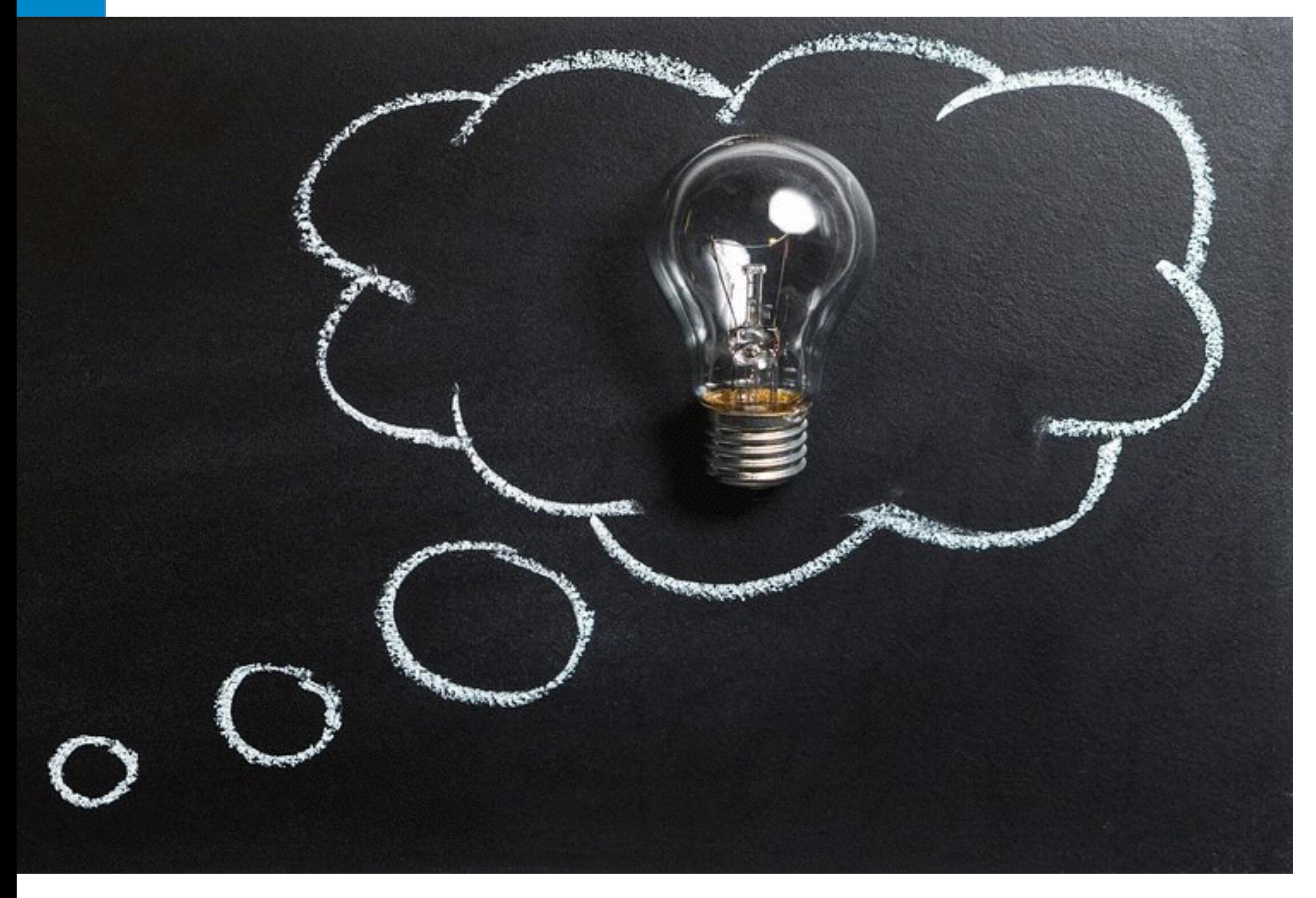

**You have an idea for new copy or a new way to display content on your website.**

**The question is …**

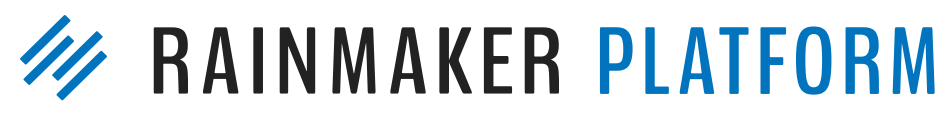

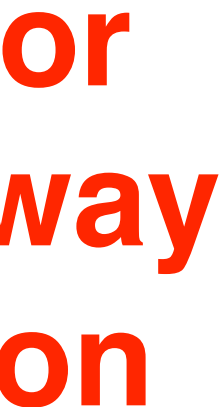

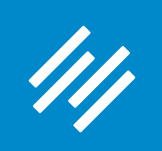

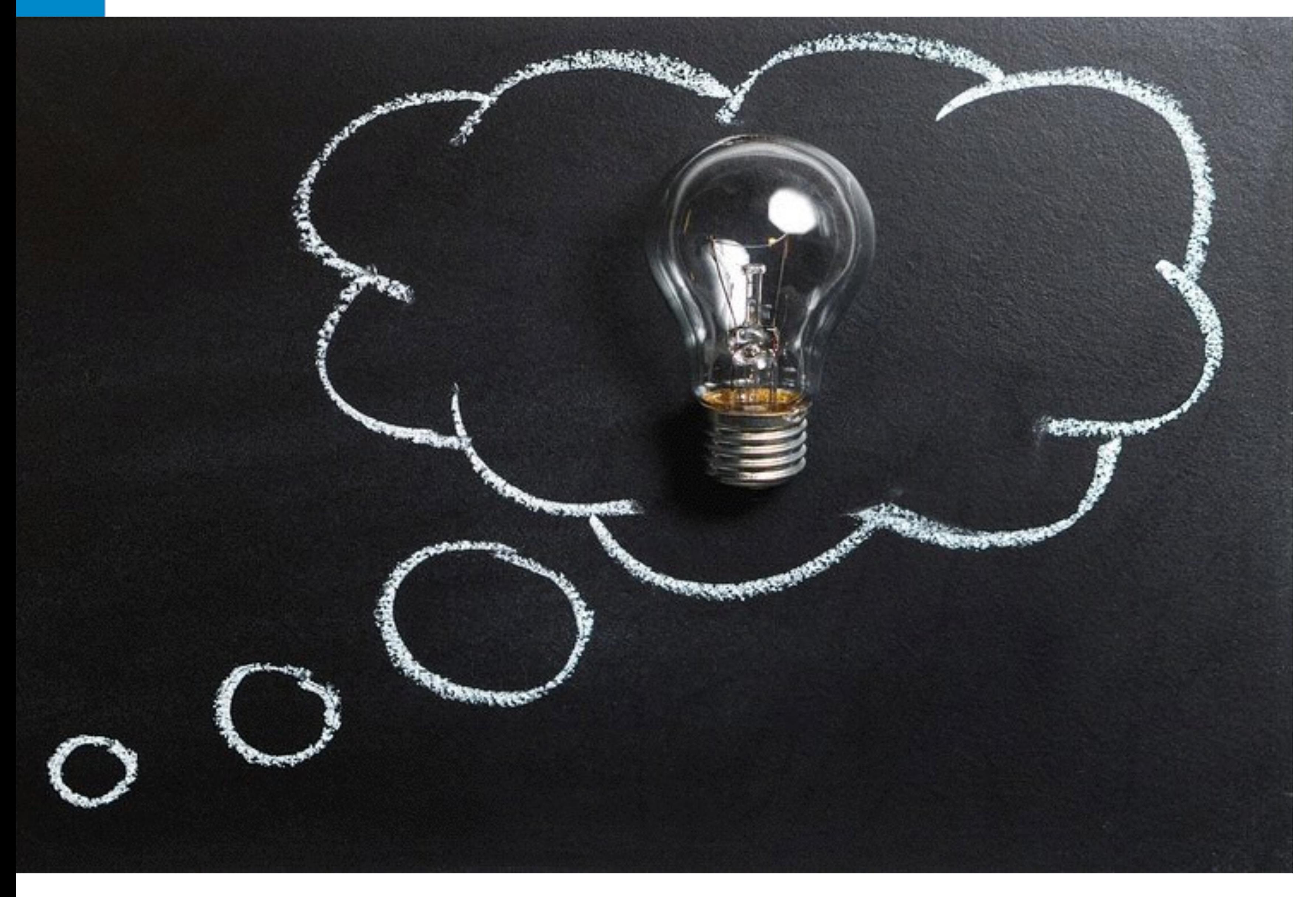

### **… is it a** *good* **idea?**

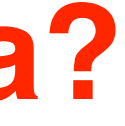

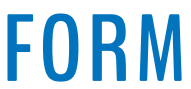

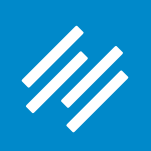

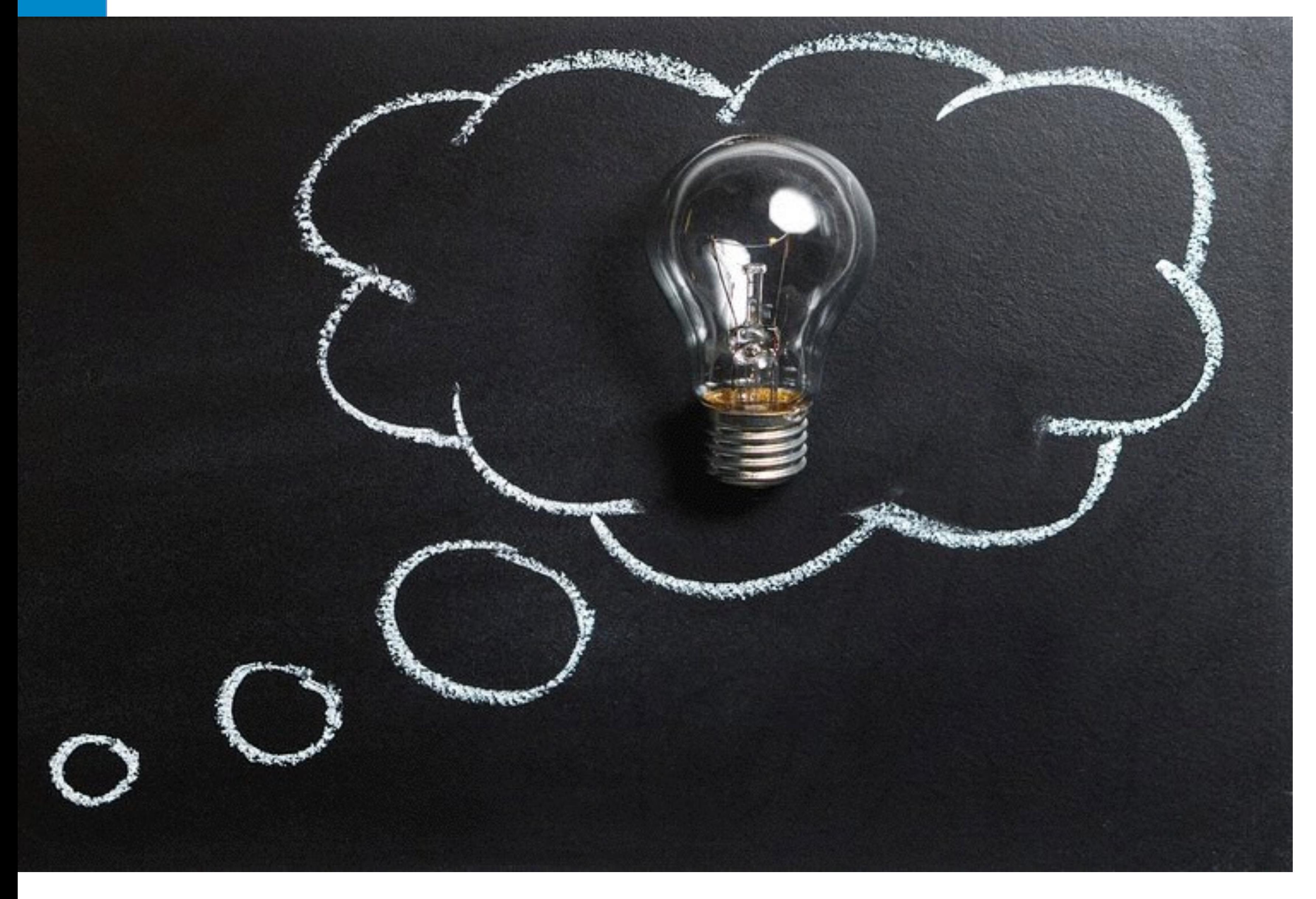

### There's only one way to find out for sure ...

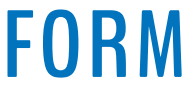

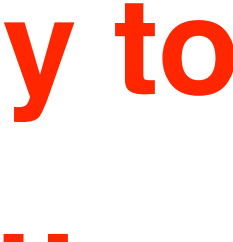

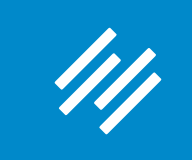

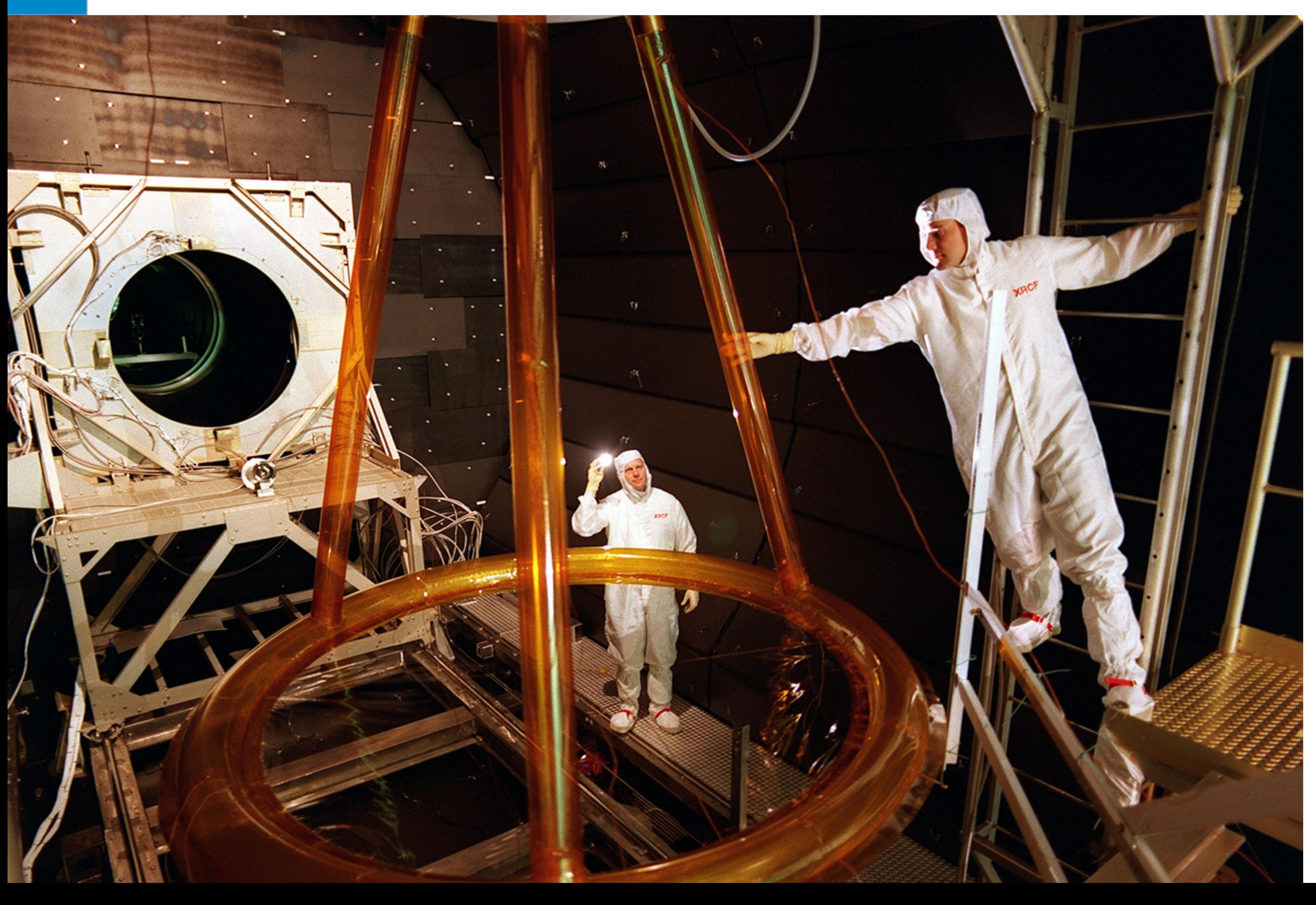

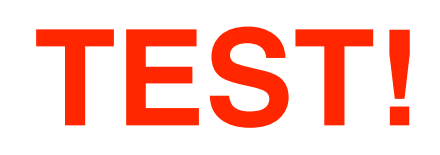

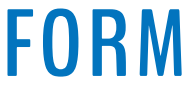

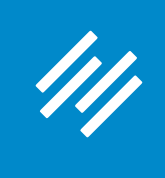

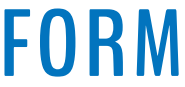

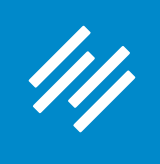

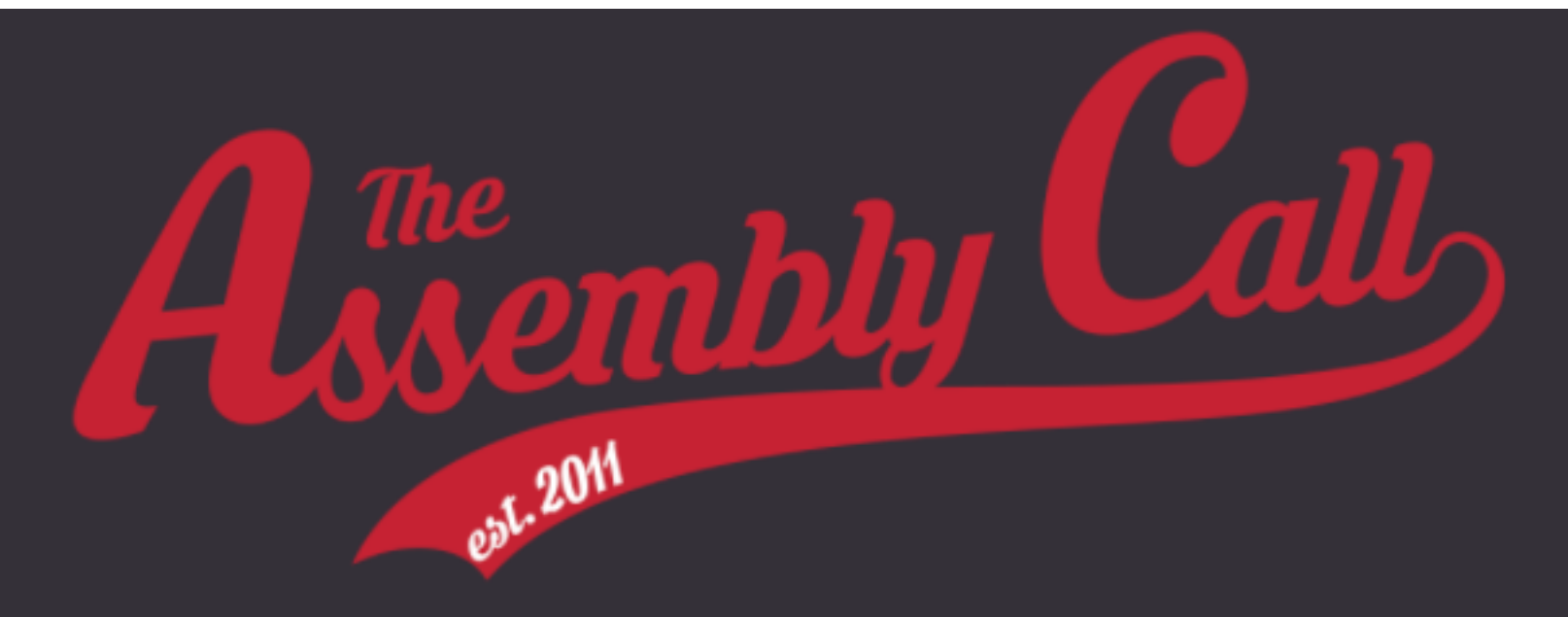

### Join the FREE Assembly Call IU Hoops Newsletter

Get in-depth, subscriber-only IU hoops analysis delivered right to your inbox.

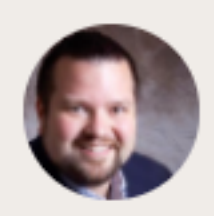

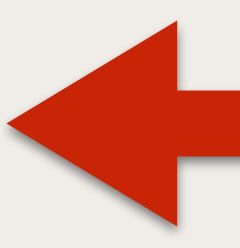

Wow. The @AssemblyCall post game recap emails are awesome. Bulleted summary of each half and great analysis that gets right to the point.

CHRIS ROBB (@CHROBB)

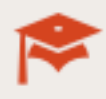

### Our postgame analysis emails, sent the morning after every game (subscriber-only)

Jerod puts IU's performance into context, Andy analyzes lineups and substitutions, and Will delivers his stat of the game.

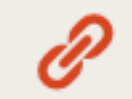

### Receive important show updates

We'll let you know when we schedule special edition episodes, so you never miss a live

Join 2,000+ other IU fans today and start receiving our subscriber-only postgame emails after every IU game.

Email Address

# Original page. **Notice the testimonial.**

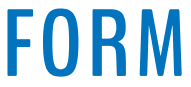

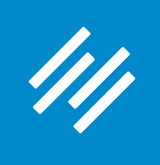

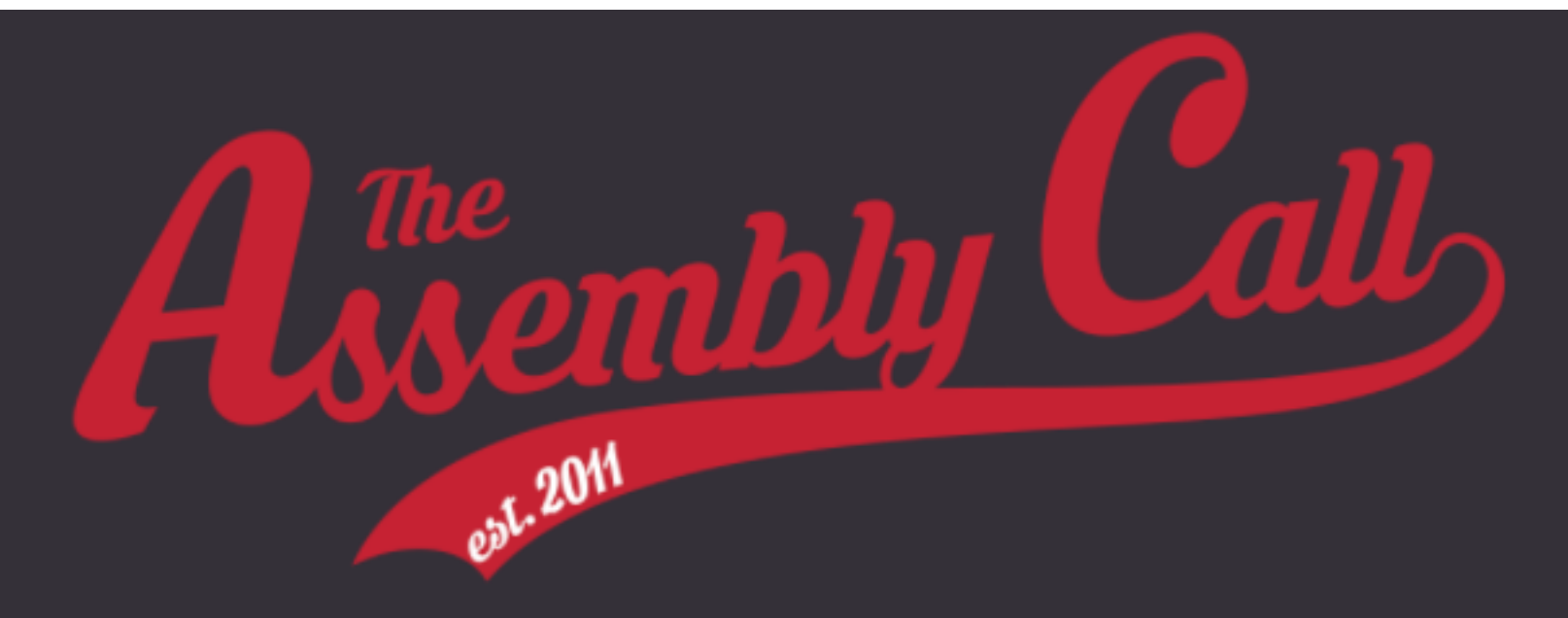

### Join the FREE Assembly Call IU **Hoops Newsletter**

Get in-depth, subscriber-only IU hoops analysis delivered right to your inbox.

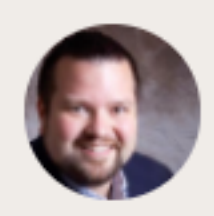

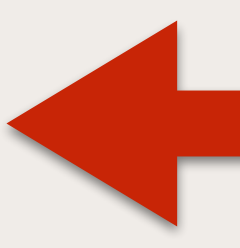

Wow. The @AssemblyCall post game recap emails are awesome. Bulleted summary of each half and great analysis that gets right to the point.

CHRIS ROBB (@CHROBB)

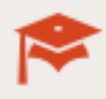

### Our postgame analysis emails, sent the morning after every game (subscriber-only)

Jerod puts IU's performance into context, Andy analyzes lineups and substitutions, and Will delivers his stat of the game.

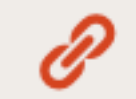

### Receive important show updates

We'll let you know when we schedule special edition episodes, so you never miss a live

Join 2,000+ other IU fans today and start receiving our subscriber-only postgame emails after every IU game.

Email Address

### **Would removing the testimonial** help people get to the form quicker and increase conversions?

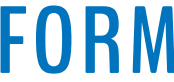

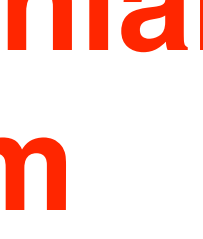

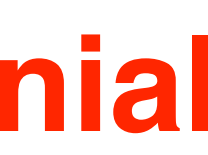

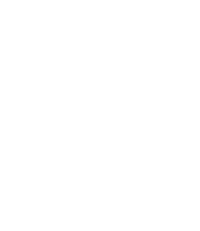

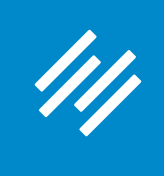

### **Variation 1**

### No testimonial. (Everything else is the same.)

### Join the FREE Assembly Call IU **Hoops Newsletter**

Get in-depth, subscriber-only IU hoops analysis delivered right to your inbox.

### Our postgame analysis emails, sent the morning after every game (subscriber-only)

Jerod puts IU's performance into context, Andy analyzes lineups and substitutions, and Will delivers his stat of the game.

### Receive important show updates

We'll let you know when we schedule special edition episodes, so you never miss a live broadcast.

### Get exclusive subscriber-only deals

Take advantage of deals we have so you can get sweet IU gear and paraphernalia at incredible prices.

Join 2,000+ other IU fans today and start receiving our subscriber-only postgame emails after every IU game.

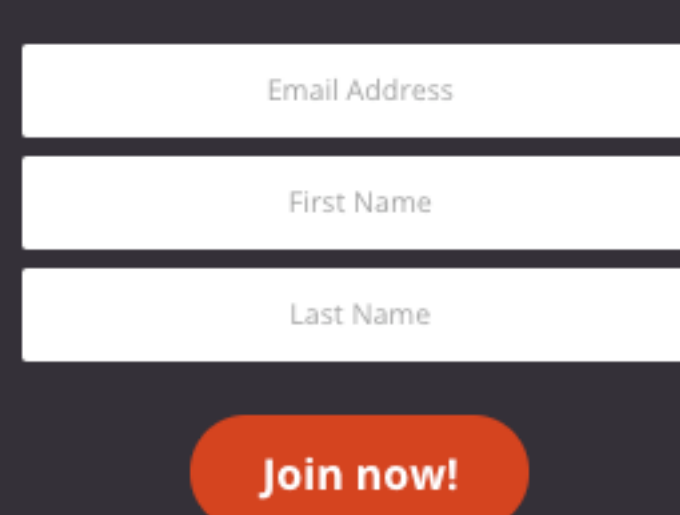

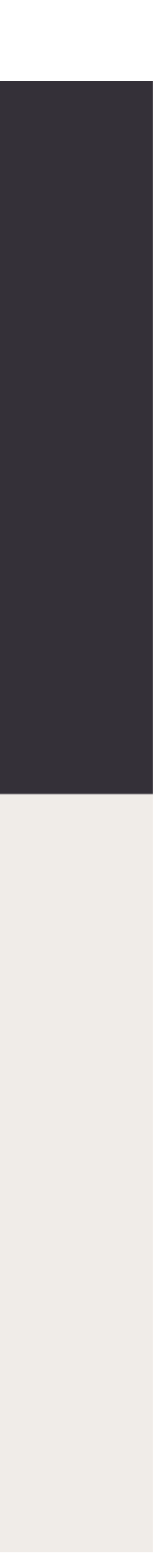

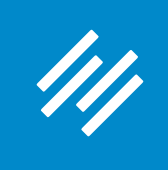

### Join the FREE Assembly Call IU **Hoops Newsletter**

Get in-depth, subscriber-only IU hoops analysis delivered right to your inbox.

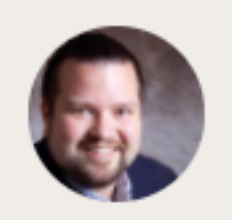

Wow. The @AssemblyCall post game recap emails are awesome. Bulleted summary of each half and great analysis that gets right to the point.

CHRIS ROBB (@CHROBB)

### Our postgame analysis emails, sent the morning after every game (subscriber-only)

Jerod puts IU's performance into context, Andy analyzes lineups and substitutions, and Will delivers his stat of the game.

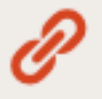

### Receive important show updates

We'll let you know when we schedule special edition episodes, so you never miss a live

Join 2,000+ other IU fans today and start receiving our subscriber-only postgame emails after every IU game.

Email Address

## **Only one can** remain.

**Two pages** enter.

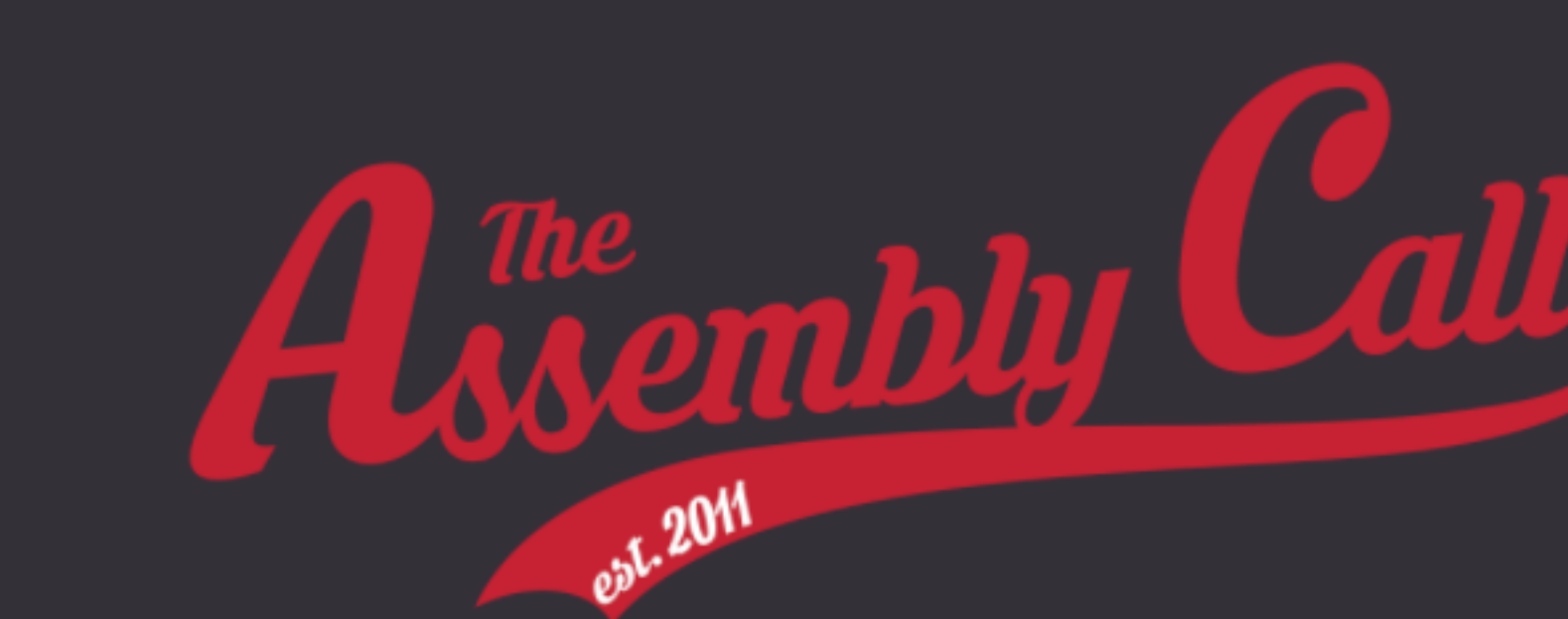

### Join the FREE Assembly Call IU **Hoops Newsletter**

Get in-depth, subscriber-only IU hoops analysis delivered right to your inbox.

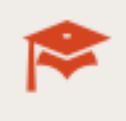

Ħ

### Our postgame analysis emails, sent the morning after every game (subscriber-only)

Jerod puts IU's performance into context, Andy analyzes lineups and substitutions, and Will delivers his stat of the game.

### Receive important show updates

We'll let you know when we schedule special edition episodes, so you never miss a live broadcast.

Get exclusive subscriber-only deals

Take advantage of deals we have so you can get sweet IU gear and paraphernalia at incredible prices.

Join 2,000+ other IU fans today and start receiving our subscriber-only postgame emails after every IU game.

Email Address First Name Last Name Join now!

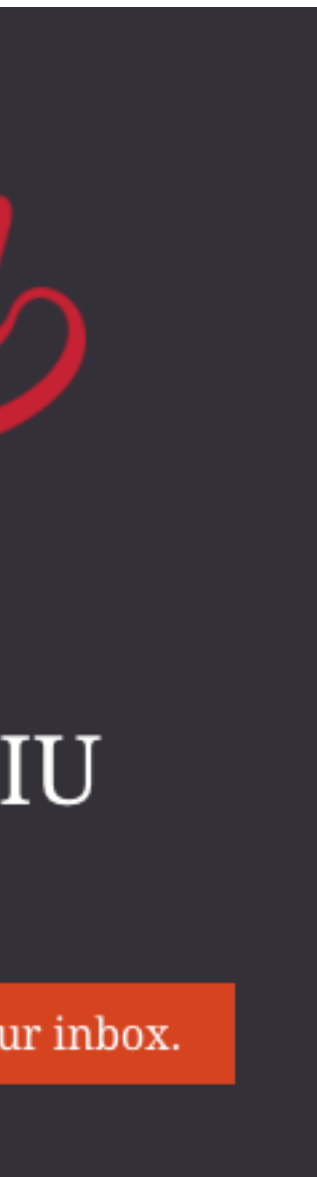

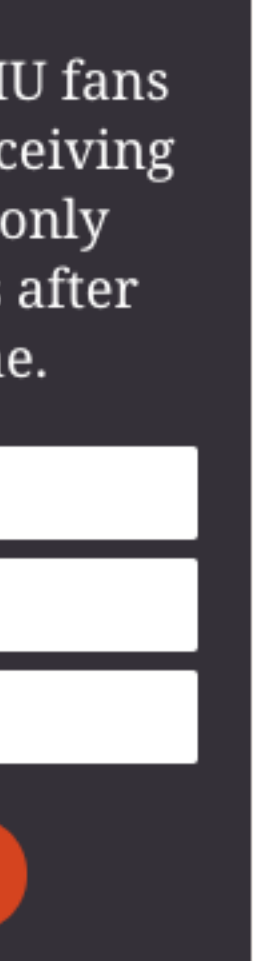

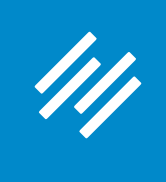

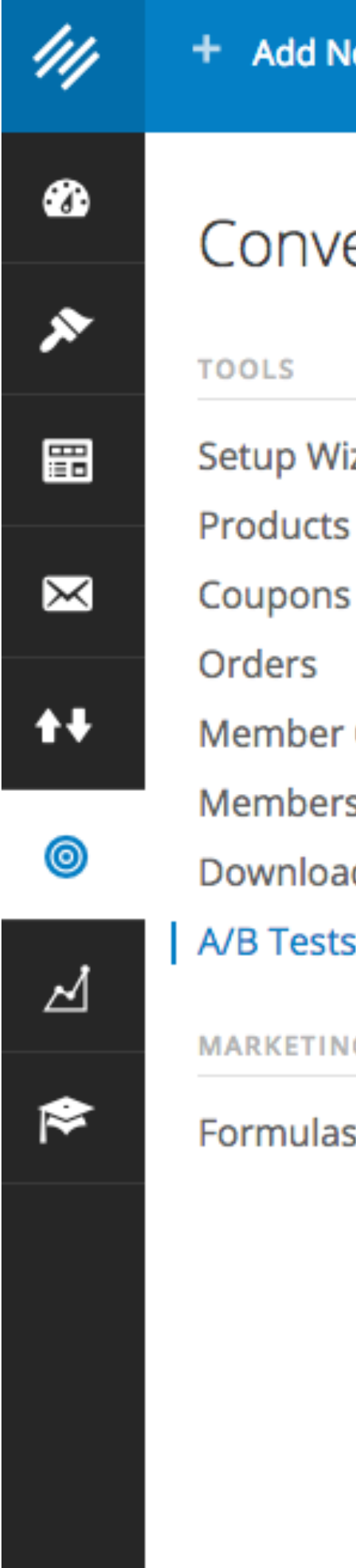

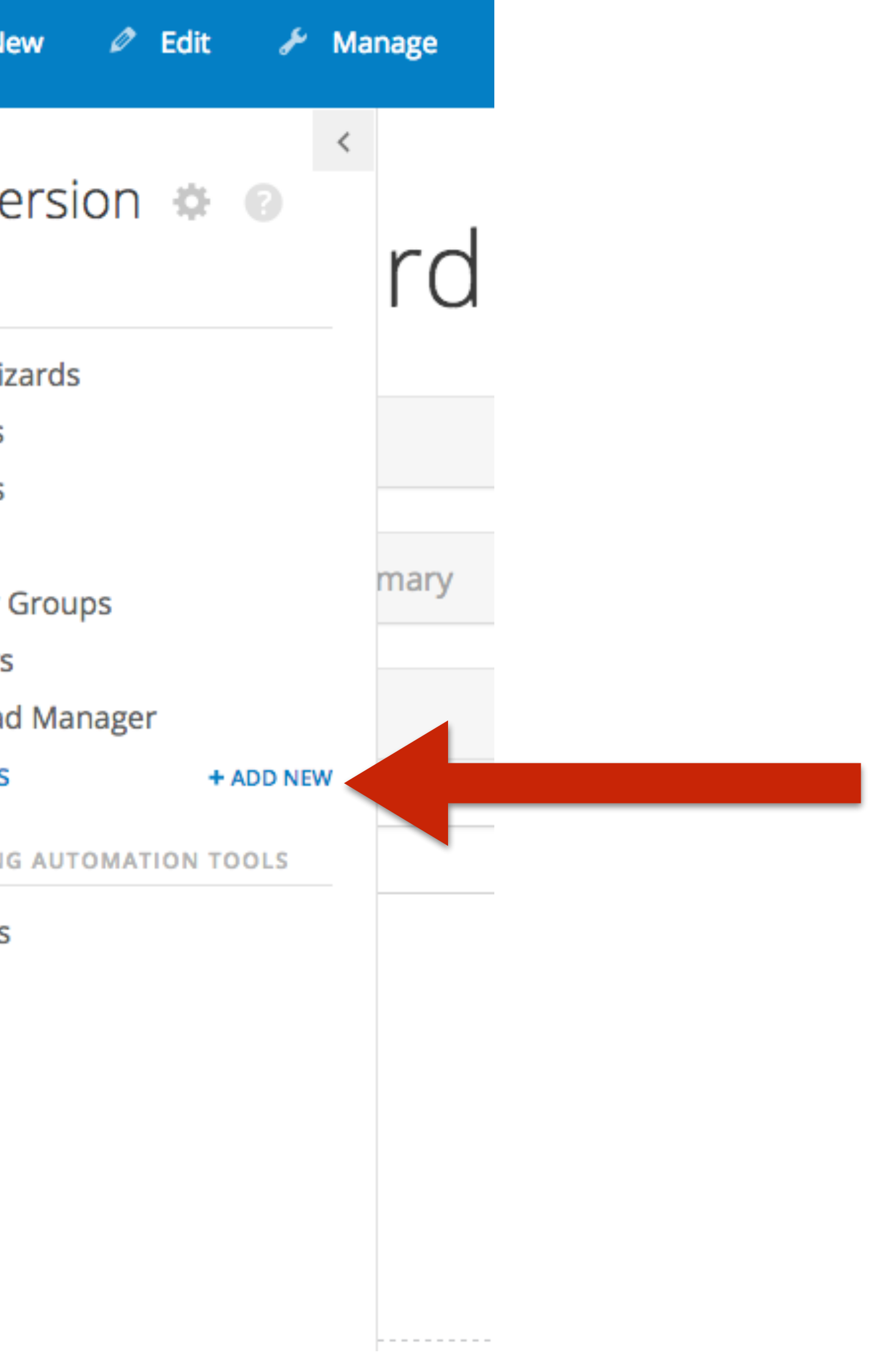

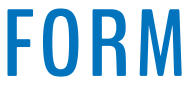

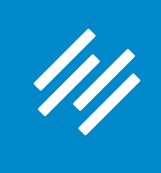

### New A/B Test / View All

A/B testing allows you to use data to make smart decisions about your Rainmaker website elements. Testing and optimizing your pages can increase your traffic, conversions, and profits. You create a page, duplicate it, then make changes to the duplicate. This is considered an "experiment," and the A/B test results will reveal if the changes you made had a positive effect. Take the guesswork out of website creation. Set up an A/B test today and know what's working on your website.

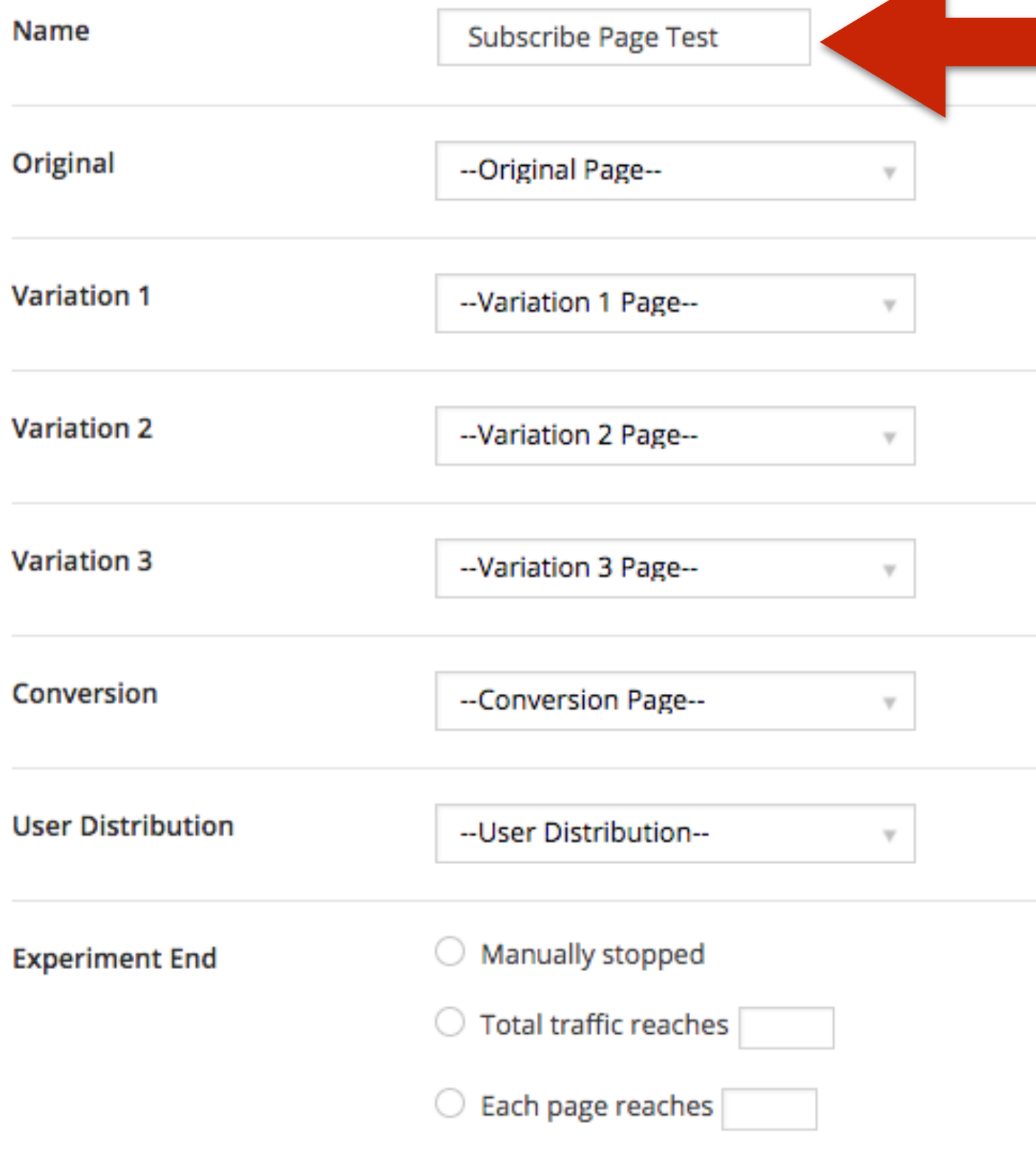

**Create New A/B Test** 

### **Give your test a descriptive name.**

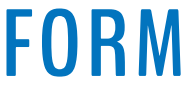

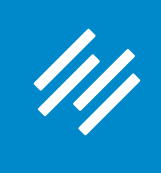

### New A/B Test / View All

A/B testing allows you to use data to make smart decisions about your Rainmaker website elements. Testing and optimizing your pages can increase your traffic, conversions, and profits. You create a page, duplicate it, then make changes to the duplicate. This is considered an "experiment," and the A/B test results will reveal if the changes you made had a positive effect. Take the guesswork out of website creation. Set up an A/B test today and know what's working on your website.

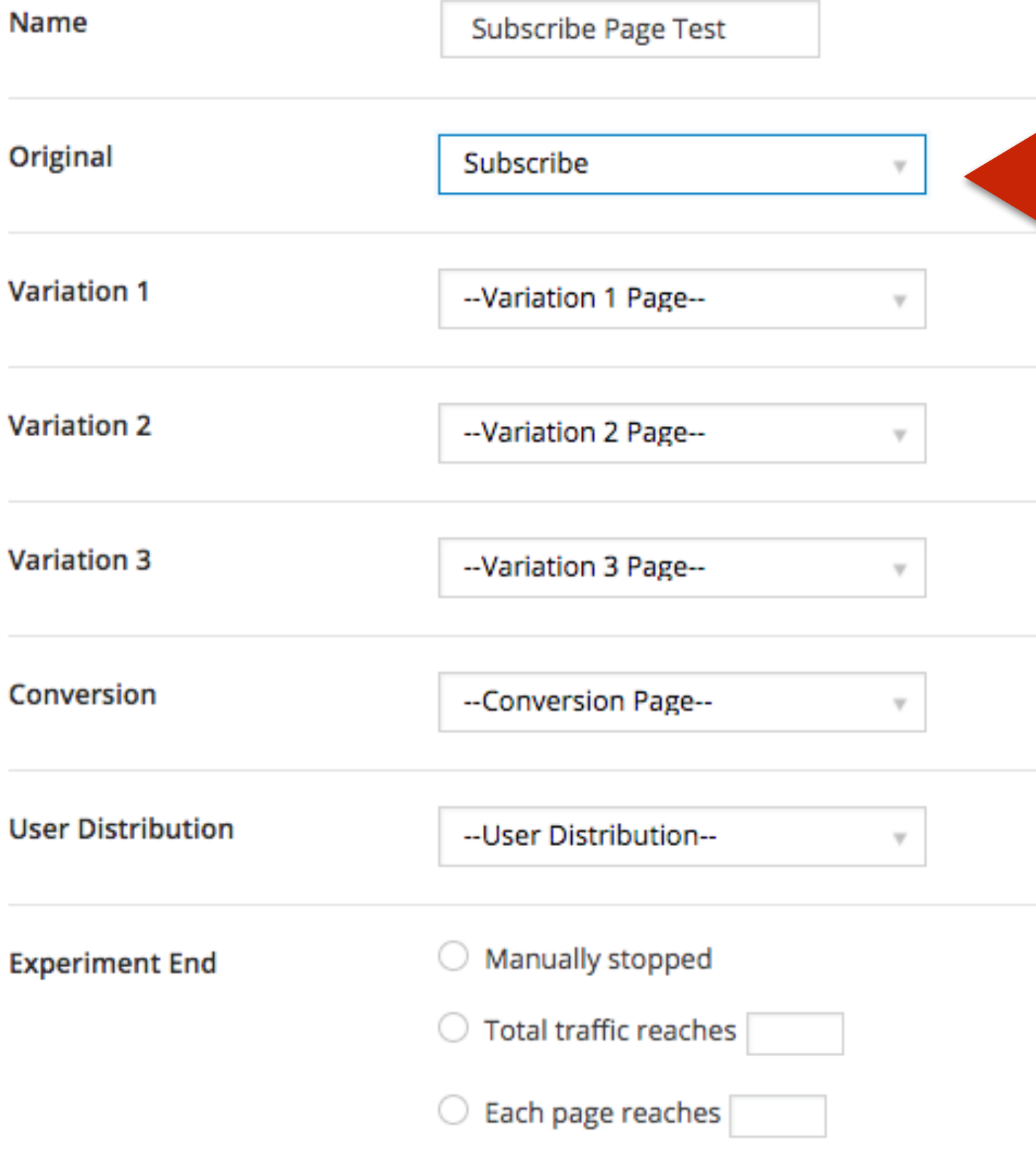

### **Choose the Original page (from a dropdown of all pages — including Landing Pages)**

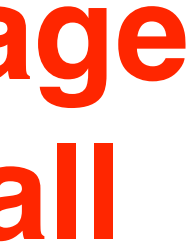

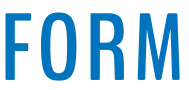
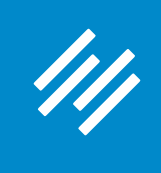

### New A/B Test / View All

A/B testing allows you to use data to make smart decisions about your Rainmaker website elements. Testing and optimizing your pages can increase your traffic, conversions, and profits. You create a page, duplicate it, then make changes to the duplicate. This is considered an "experiment," and the A/B test results will reveal if the changes you made had a positive effect. Take the guesswork out of website creation. Set up an A/B test today and know what's working on your website.

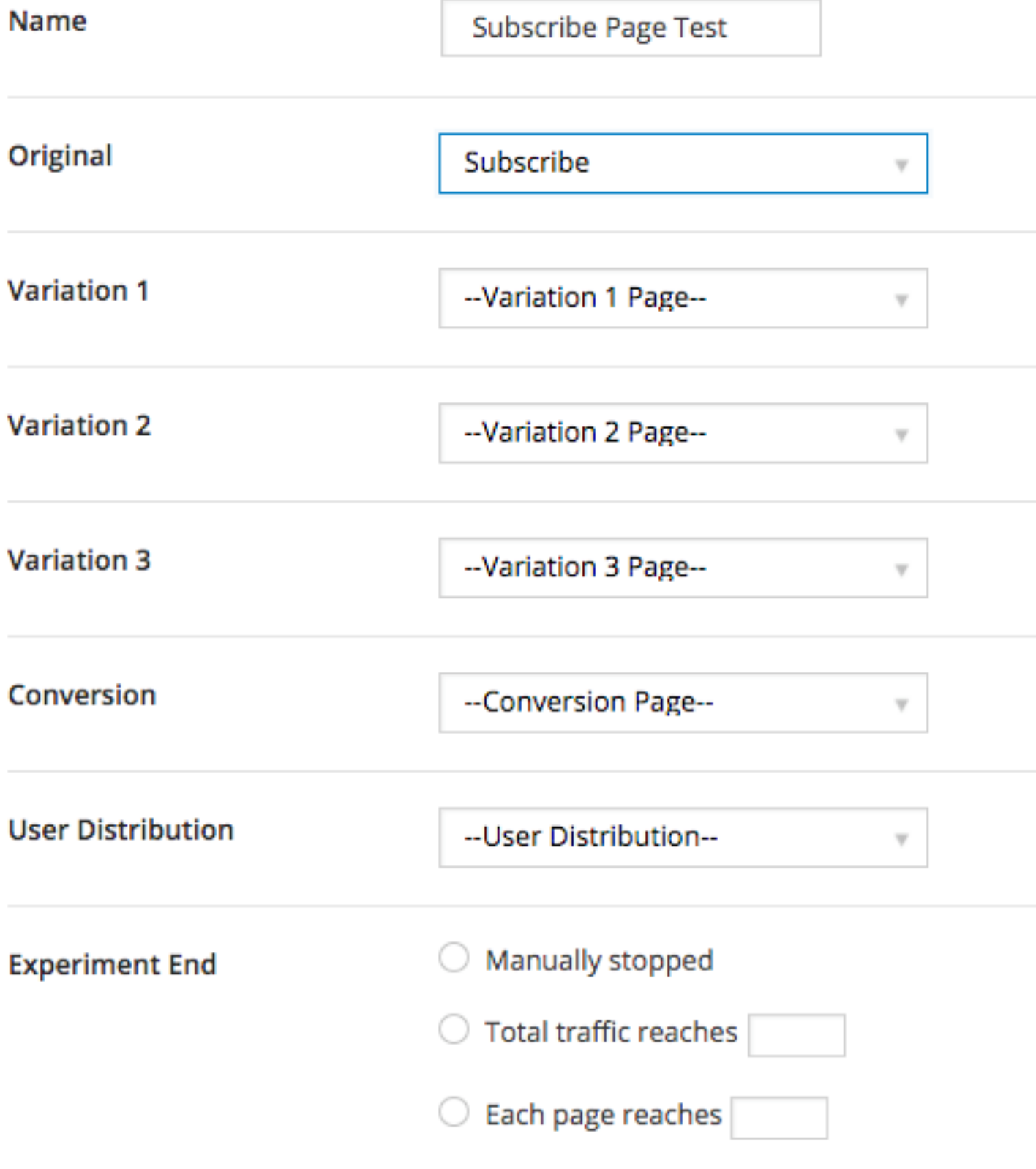

**AKER PLATFORM** 

**Using Rainmaker's Built-In A/B Testing Tool**

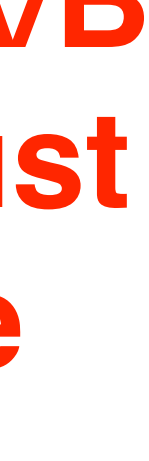

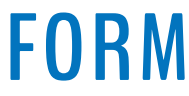

### **Important note: To perform an A/B Test on the Home page, you must be using a page as your home page. (This is set in Design > Appearance)**

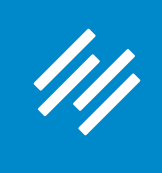

### New A/B Test / View All

A/B testing allows you to use data to make smart decisions about your Rainmaker website elements. Testing and optimizing your pages can increase your traffic, conversions, and profits. You create a page, duplicate it, then make changes to the duplicate. This is considered an "experiment," and the A/B test results will reveal if the changes you made had a positive effect. Take the guesswork out of website creation. Set up an A/B test today and know what's working on your website.

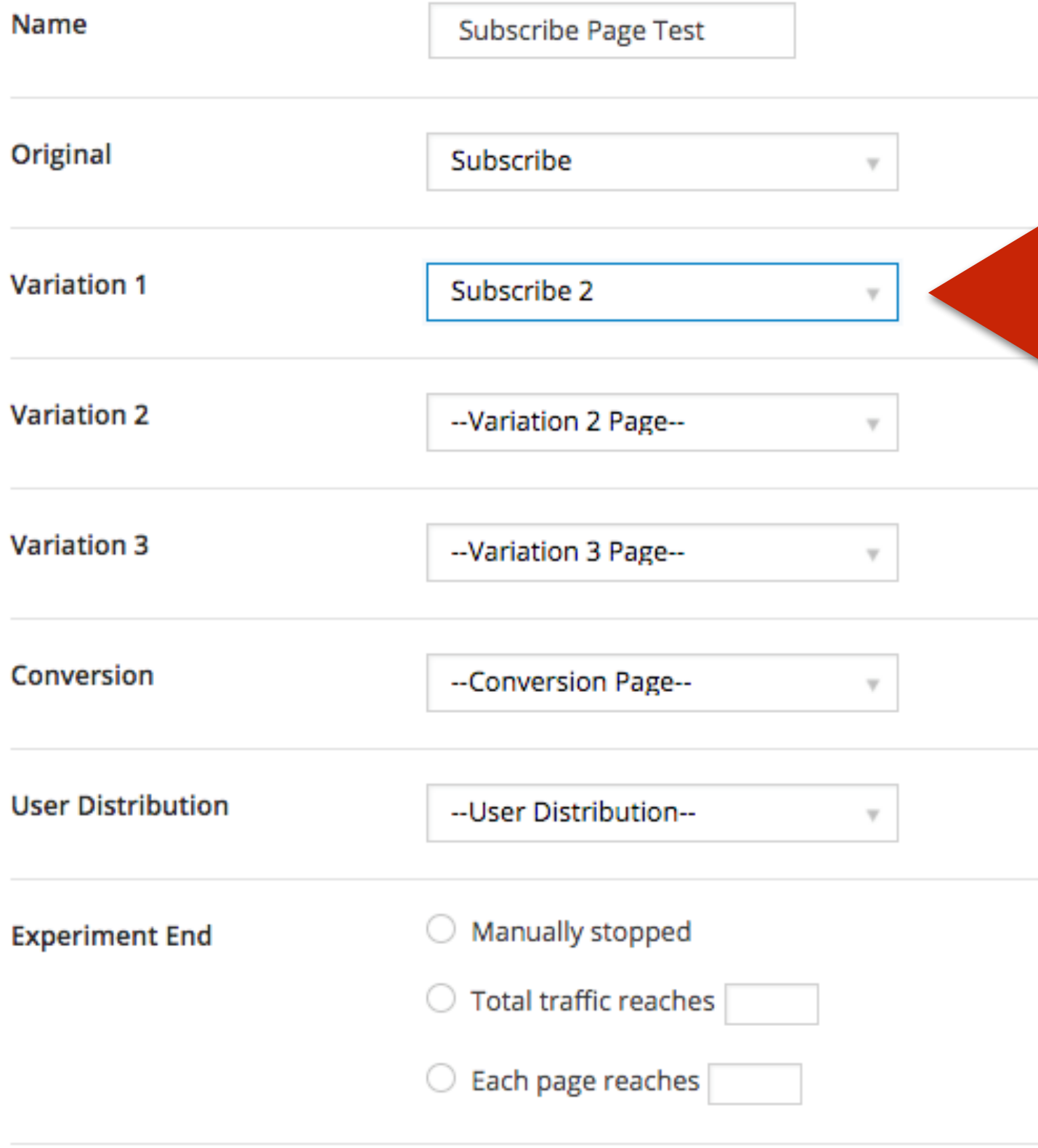

**Create New A/B Test** 

### **Choose the first Variation page (from a dropdown of all pages).**

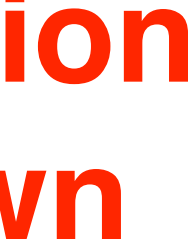

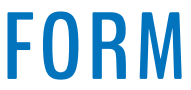

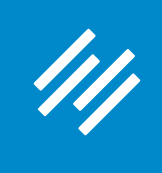

### New A/B Test / View All

A/B testing allows you to use data to make smart decisions about your Rainmaker website elements. Testing and optimizing your pages can increase your traffic, conversions, and profits. You create a page, duplicate it, then make changes to the duplicate. This is considered an "experiment," and the A/B test results will reveal if the changes you made had a positive effect. Take the guesswork out of website creation. Set up an A/B test today and know what's working on your website.

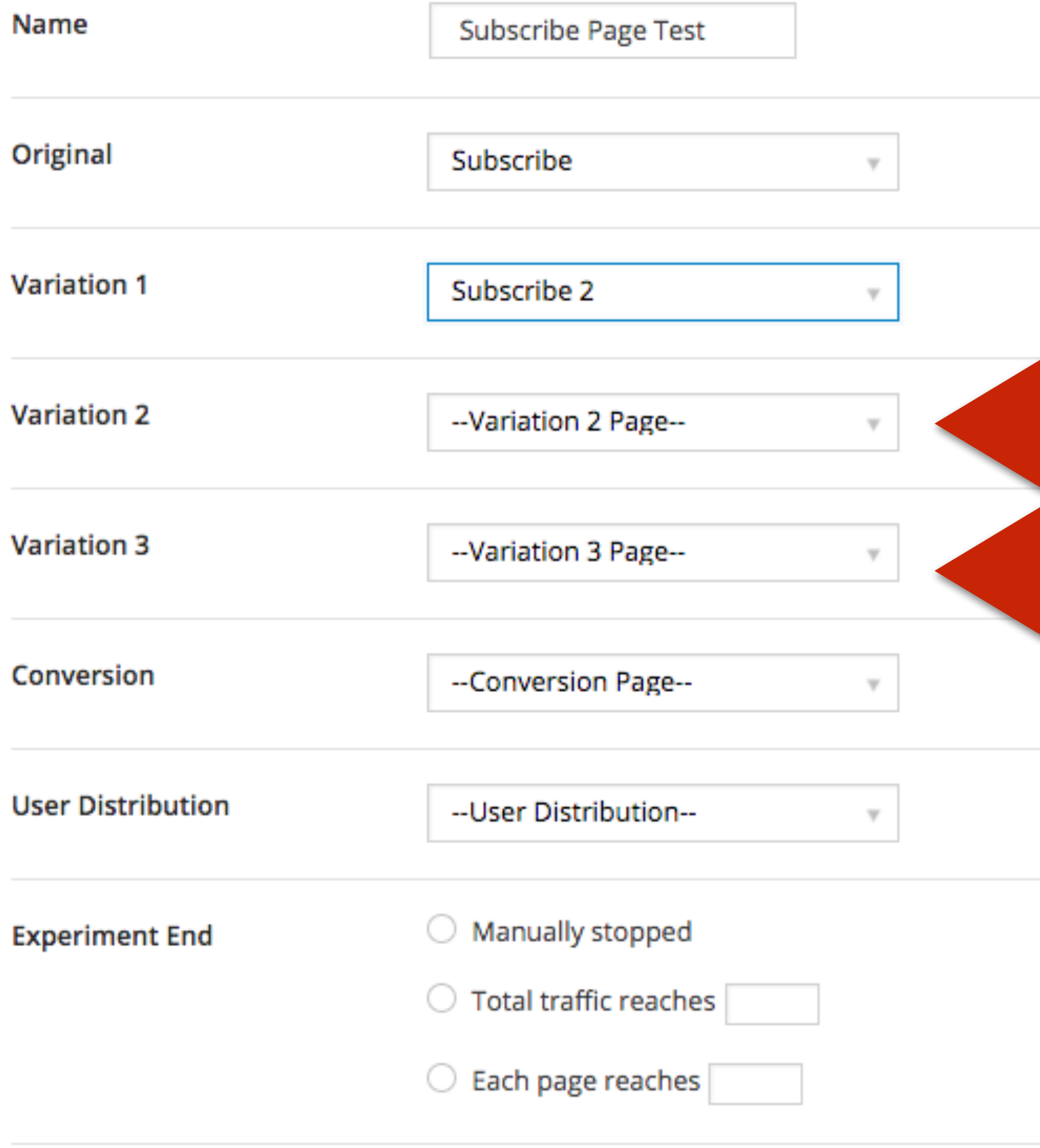

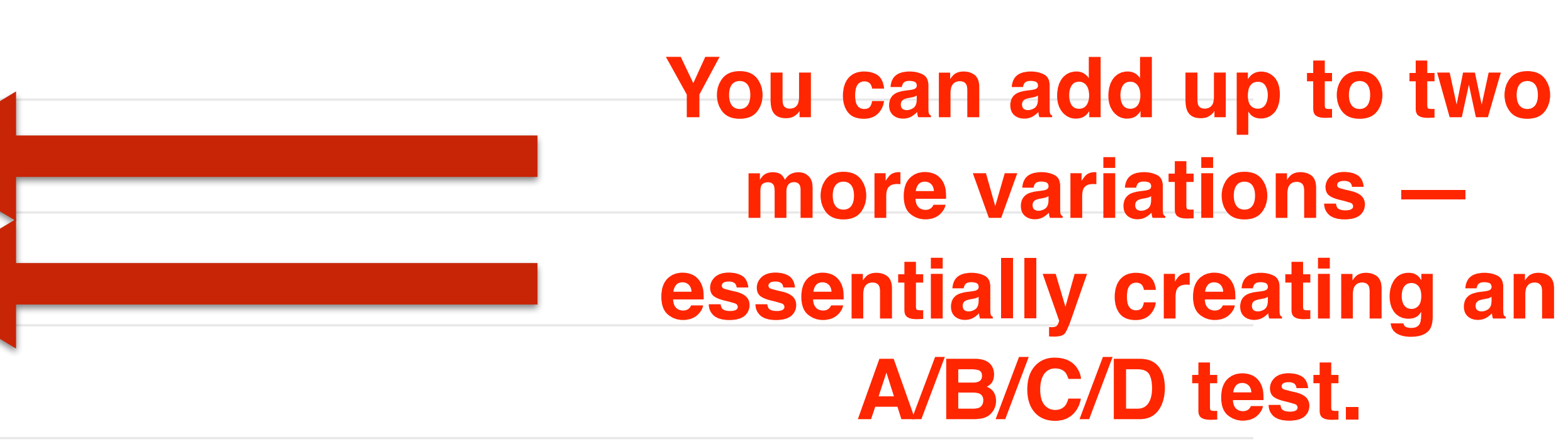

#### **MAKER PLATFORM**

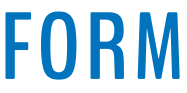

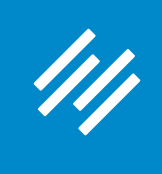

### New A/B Test / View All

A/B testing allows you to use data to make smart decisions about your Rainmaker website elements. Testing and optimizing your pages can increase your traffic, conversions, and profits. You create a page, duplicate it, then make changes to the duplicate. This is considered an "experiment," and the A/B test results will reveal if the changes you made had a positive effect. Take the guesswork out of website creation. Set up an A/B test today and know what's working on your website.

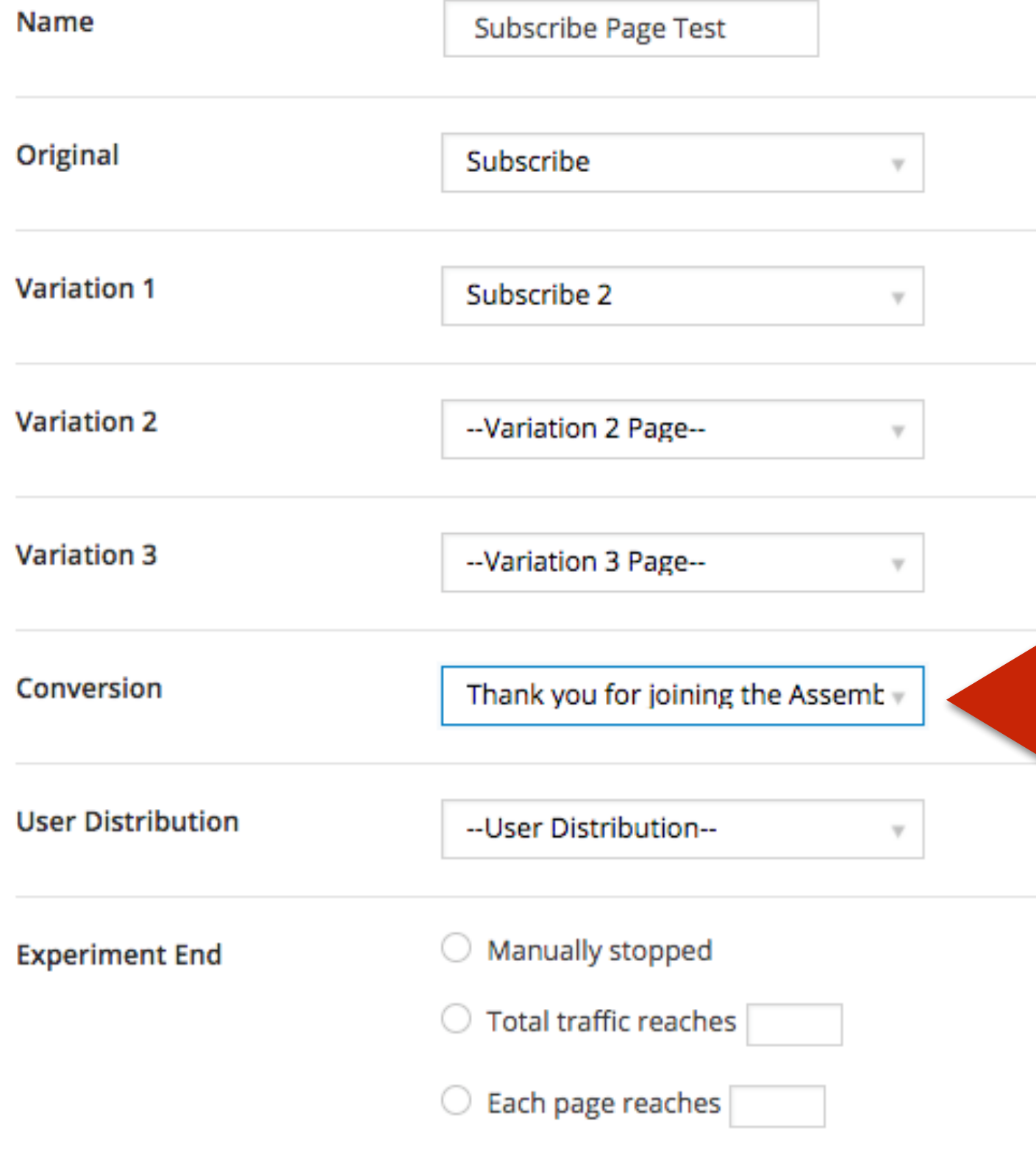

**Create New A/B Test** 

**Choose the page your users are redirected to upon successful conversion. (Often a thank you page.)**

**KER PLATFORM** 

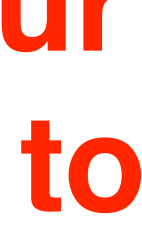

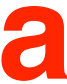

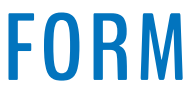

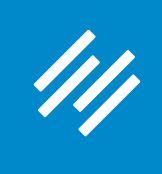

New A/B Test / View All

A/B testing allows you to use data to make smart decisions about your Rainmaker website elements. Testing and optimizing your pages can increase your traffic, conversions, and profits. You create a page, duplicate it, then make changes to the duplicate. This is considered an "experiment," and the A/B test results will reveal if the changes you made had a positive effect. Take the guesswork out of website creation. Set up an A/B test today and know what's working on your website.

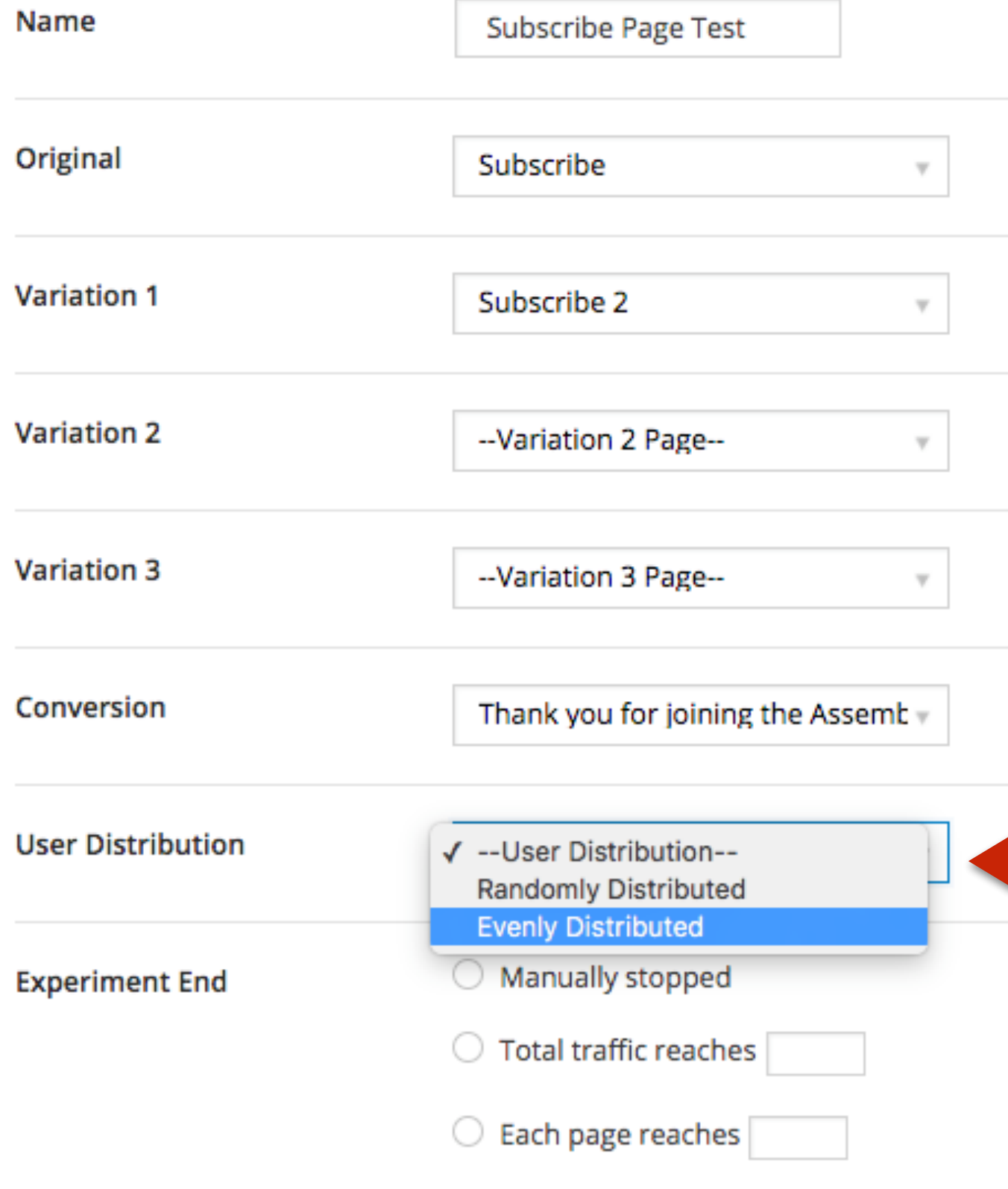

**Create New A/B Test** 

### **Choose how you want the page distribution to occur — evenly or randomly.**

**R PLATFORM** 

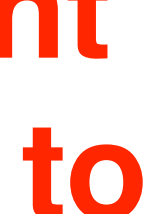

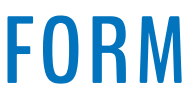

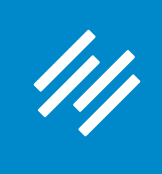

### **Using Rainmaker's Built-In A/B Testing Tool** New A/B Test / View All

A/B testing allows you to use data to make smart decisions about your Rainmaker website elements. Testing and optimizing your pages can increase your traffic, conversions, and profits. You create a page, duplicate it, then make changes to the duplicate. This is considered an "experiment," and the A/B test results will reveal if the changes you made had a positive effect. Take the guesswork out of website creation. Set up an A/B test today and know what's working on your website.

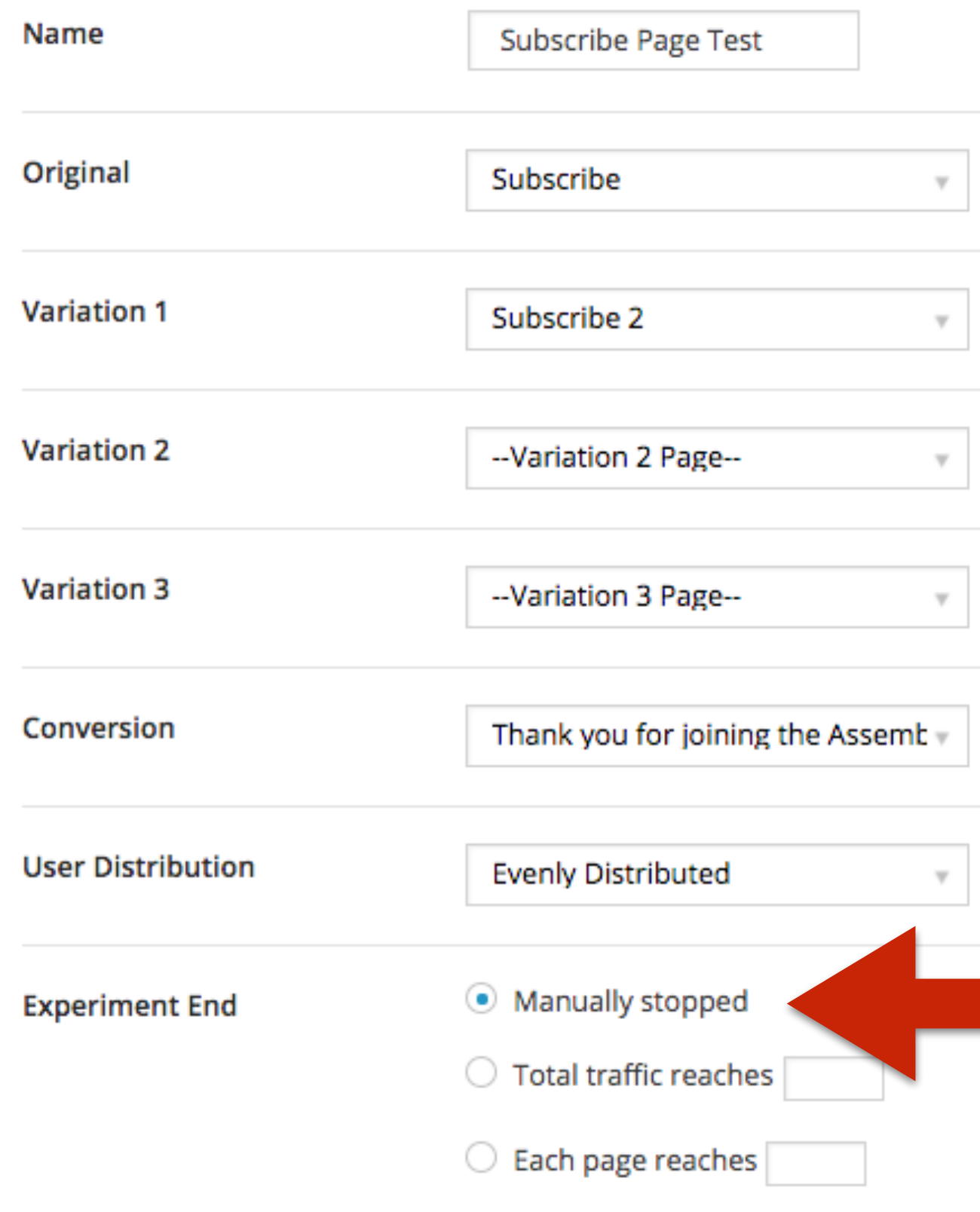

**Create New A/B Test** 

### **Choose how long you want the test to run — until you stop it, or based on a predetermined number of page views.**

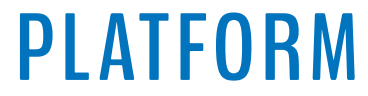

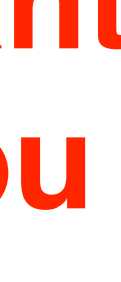

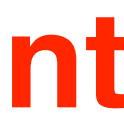

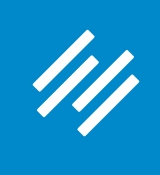

### **Using Rainmaker's Built-In A/B Testing Tool** New A/B Test / View All

A/B testing allows you to use data to make smart decisions about your Rainmaker website elements. Testing and optimizing your pages can increase your traffic, conversions, and profits. You create a page, duplicate it, then make changes to the duplicate. This is considered an "experiment," and the A/B test results will reveal if the changes you made had a positive effect. Take the guesswork out of website creation. Set up an A/B test today and know what's working on your website.

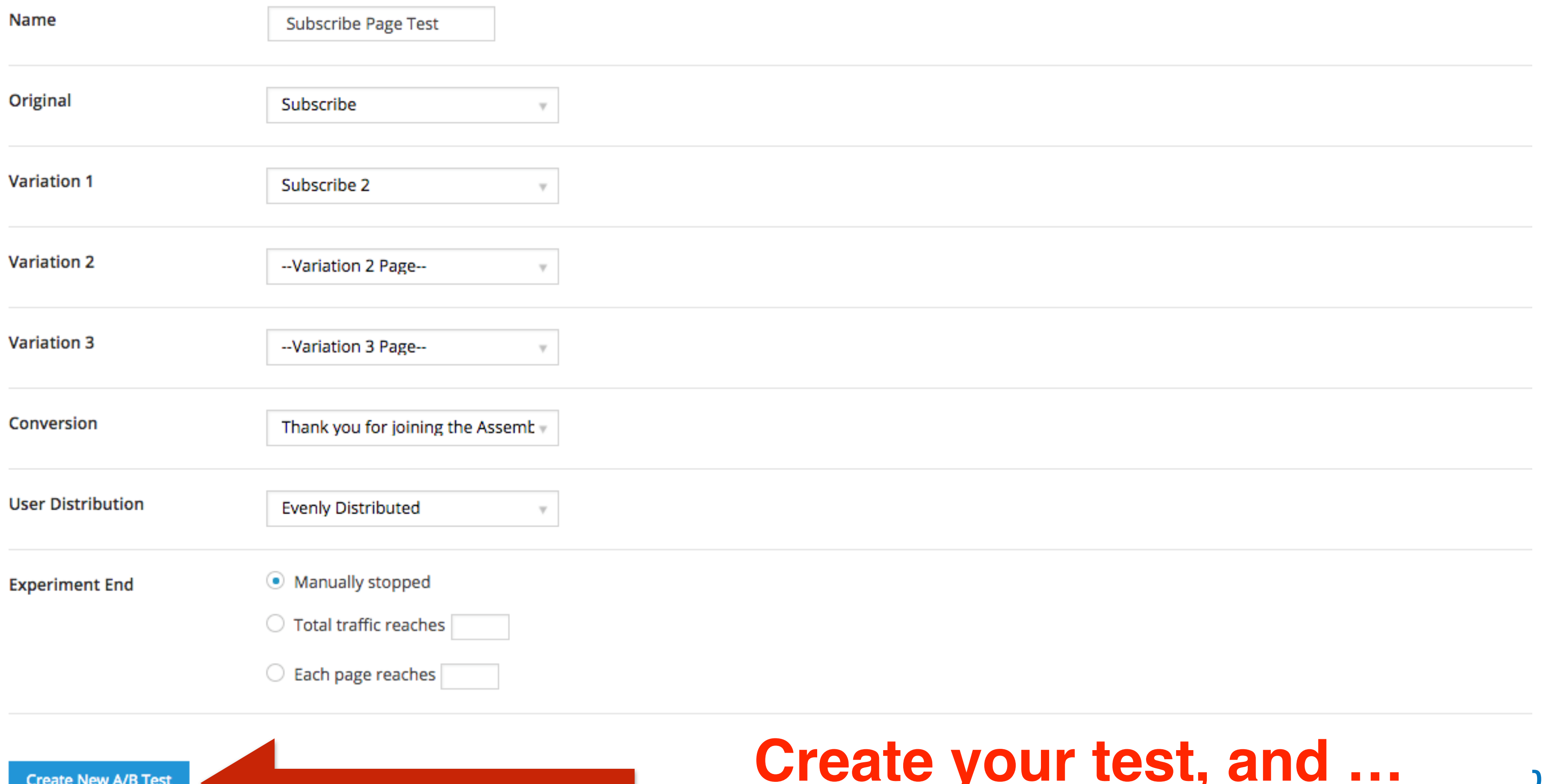

### $\overline{\phantom{a}}$

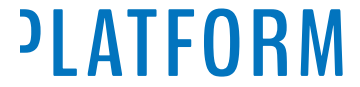

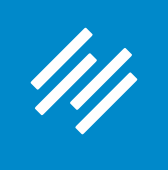

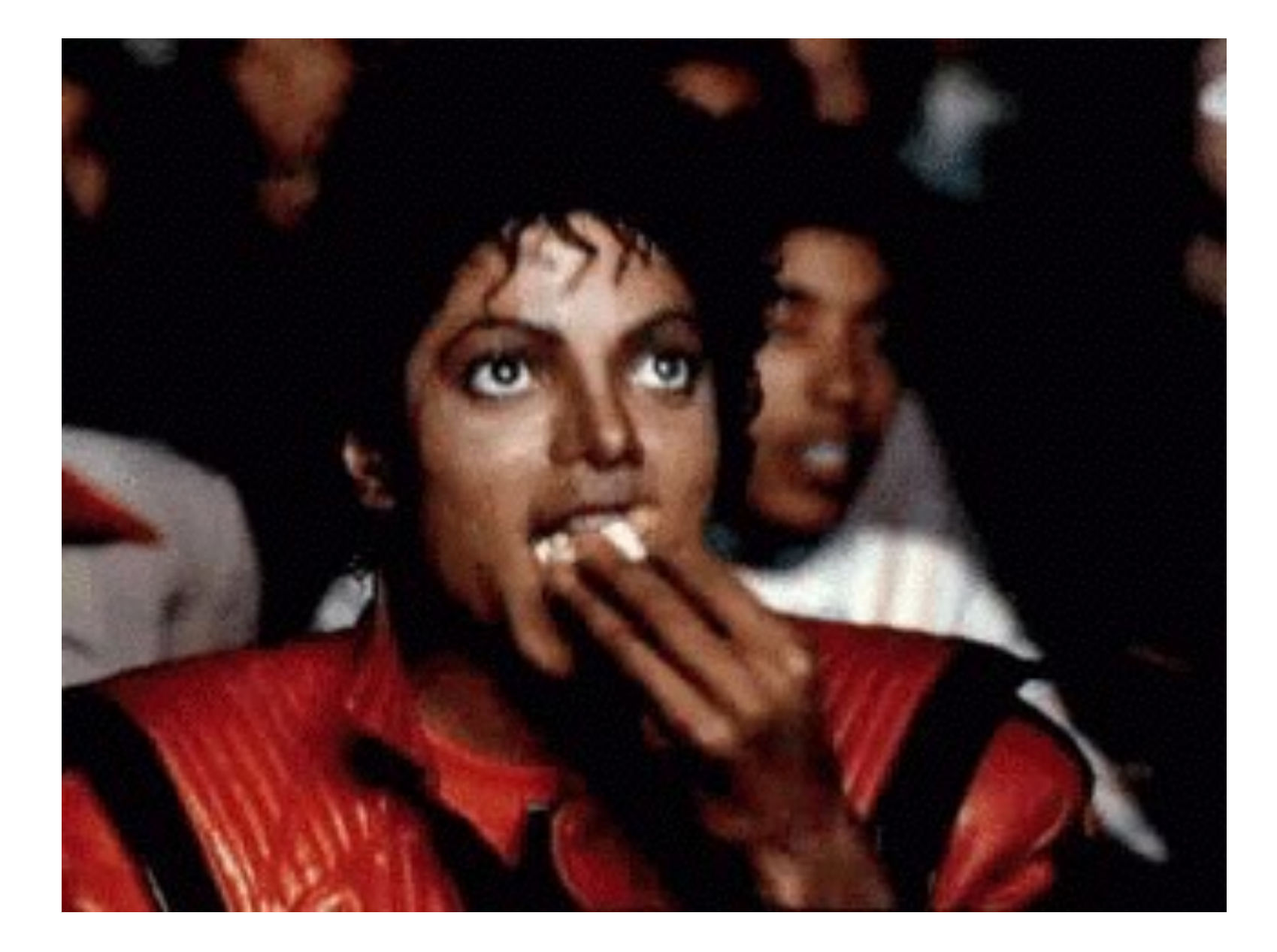

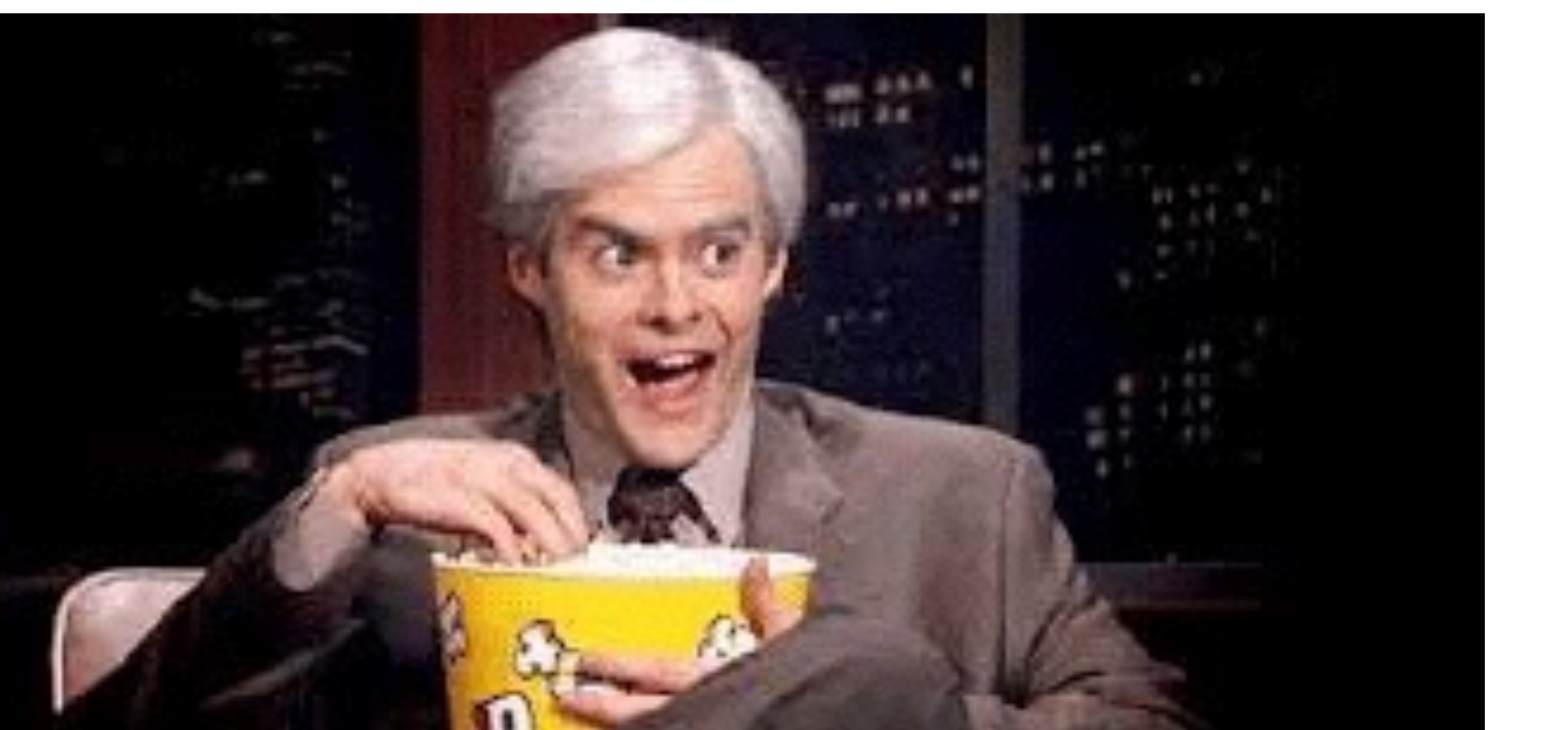

### **Get your popcorn ready!**

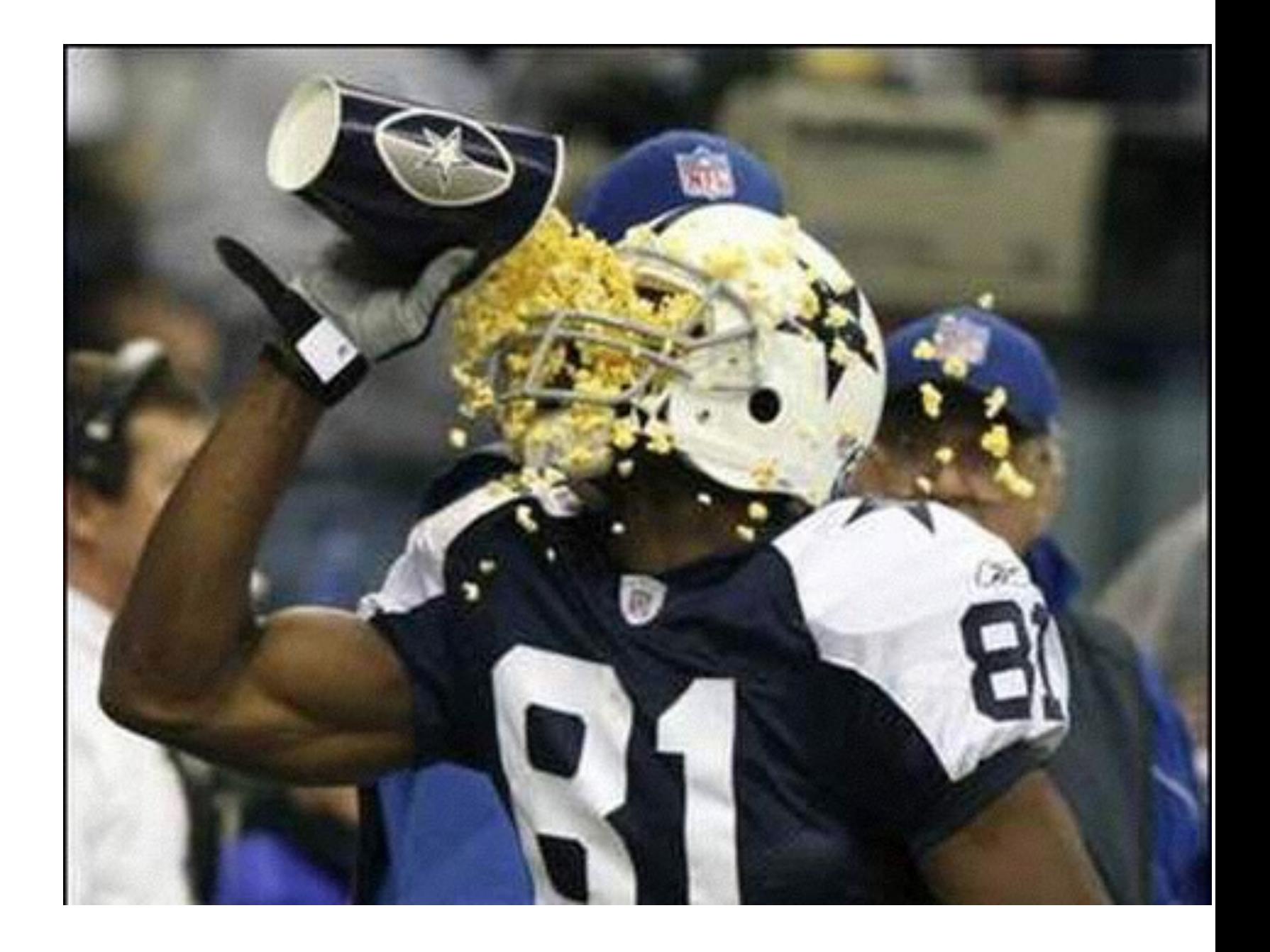

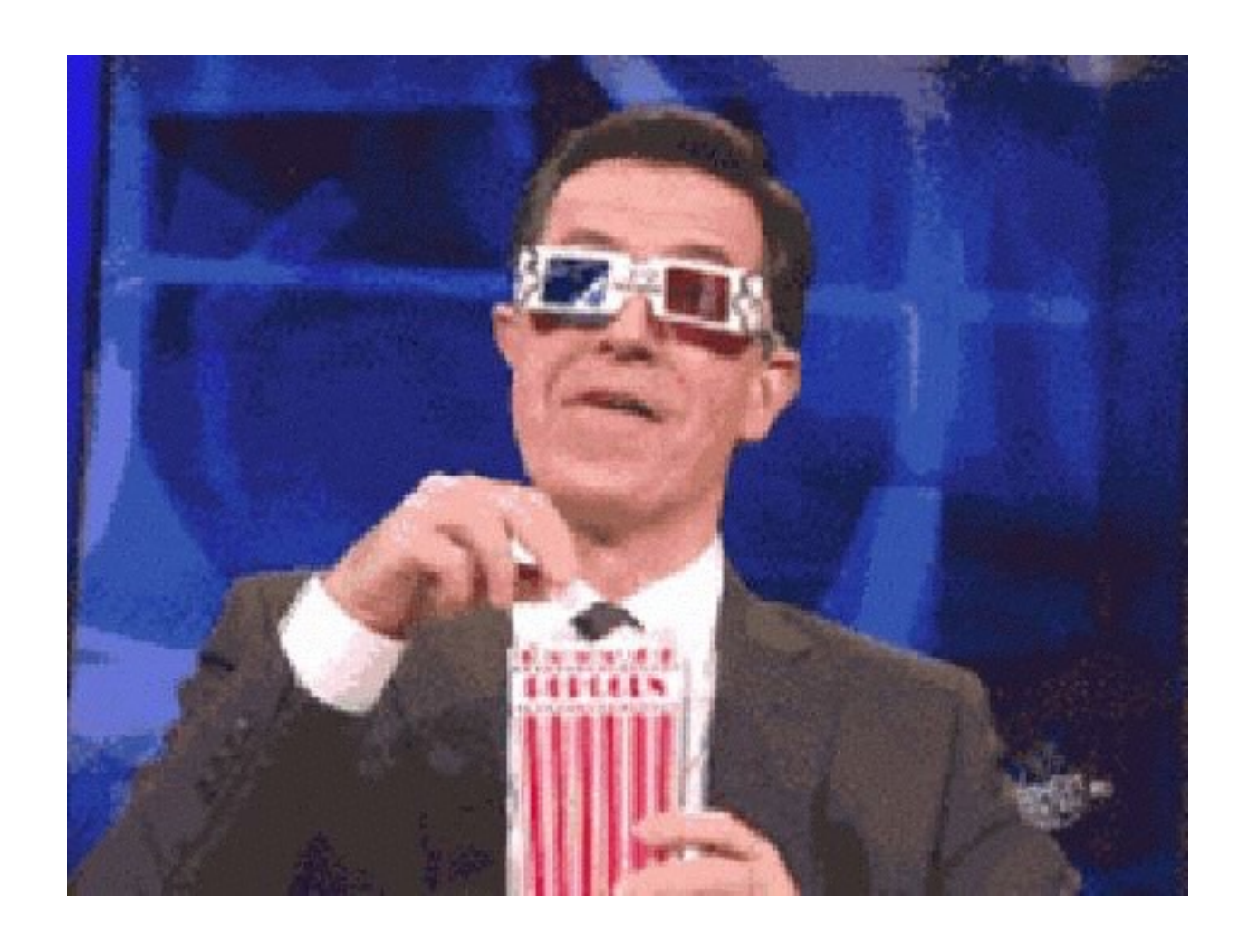

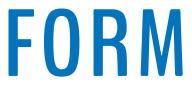

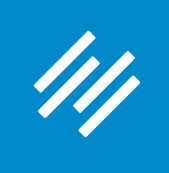

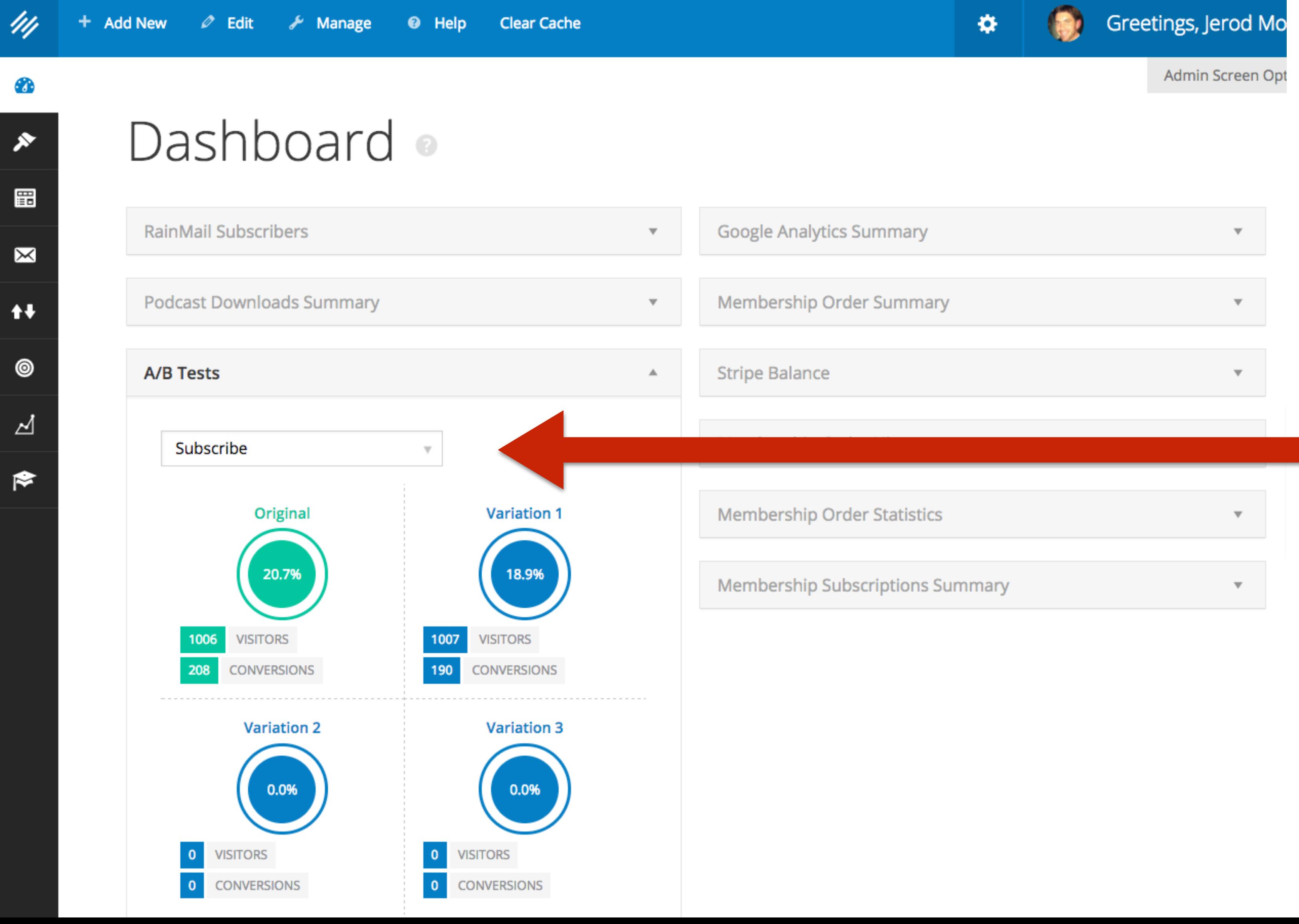

### **Check results at a glance using the A/B Tests dashboard widget.**

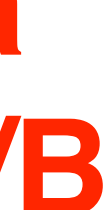

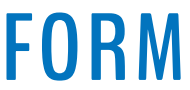

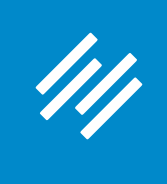

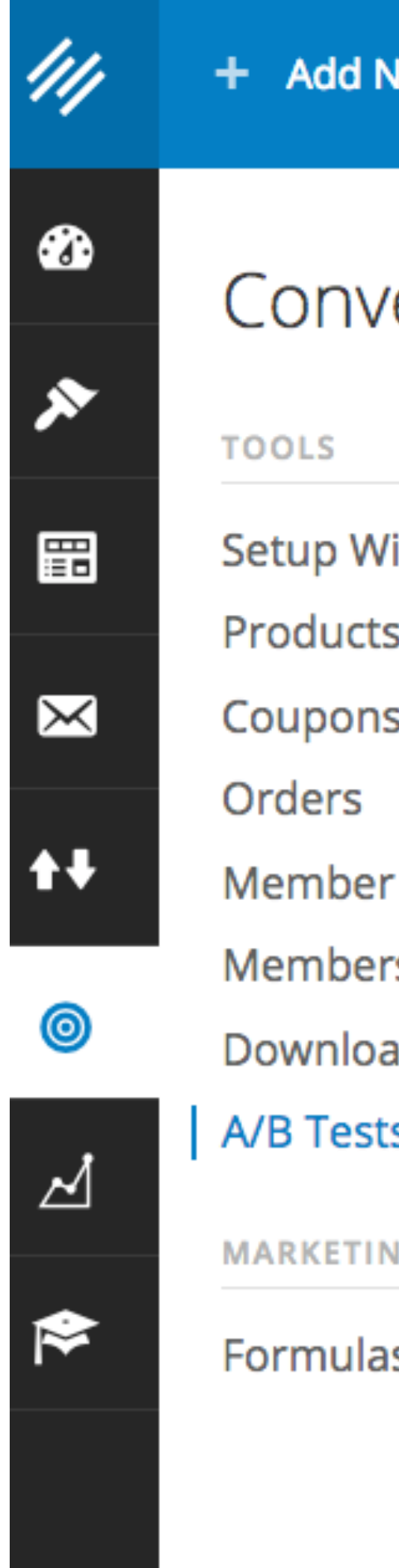

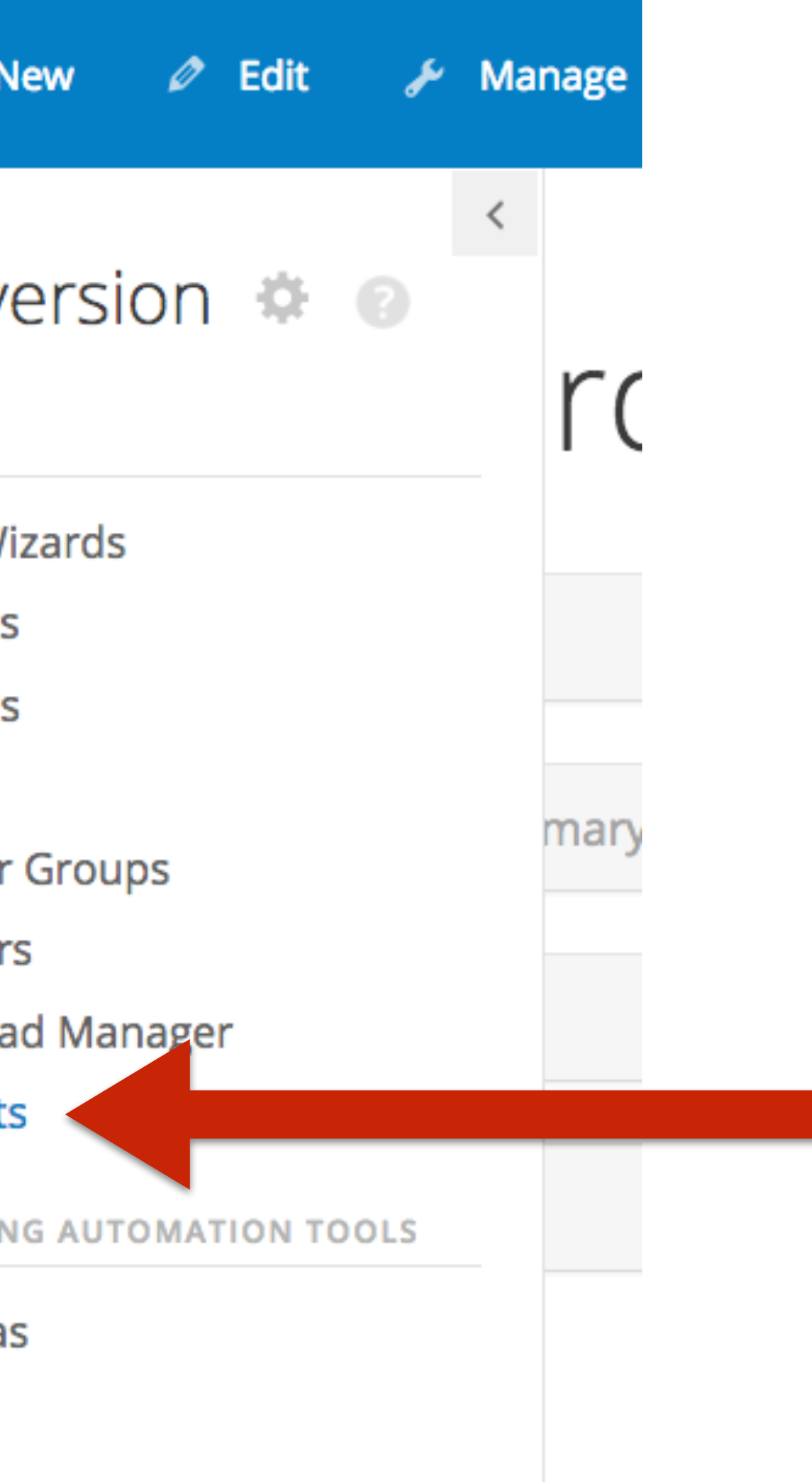

### **To dig into results, click Conversion > A/B Tests**

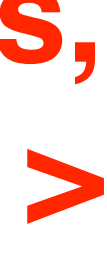

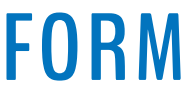

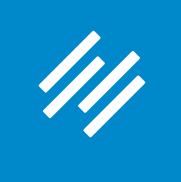

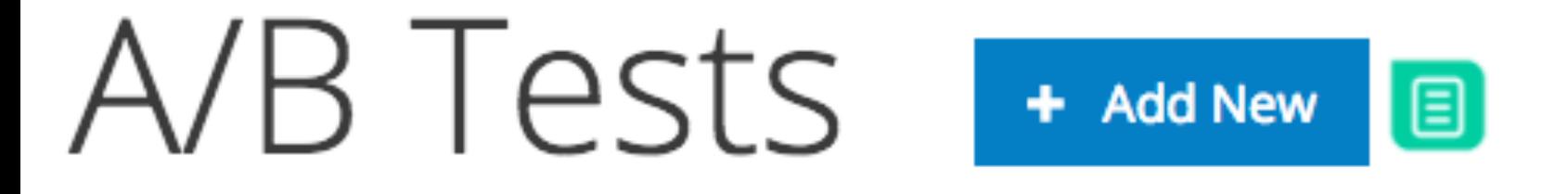

Bulk Actions

Apply

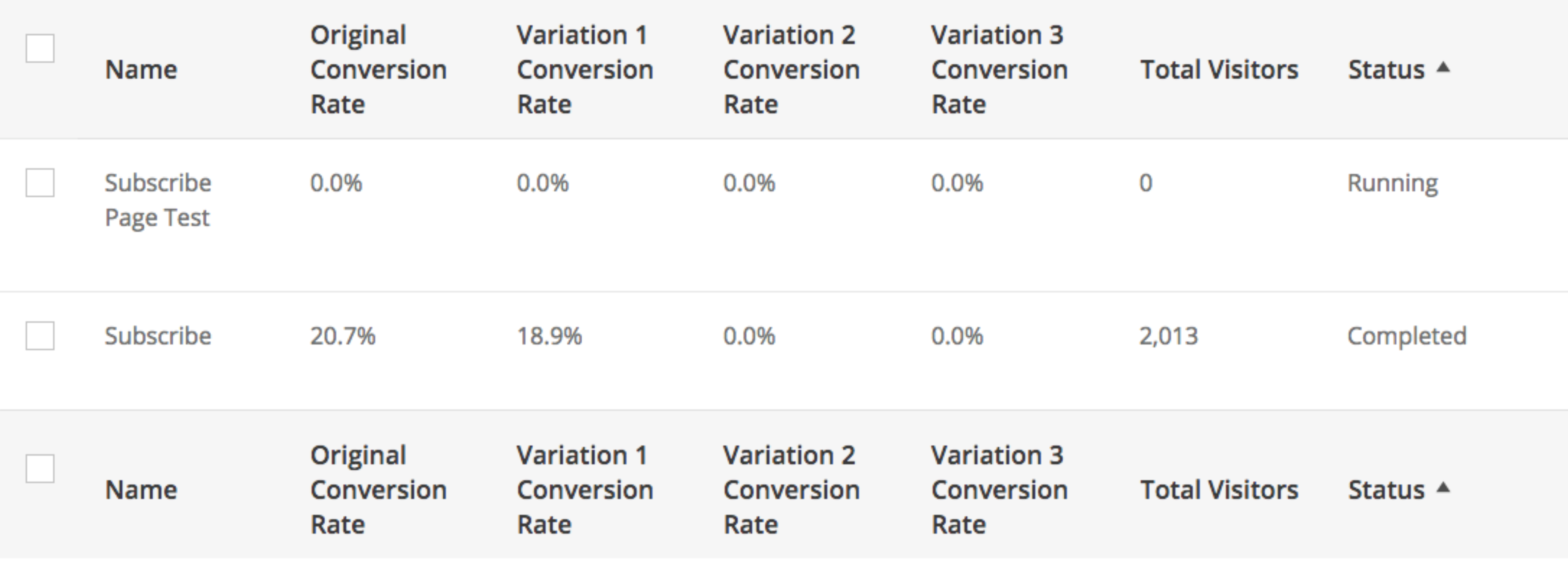

**Bulk Actions** Apply

2 items

**You will see all of your A/B Tests, their results results, and their current status.** 

2 items

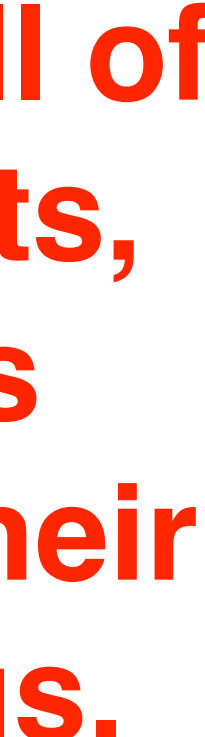

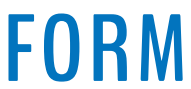

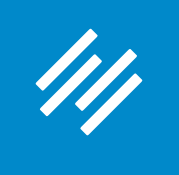

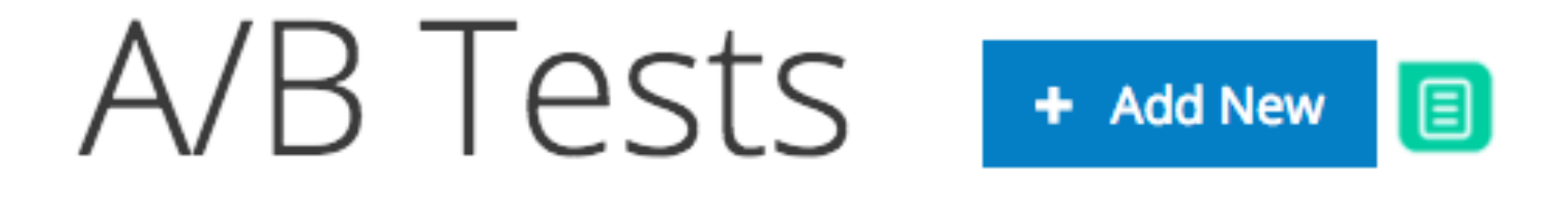

**Bulk Actions** 

Apply

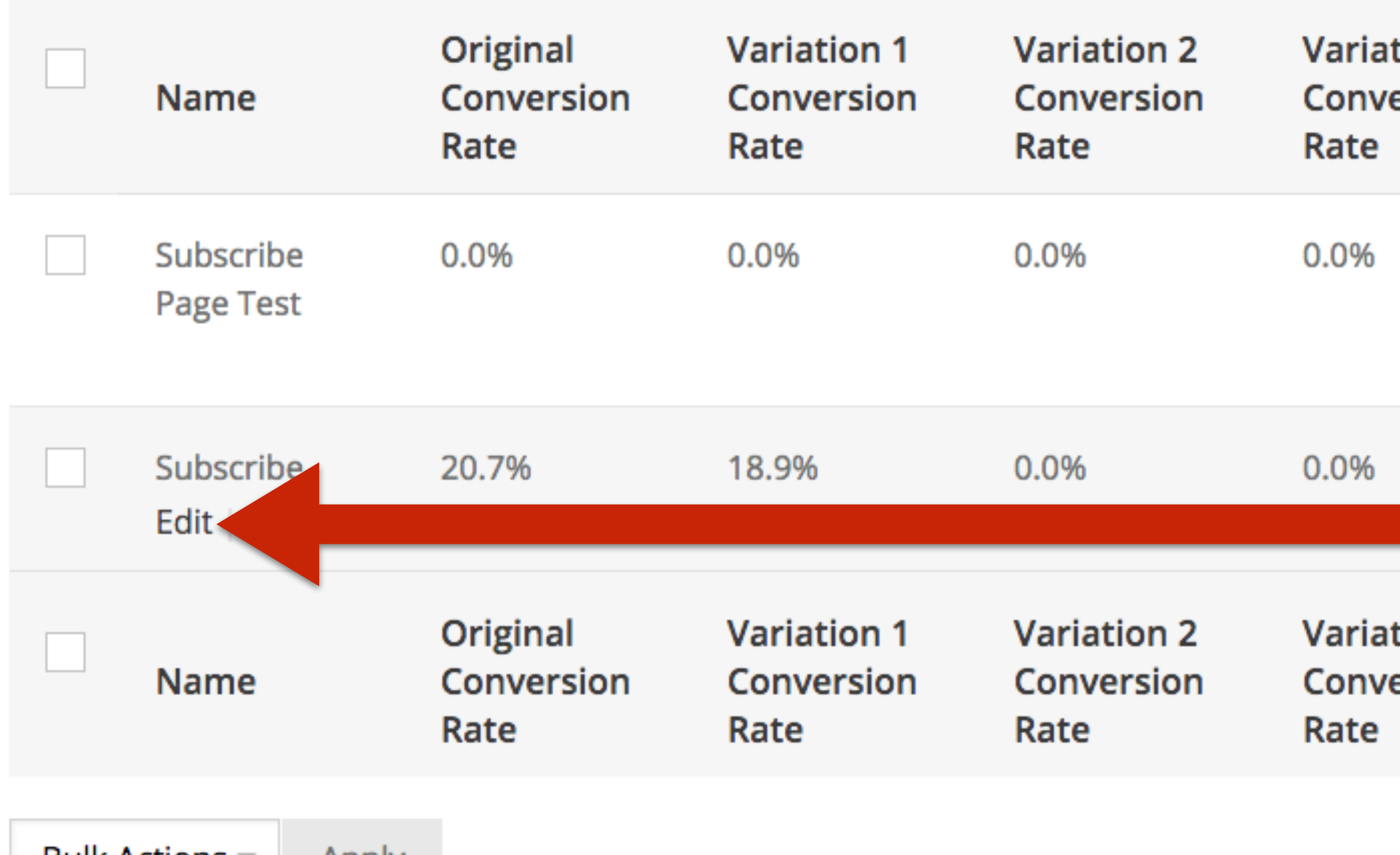

**BUIK ACTIONS** 

**Apply** 

### **Using Rainmaker's Built-In A/B Testing Tool**

2 items

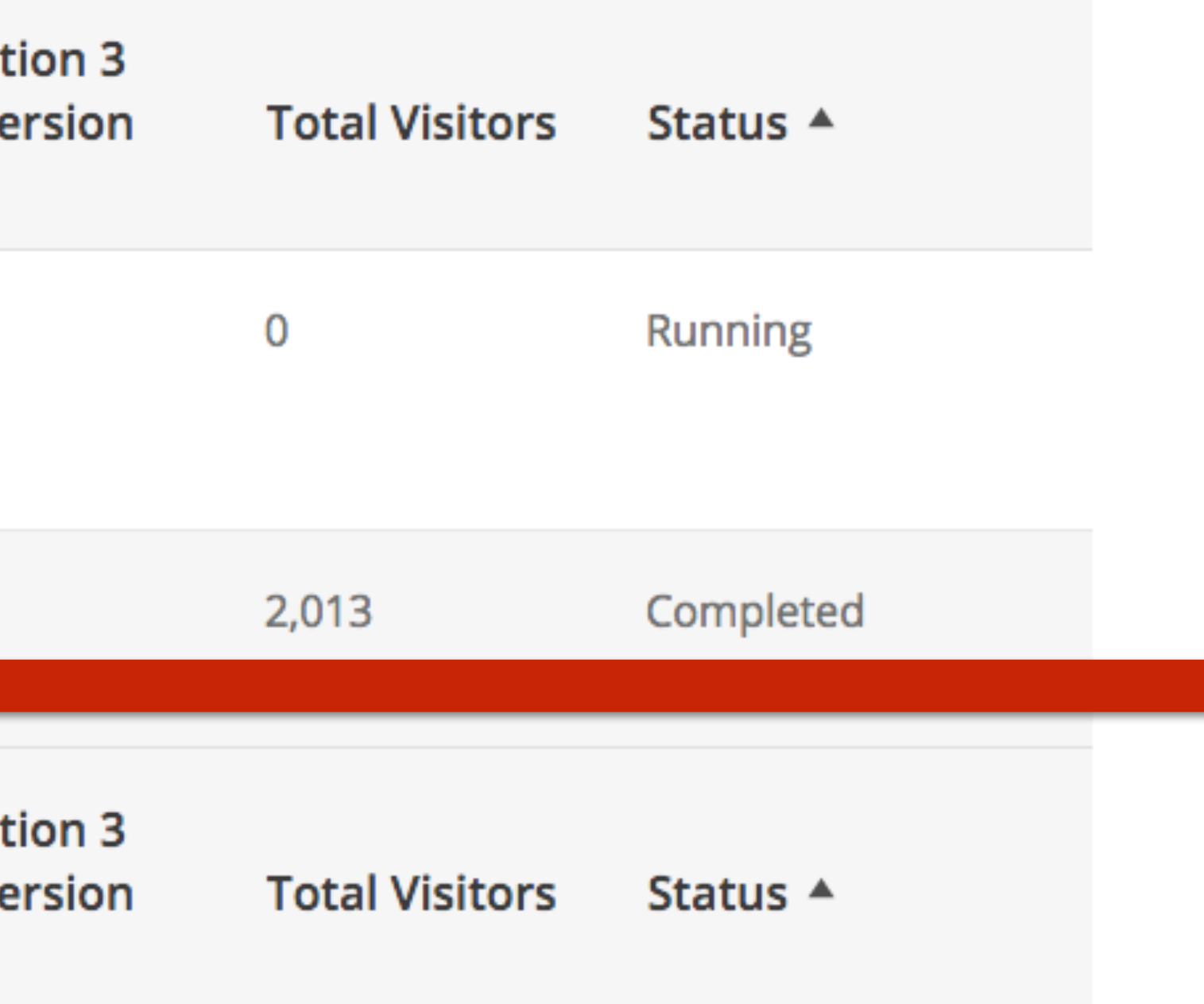

### Let's check the results of our completed test.

2 items

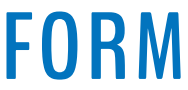

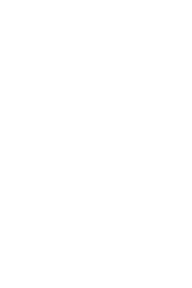

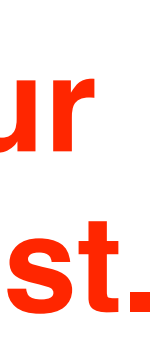

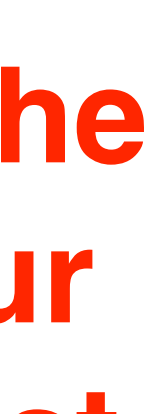

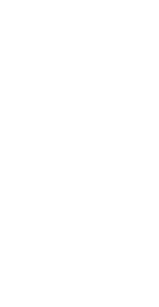

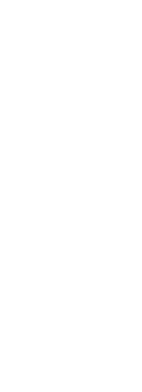

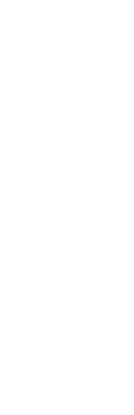

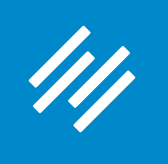

### A/B Test: Subscribe

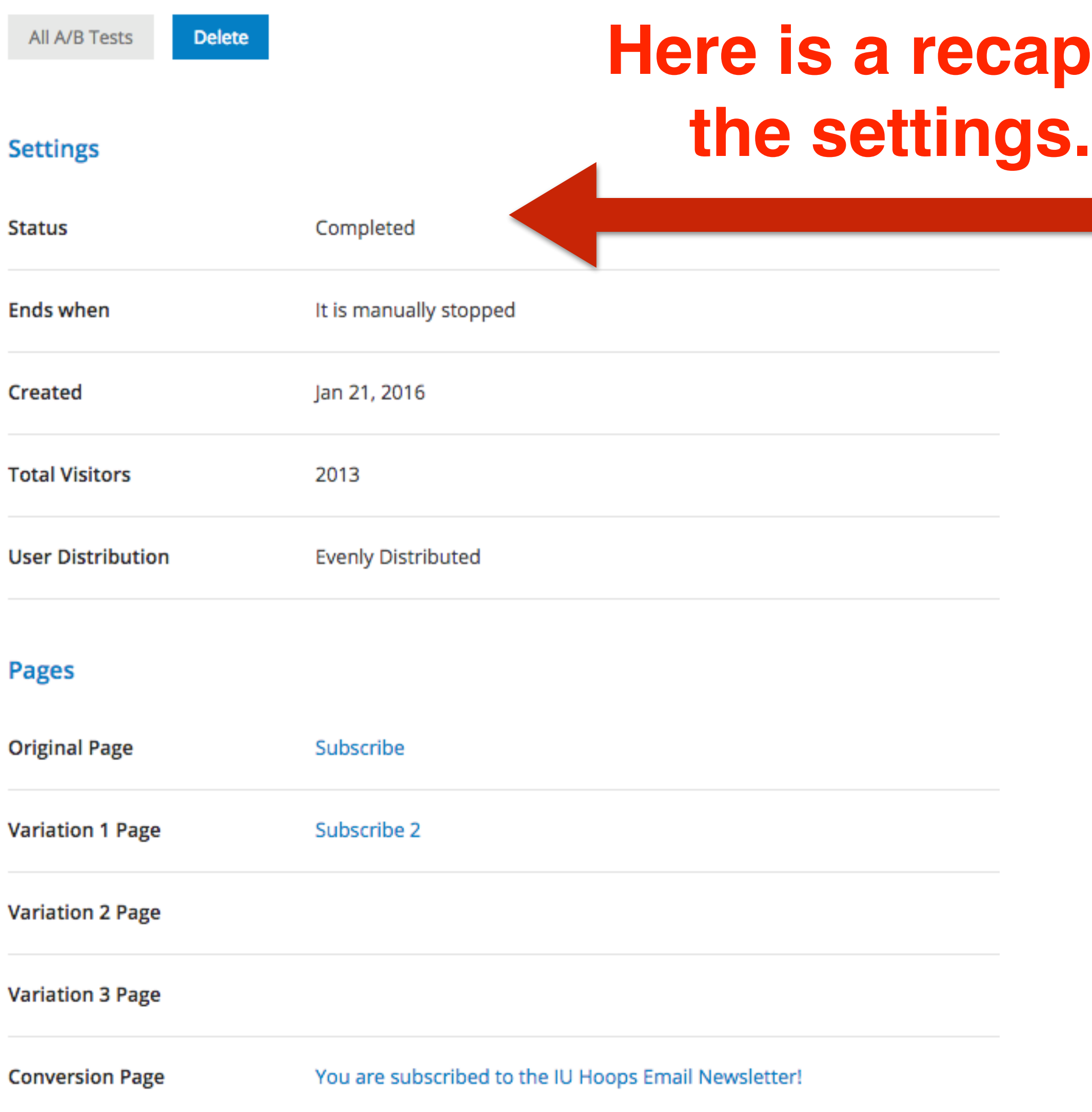

**p** of

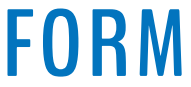

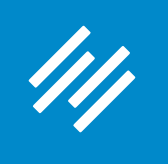

### A/B Test: Subscribe

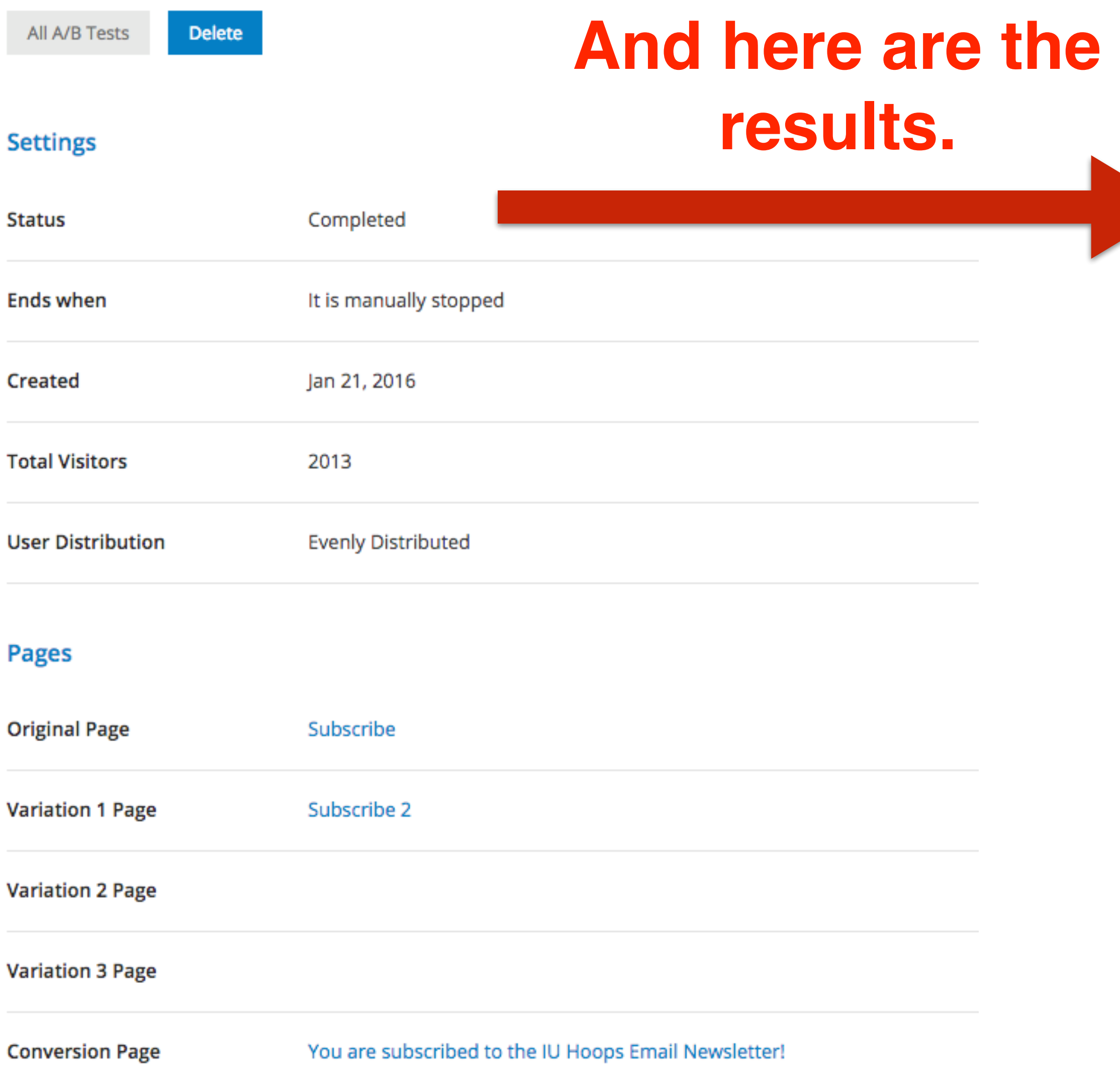

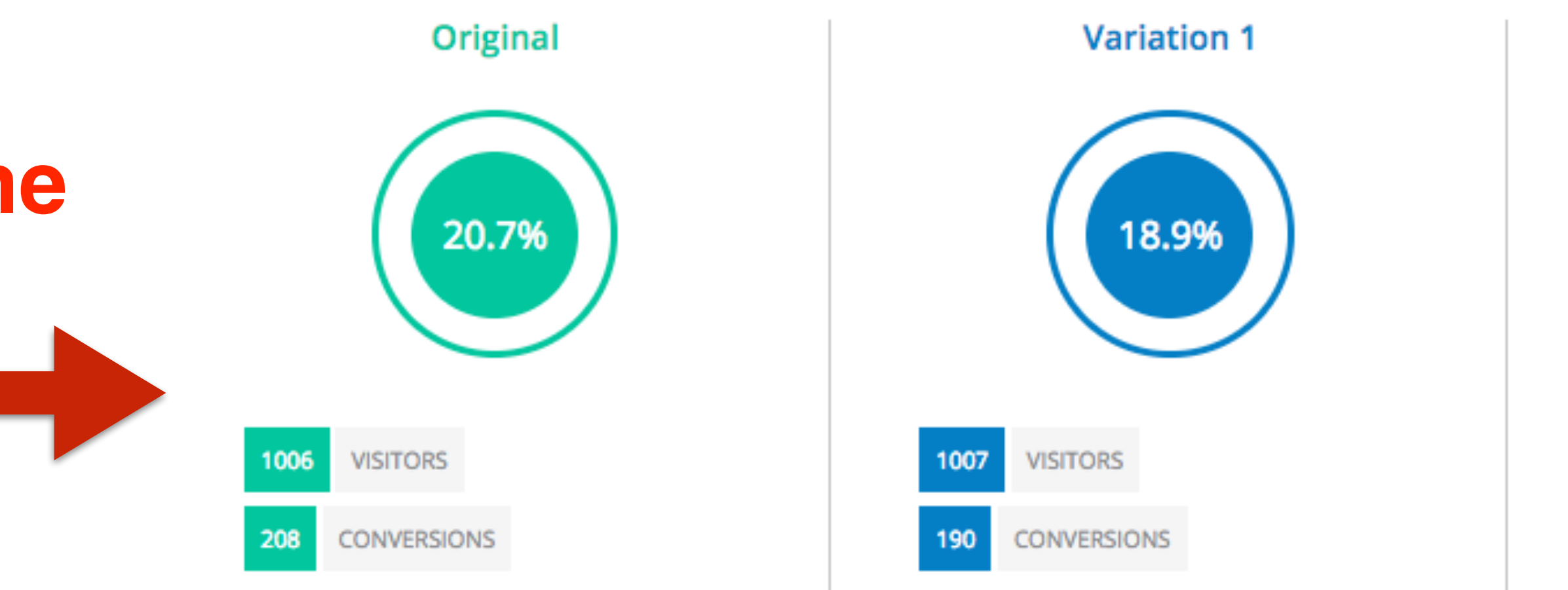

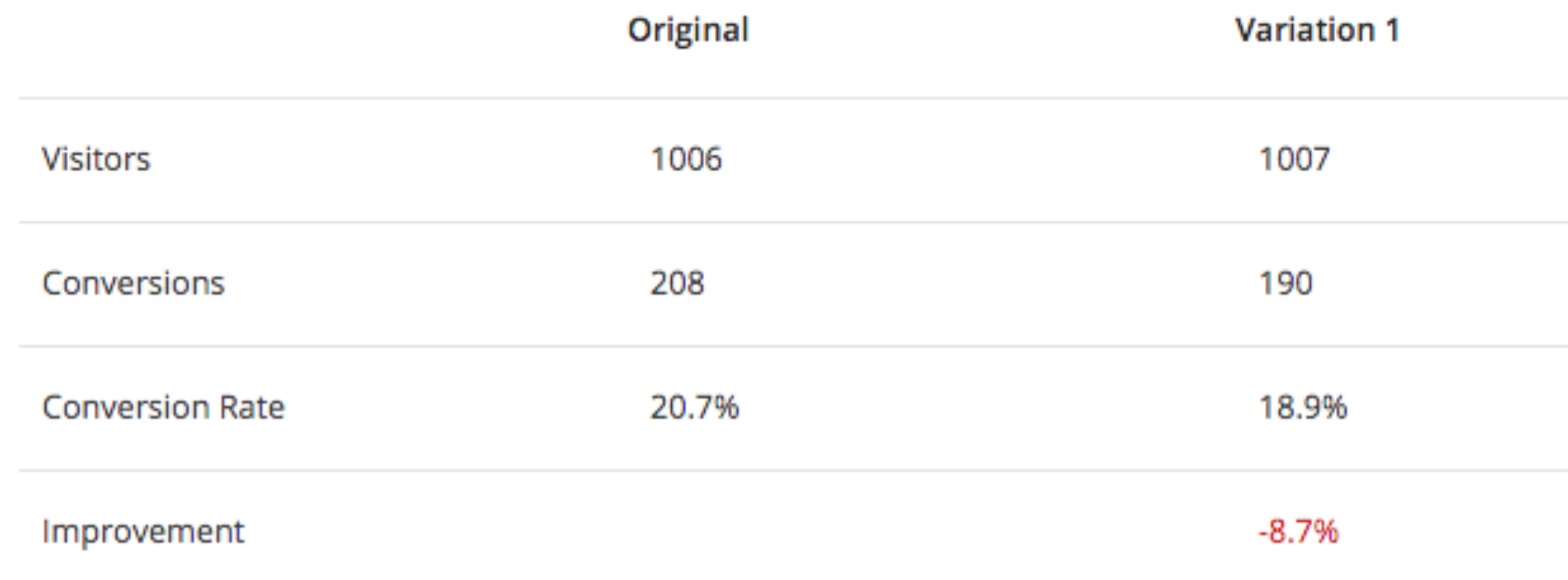

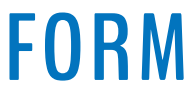

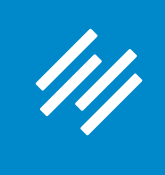

**After 2,000 evenly distributed visits to the two pages, the Original outperformed the Variation by 8.7%.**

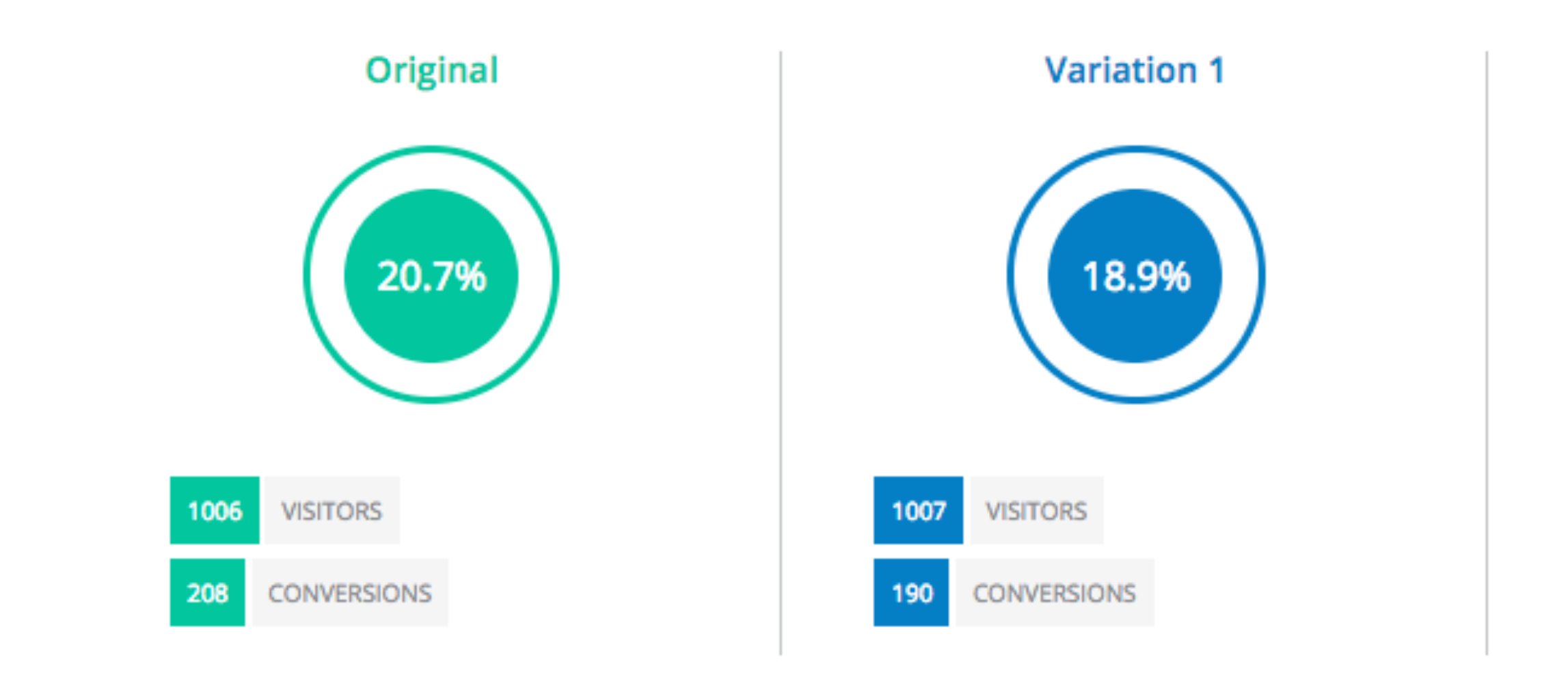

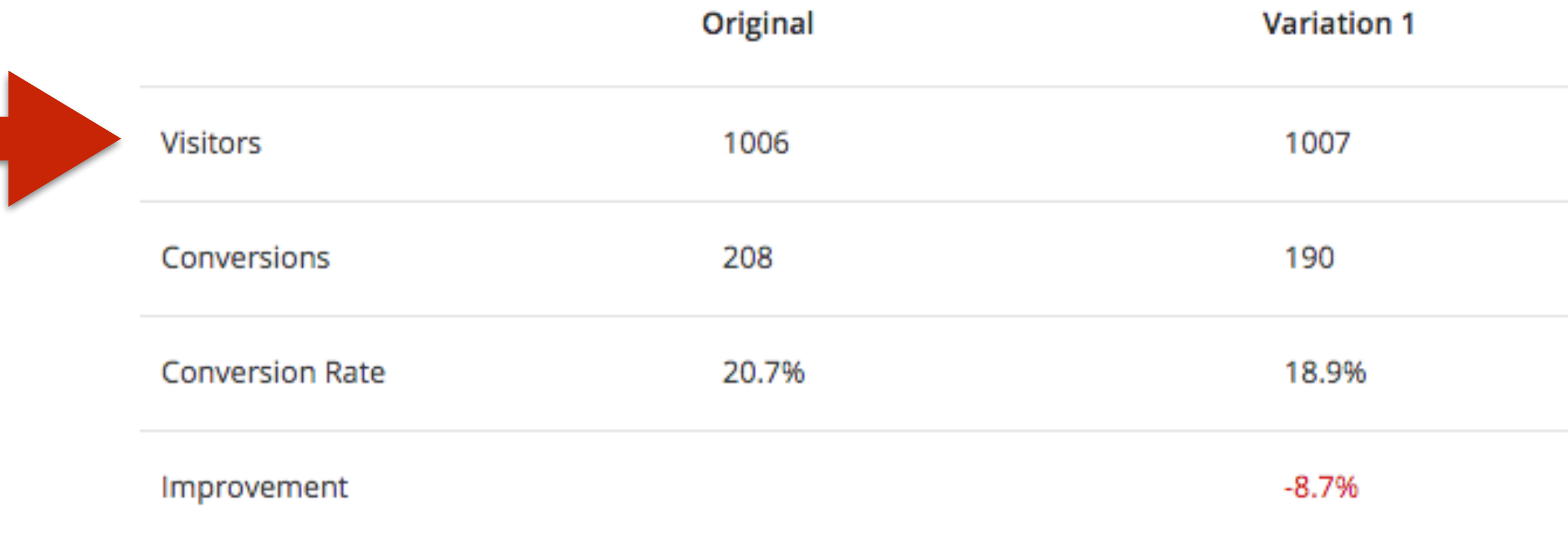

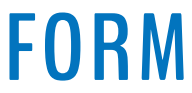

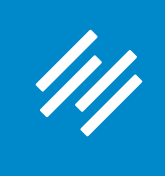

**So my hypothesis was incorrect. It appears the testimonial** *does\** **have a positive impact on conversion.**

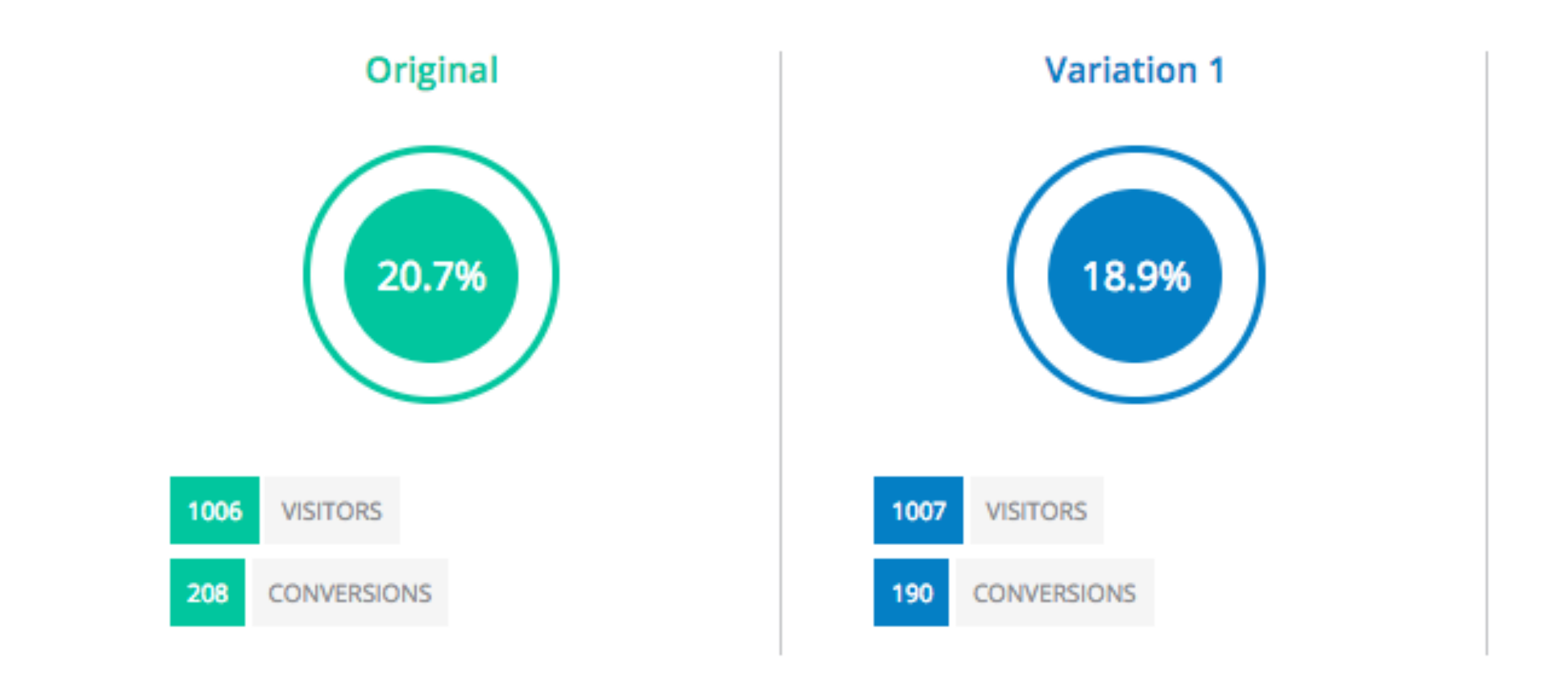

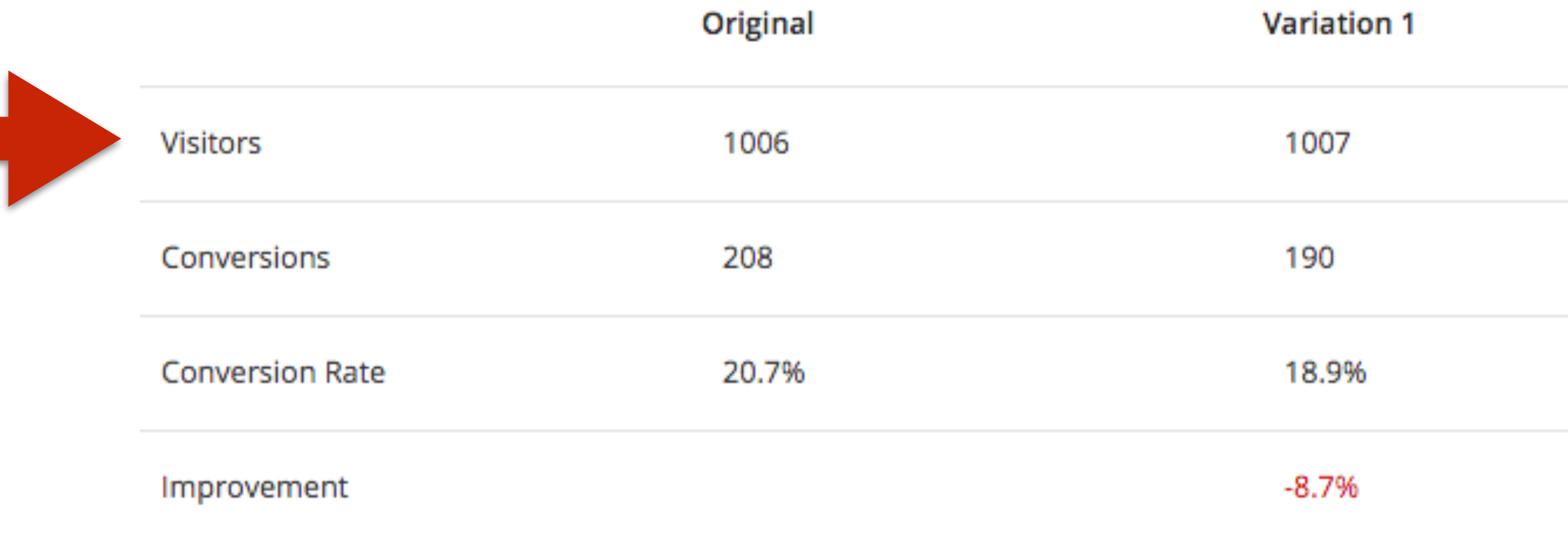

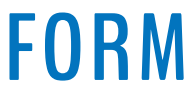

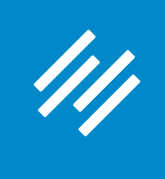

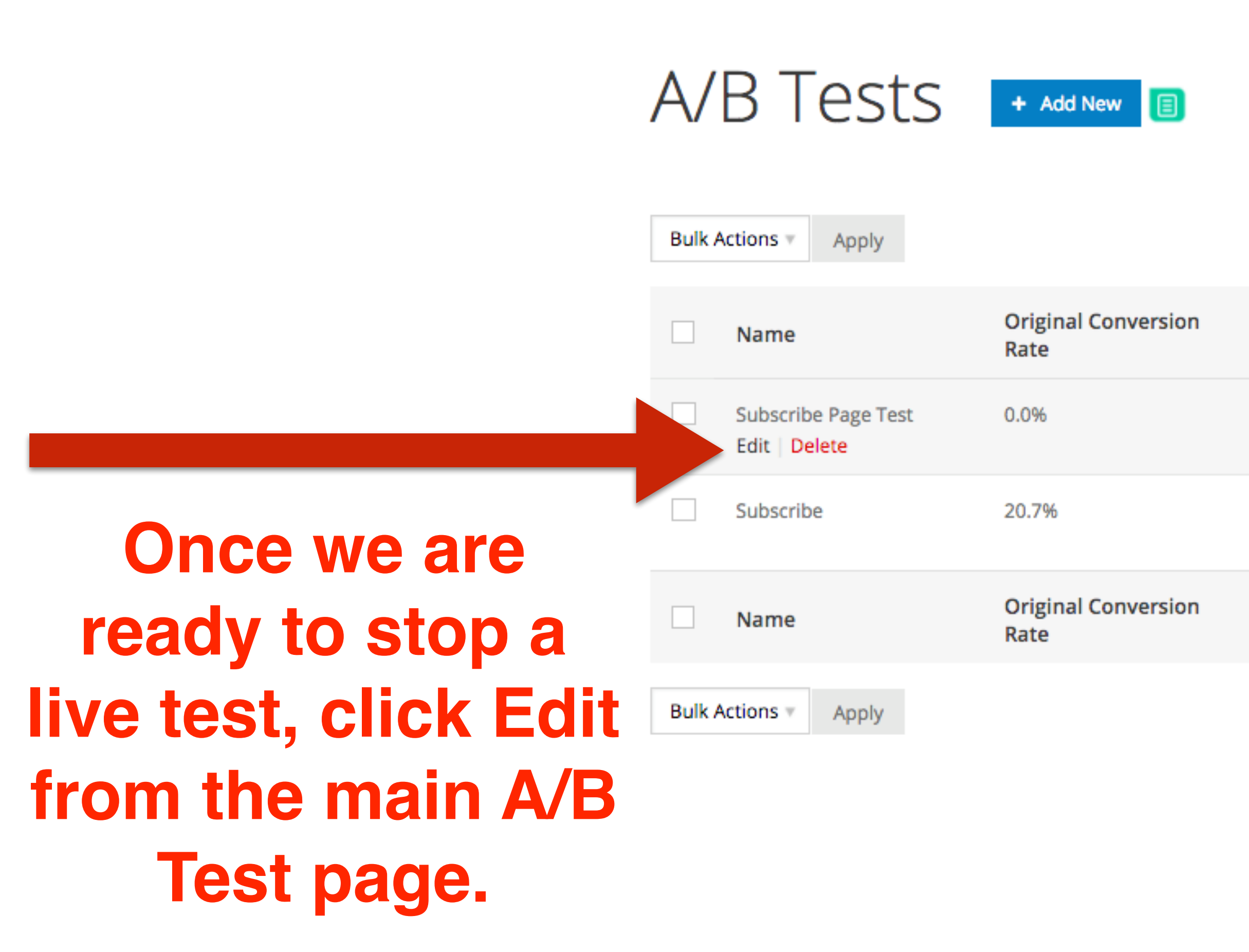

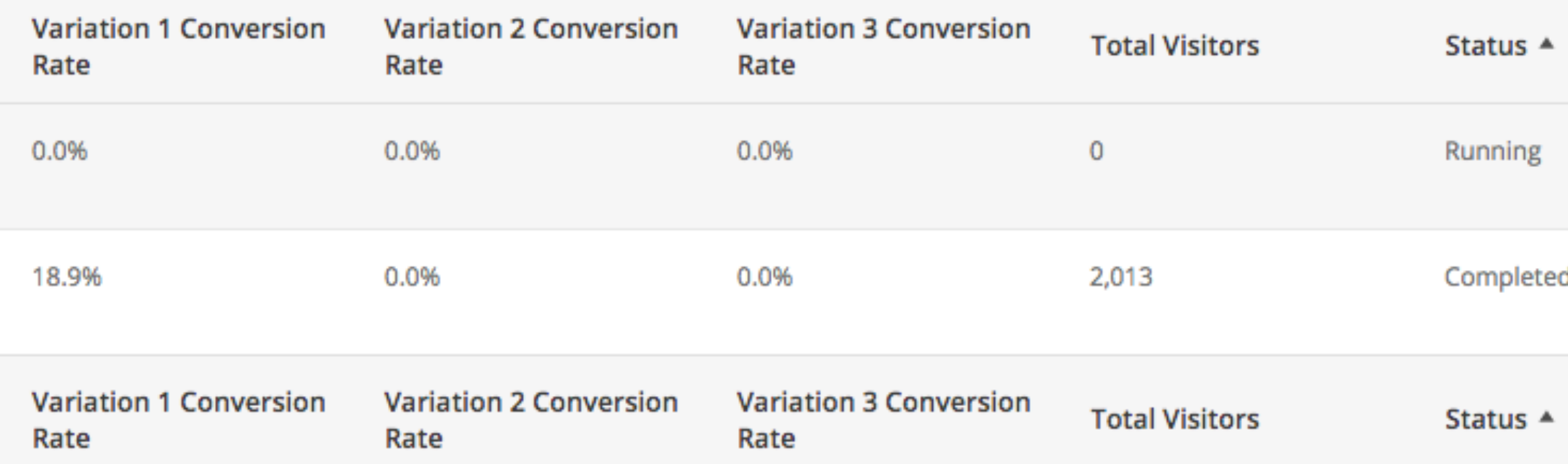

#### **W** RAINMAKER PLATFORM

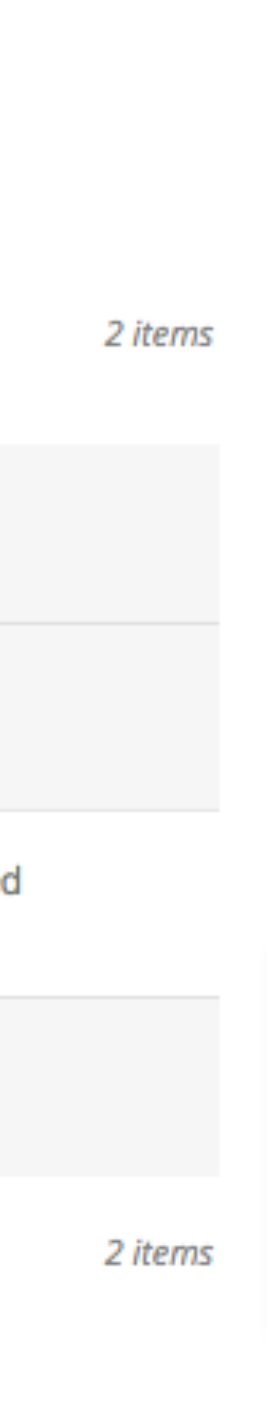

*TWITHIT JULUARY OF* 

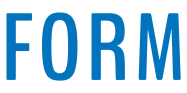

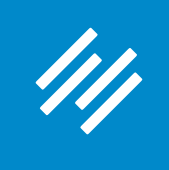

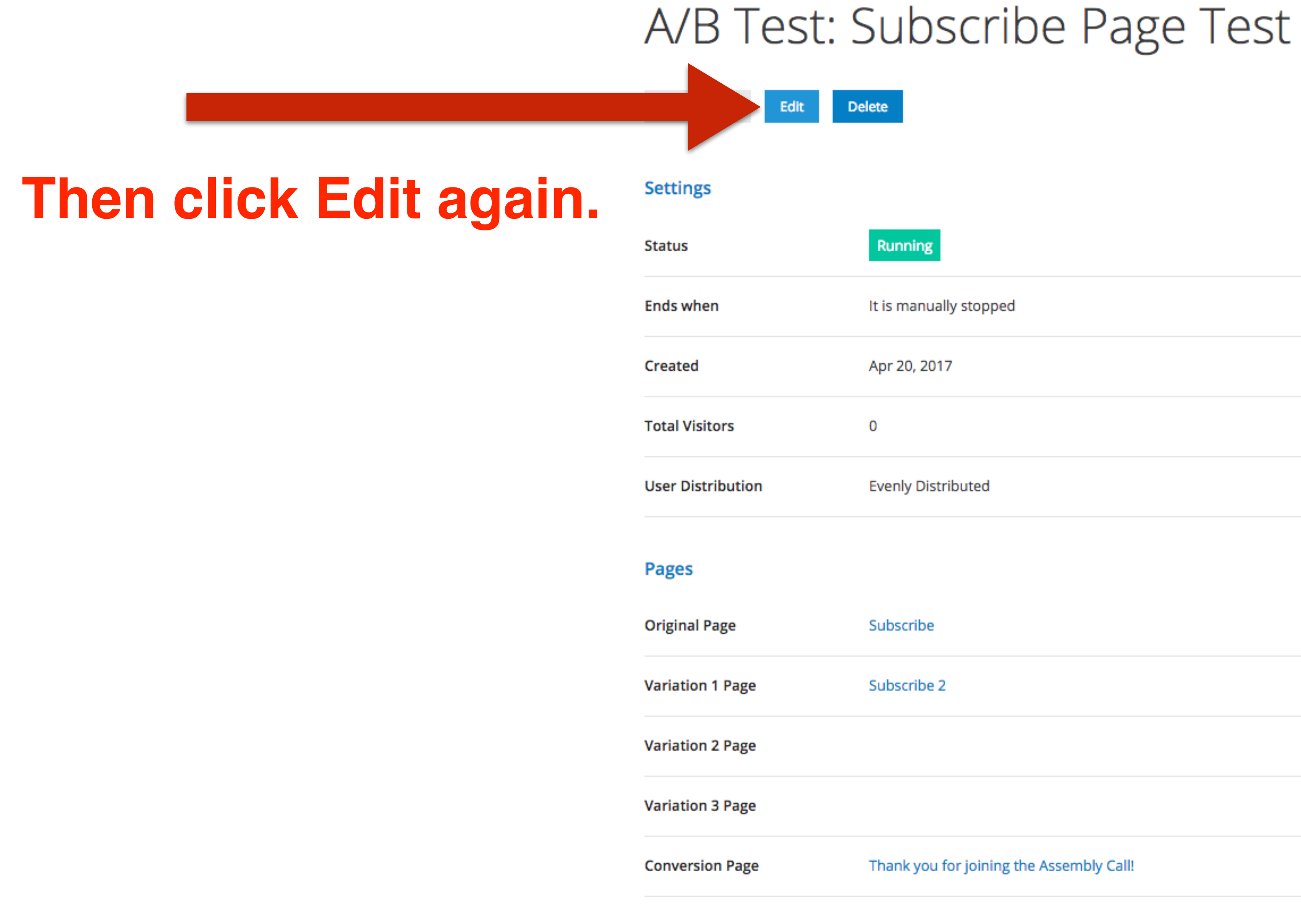

Thank you for joining the Assembly Call!

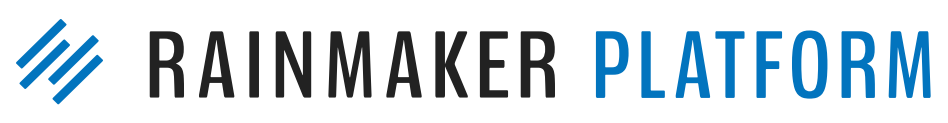

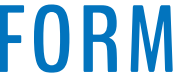

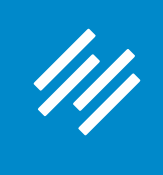

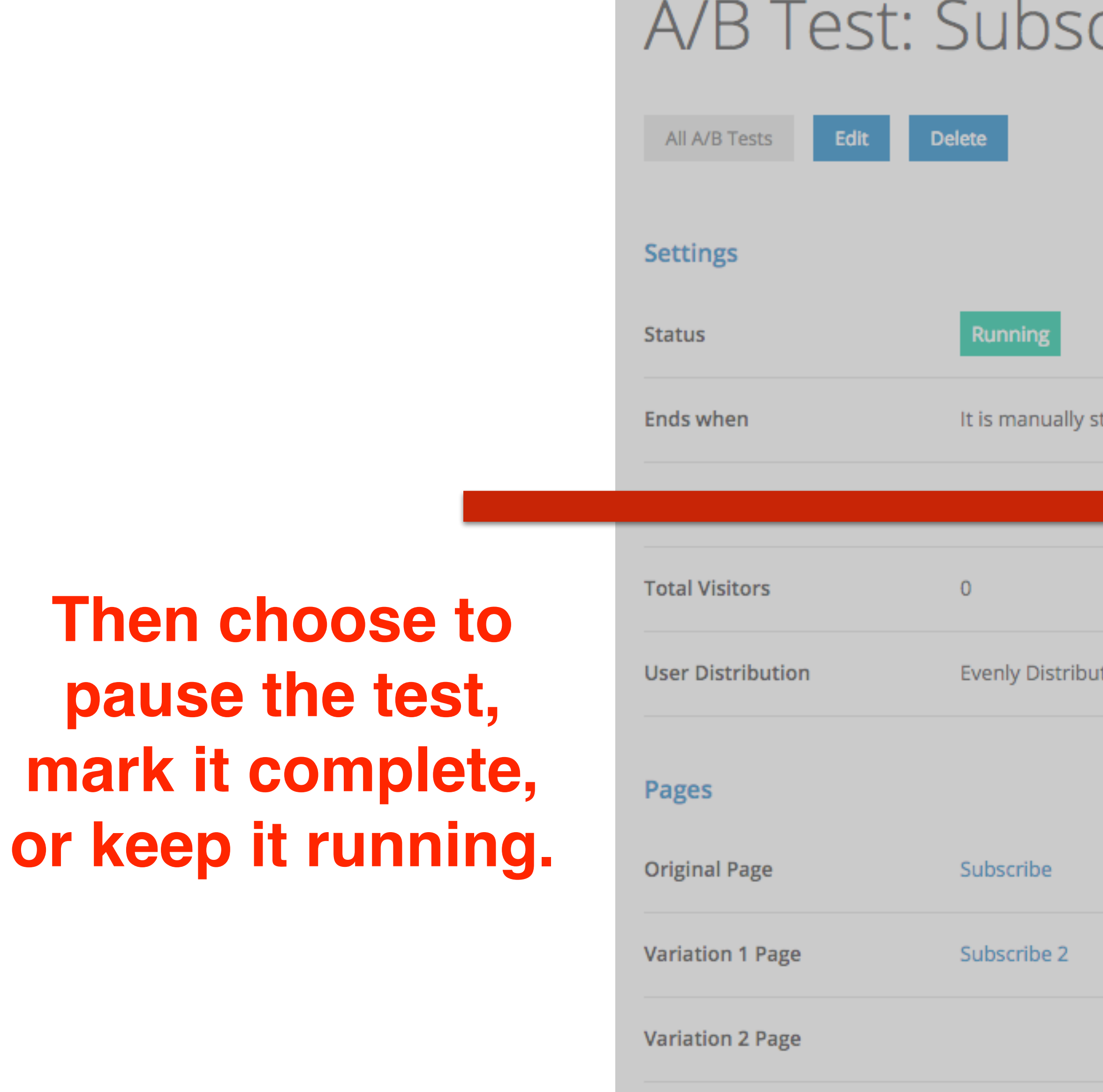

Variation 3 Page

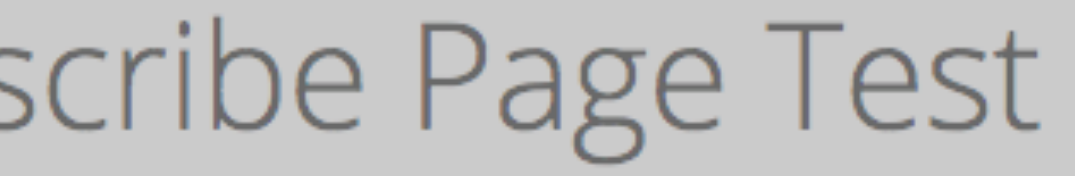

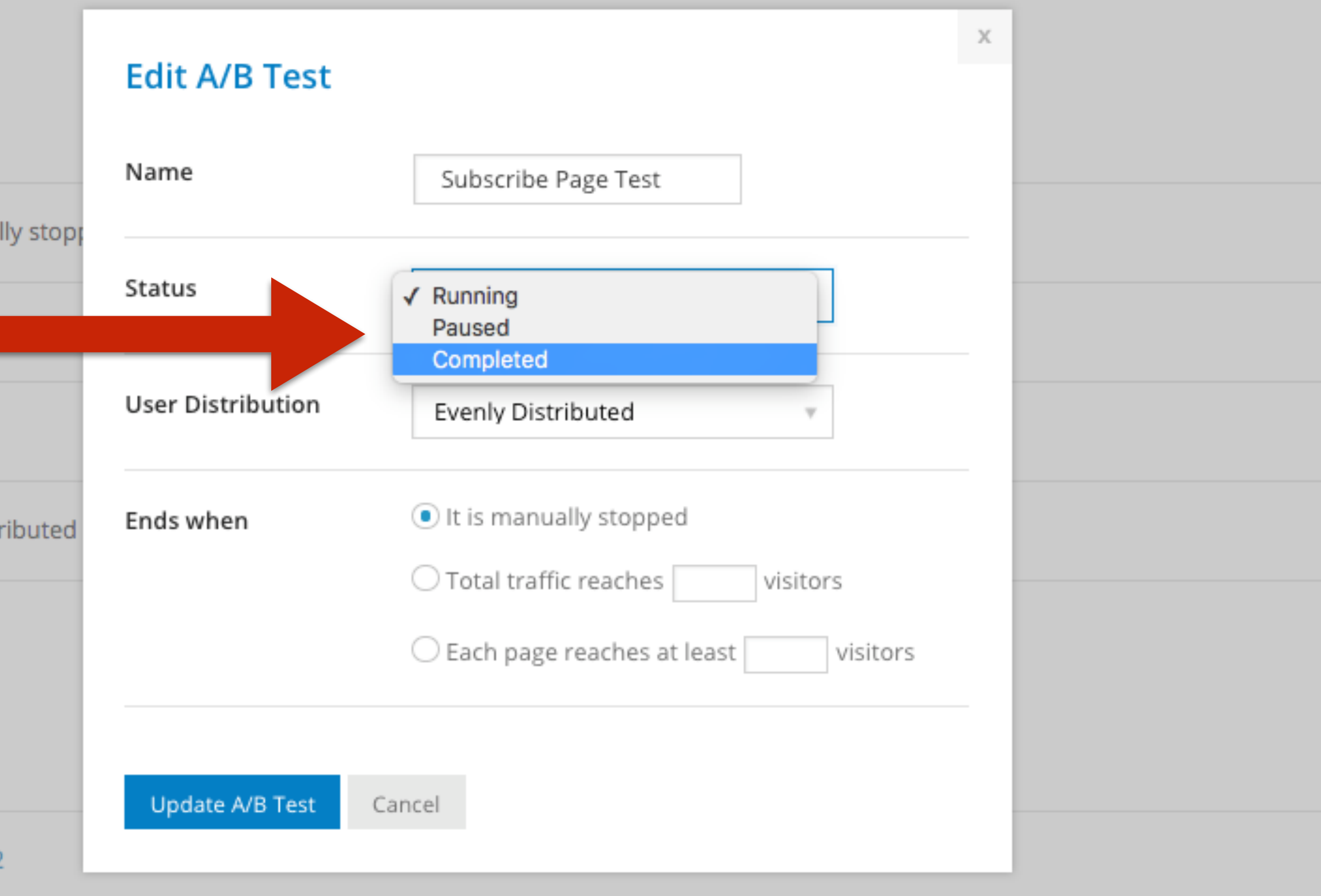

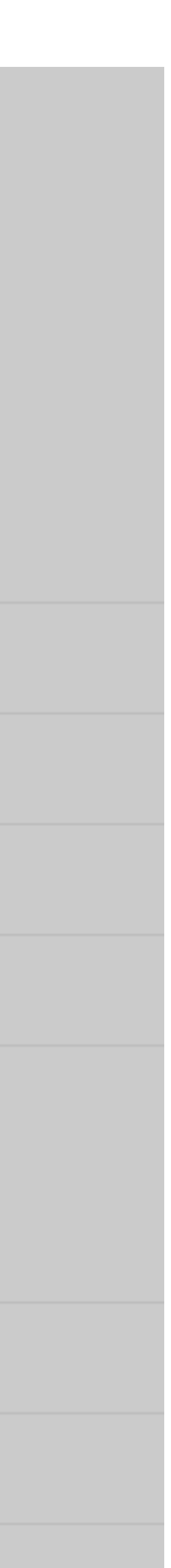

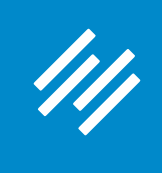

### **You can also change the other settings while the A/B test is live.**

**Variation 3 Pag** 

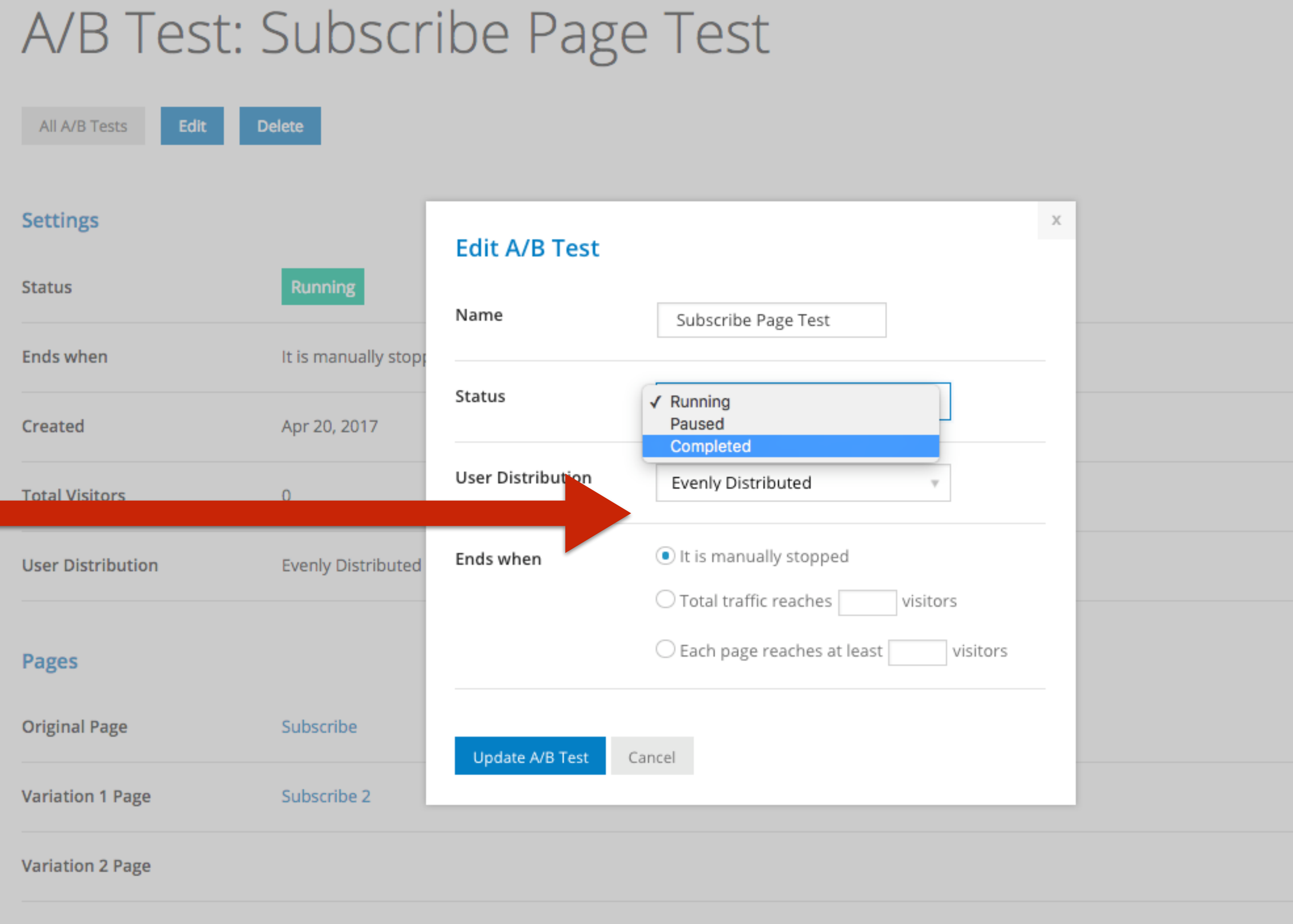

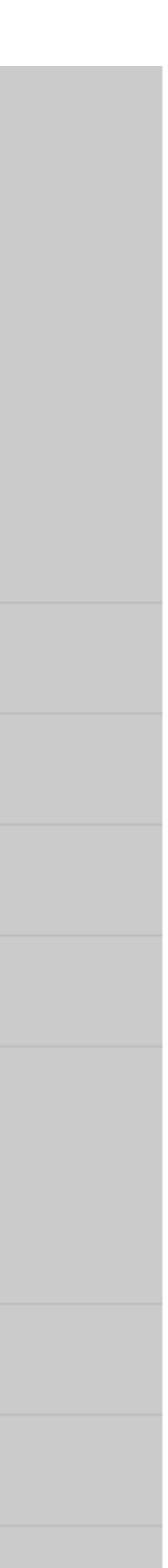

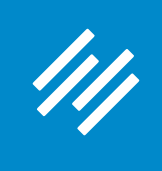

### **4 Important A/B Testing Tips**

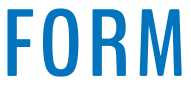

## 1. Change *only* **one** variable per Variation (as compared to Original)

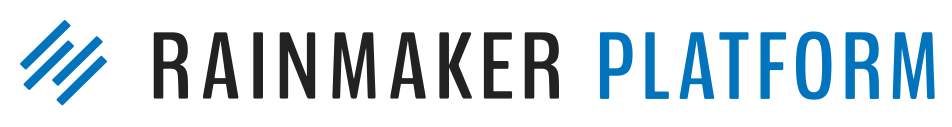

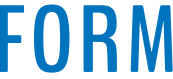

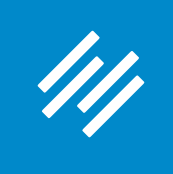

- 1. Change *only* **one** variable per Variation (as compared to Original)
- 2. Make sure you have a large enough sample size

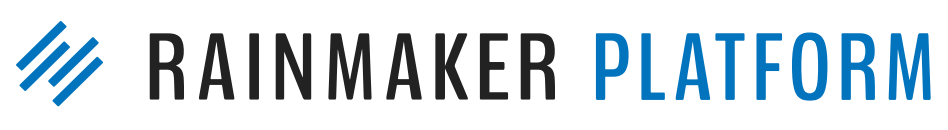

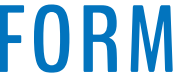

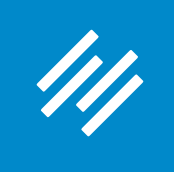

- 1. Change *only* **one** variable per Variation (as compared to Original)
- 2. Make sure you have a large enough sample size
	- Rule of thumb: 2,000 sessions/observations for *each* Variation **and** at least 5% or greater baseline conversion rate

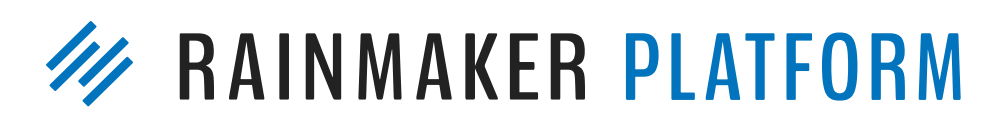

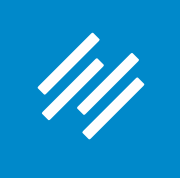

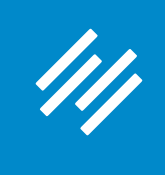

### **So do I have enough data here to make a statistically significant judgment?**

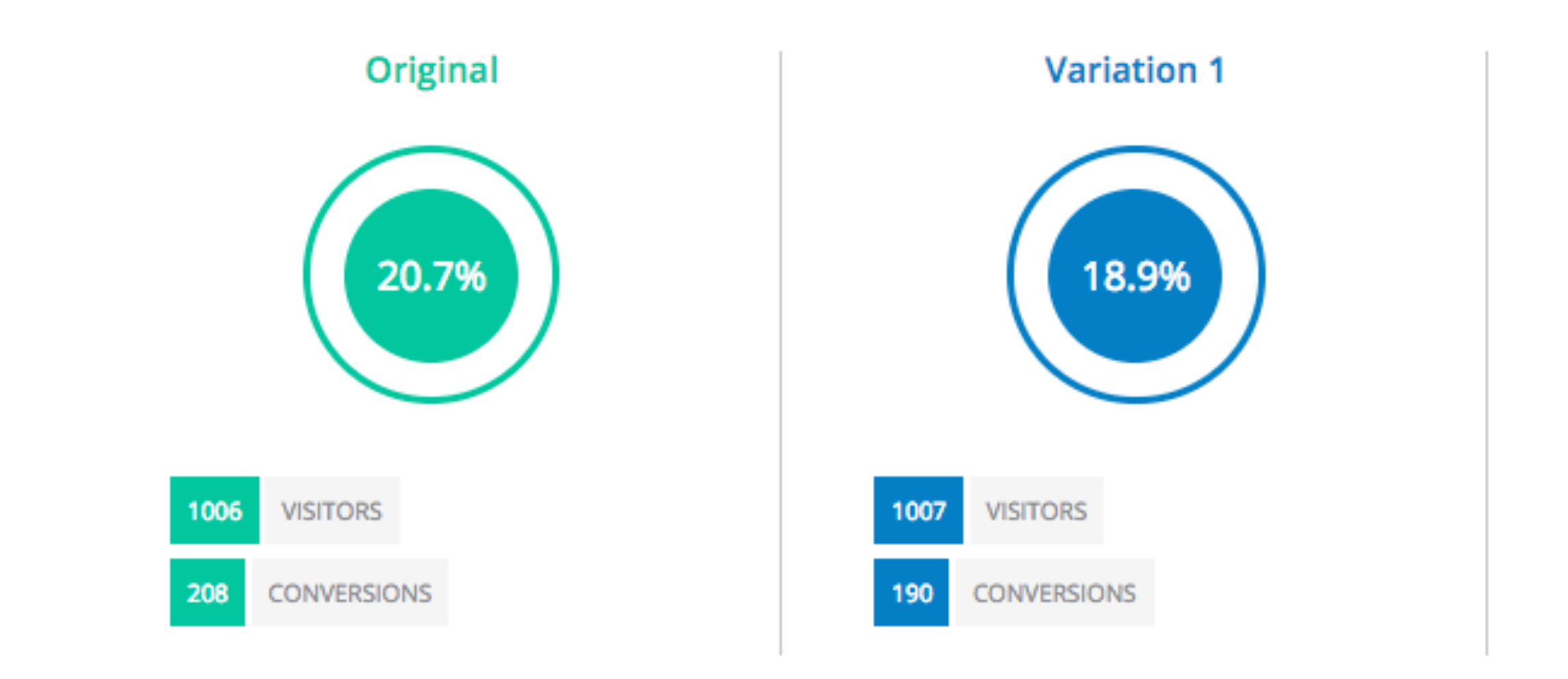

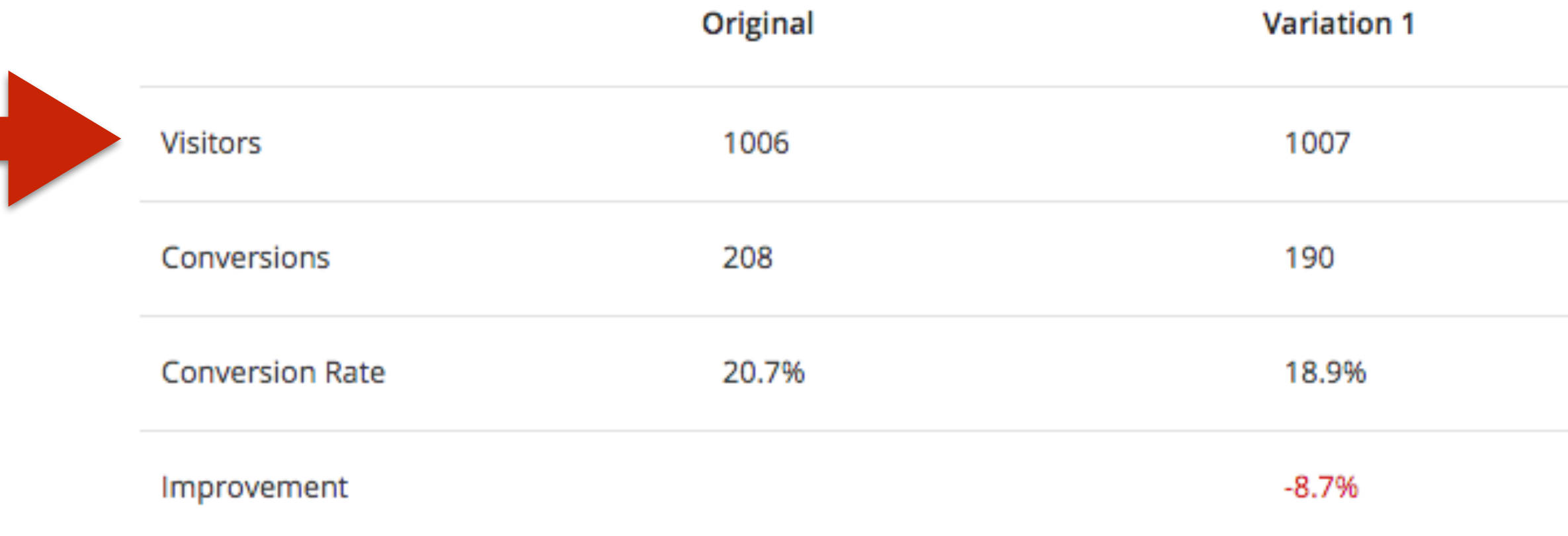

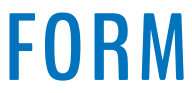

- 1. Change *only* **one** variable per Variation (as compared to Original)
- 2. Make sure you have a large enough sample size
	- Rule of thumb: 2,000 sessions/observations for *each* Variation **and** at least 5% or greater baseline conversion rate
- 3. Don't call the results until the whole thing has finished

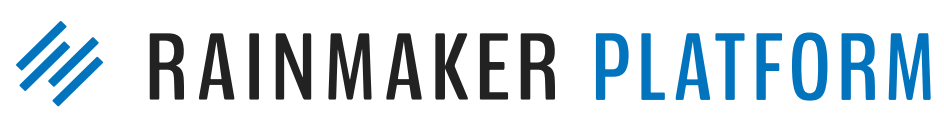

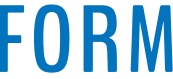

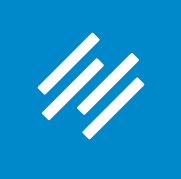

- 1. Change *only* **one** variable per Variation (as compared to Original)
- 2. Make sure you have a large enough sample size
	- Rule of thumb: 2,000 sessions/observations for *each* Variation **and** at least 5% or greater baseline conversion rate
- 3. Don't call the results until the whole thing has finished
- 4. Don't let your test run longer than a month because cookies will start to expire

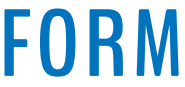

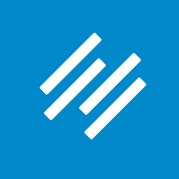

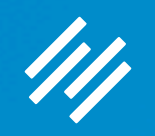

# Coming up ...

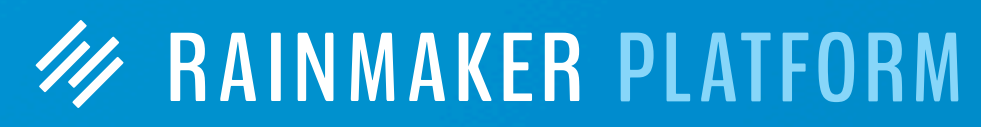

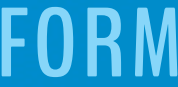

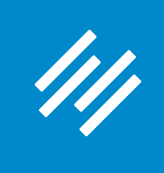

# Q&A on How to Leverage Your Traffic Into Better Decisions and More Conversions

*Friday*, April 28 at 2:00 p.m. Eastern Time

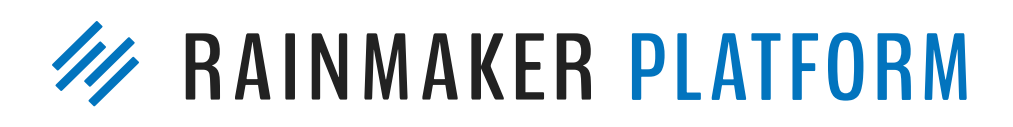

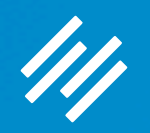

# Questions?

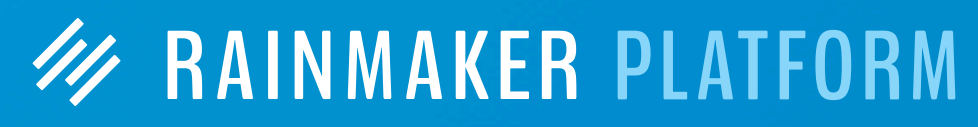

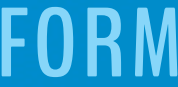

# **W RAINMAKER PLATFORM**